**"Universidad de las Ciencias Informáticas"**

**Facultad #6**

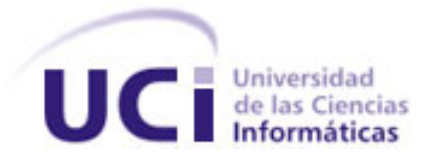

# **Título: alasMEDIGEN: Registro Cubano de Anomalías Cromosómicas.**

# **Trabajo de diploma para optar por el título de Ingeniero en Ciencias Informáticas**

**Autor(es):** Ingrid Abad Morales.

Jorge Daniar Curiel González.

**Tutor(es):** Ing. Jorge Luis Oliva Matos. Ing. Alfonso Claro Arceo.

> **Ciudad de la Habana, Cuba Junio del 2009**

# *Declaración de Autoría*

### DECLARACIÓN DE AUTORÍA

Declaramos ser autores de la presente tesis y reconocemos a la Universidad de las Ciencias Informáticas los derechos patrimoniales de la misma, con carácter exclusivo.

Dejando constancia de ello, a los \_\_\_ días del mes de *\_\_\_\_\_* del año 2009*.*

Jorge Daniar Curiel González **Ingrid Abad Morales** 

**Autor Autor Autora** 

Ing. Jorge Luis Oliva Matos Ing. Alfonso Claro Arceo

**Tutor** Tutor **Tutor** Tutor

# "No hay camino más hermoso que el que uno mismo construye"

I'AM & CurieDJ

## *Datos de Contacto*

### DATOS DE CONTACTO

Jorge Luis Oliva Matos: Ing. En Ciencias Informáticas

Correo Electrónico: [jloliva@uci.cu](mailto:jloliva@uci.cu)

Universidad de las Ciencias Informáticas, Ciudad de La Habana, Cuba.

Alfonso Claro Arceo: Ing. En Ciencias Informáticas

Correo Electrónico: [aclaro@uci.cu](mailto:aclaro@uci.cu)

Universidad de las Ciencias Informáticas, Ciudad de La Habana, Cuba.

# *Dedicatoria*

### **Dedicatoria**

### *De Ingrid Abad Morales:*

*Dedico mi tesis a mi madresita querida, a mi papito lindo y a mi hermanita, a esa gran familia que la vida me dio.* 

*Y a todos mis amigos.*

### *De Jorge Daniar Curiel González:*

*Dedico mi tesis a lo más grande que tengo en la vida, mi familia, a mi papa, mi hermano y muy especialmente a mi mama.*

### **Agradecimientos**

### *De Ingrid Abad Morales*

*A muchos tengo que agradecer, no solo por haberme ayudado a realizar mi tesis, porque es esta solo el último peldaño de una larga escalera. Agradeceré a todos aquellos que la subieron conmigo, a los que me acompañaron en todo este camino.* 

*Primeramente a la UCI, porque aquí viví parte de los momentos más lindos de mi vida. A mis tutores, y a todos los profesores que me ayudaron.*

*A mis amigos, los mejores que tengo los conocí aquí. A Lexingui, porque aunque a veces es dura, es una gran amiga que se que tendré para toda la vida, a Taty, por tenerla tan cerca desde que llegue aquí y haber sonreído conmigo y secado mis lágrimas tantas veces, otra gran amiga. A Eri, gran amigo, gran hombre, gran hermano. A Pachesín, por quererme de una forma tan linda, y haberme regalado su amistad. A Mariselín, que aunque no está aquí ahora, comparte con todos nuestra alegría.*

*A Mayli, por los buenos momentos que compartimos cuando estábamos todas unidas. A Ainel (Ado) por haberme ayudado tantas veces cuando lo necesité, al Miki por su bondad, a Landy, por tantas conversaciones lindas, por ser también un amigo. A Carlos Javier, por querernos así de gratis.*

*Al Curie, mi gran compañero de tesis, nunca hubiera querido otro, y más que eso, es una de las personas más incondicionales que he tenido a mi lado, como un gran amigo también.* 

*A Ilsita, a Daluchy, a Kenia, a los chicos del proyecto, a Leynis, Diole, a Randy, Angel. A la Mire, ojala nos hubiéramos conocido mejor antes, al loco de tito, a todos aquellos que aclararon una duda al menos una vez.*

*A Joan, por ser tan bueno, por quererme, por haberme hecho reír, por siempre creer en mí, por seguir conmigo.*

*A mi madre, por ser tan especial, por estar ahí, por querernos tanto a mí y a mi hermana. A mi padre, mi ejemplo a seguir, confidente, amigo. A mi hermanita Lisi, no importa cuánto discutimos de vez en vez, agradezco a la vida tener una hermana tan linda, y tan buena. A esa linda familia que tengo, porque a pesar de todo, nunca querría otra.*

*A mi tía Mercedes, a Guengue, A mis tíos Rodo y Nícida.* 

*A los compañeros de grupos, aún aquellos con los que no comportes todo, te enseñan y aportan a tu vida.*

*A todos los que de una forma u otra me ayudaron en estos 5 años. A los que me enseñaron lo mas mínimo, a los que pasaron un día triste o un día feliz a mi lado, a todos los que alguna vez estuvieron ahí.* 

*A ti.*

### *De Jorge Daniar Curiel González:*

*Con el paso del tiempo aprendes que las nuevas amistades continúan creciendo a pesar de las distancias, que no importa que es lo que tienes, sino a quien tienes en la vida, y que los buenos amigos son la familia que nos permitimos elegir.*

*A todas las personas que a lo largo de la vida y en especial estos 5 años han permanecido a mi lado, aun estando lejos, me gustaría agradecer.* 

*A los mejores amigos, los de siempre Ariel, Raúl René, Luis Enrique, Dina. A los que conocí aquí en este maravilloso lugar y han compartido conmigo tantos momentos, los que se van conmigo, los que quedan aquí y los que por una causa u otra no pudieron llegar hasta el final.* 

*A mi compañera de tesis, que me amenazó tantas veces con llamar a mi mama y darle las quejas si no me ponía a trabajar, gracias por confiar en mí, por ser tan paciente y por ser esa gran amiga con la que sé siempre podré contar.*

*A mi mamá que me conoce mejor que nadie y sabe, aunque a veces no se lo diga, que es la luz de mi vida y que todo cuanto soy se lo debo a ella y a mi papá, la persona más buena que conozco y que sin su apoyo no hubiera podido llegar tan lejos en la vida. A ellos les agradezco también por permitirme tener el mejor de los hermanos.* 

*A mi abuela Yolanda, que rezó por mi cada uno de estos días y que estoy seguro aun lo hace.*

*A mi familia toda que ha estado siempre pendiente y apoyándome ante cada éxito o fracaso que haya tenido en la vida.*

*A mi otra familia la de mama Esther y papa Del Sol.*

*A todos los que de una manera u otra han contribuido a mi formación en esta Universidad, a mi tutor Jorge Luis, a los demás profes y compañeros del proyecto que tantas veces molesté para preguntar una que otra duda.*

*A los compañeros de grupo y apartamento, con los que compartí mi día a día y con los que aprendí la diferencia entre dar la mano y socorrer a un alma, los que me enseñaron que las circunstancias y el ambiente que nos rodea tienen influencia sobre nosotros, pero nosotros somos los únicos responsables de lo que hacemos.*

*A ti:*

*"Cuando las cosas vayan mal como a veces pasa, cuando el camino parezca cuesta arriba, cuando tus recursos mengüen y tus deudas suban, y al querer sonreír tal vez suspiras. Cuando tus preocupaciones te tengan agobiado, descansa si te urge pero no te rindas. La vida es rara con sus vueltas y tumbos, como todos muchas veces comprobamos, y muchos fracasos suelen acontecer aun pudiendo vencer de haber perseverado. Así es que no te rindas aunque el paso sea lento, el triunfo puede estar a la vuelta de la esquina. El triunfo es el fracaso al revés, es el matiz plateado de esa nube incierta que no deja ver su cercanía...aun estando bien cerca. Por eso decídete a luchar sin duda porque en verdad cuando todo empeora el que es valiente no se rinde. LUCHA."*

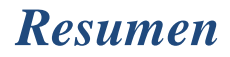

#### <span id="page-9-0"></span>**Resumen**

En el Centro Nacional de Genética Médica (CNGM) se han desarrollado estudios a pacientes que pudieran presentar determinadas anomalías cromosómicas. Estos estudios procesan imágenes de las nuevas anomalías que van apareciendo, además de otros datos de interés referentes al paciente al que se le realizó la investigación. Los genetistas necesitan los resultados de las investigaciones para dar seguimiento a los pacientes y realizar estudios posteriores, por lo que estos son guardados en DVD.

Sucede que el número de casos analizados va en aumento y por tanto resulta muy engorroso consultar dicha información. Debido a esto se decide realizar un sistema automatizado que permita reunir toda esta información para acceder a ella a través de una aplicación sencilla y fácil de manipular por los genetistas. Surge así un nuevo módulo que estará integrado al sistema alasMEDIGEN: Sistema Informático de Genética Médica. Este módulo, Registro Cubano de Anomalías Cromosómicas (RECUAC), realizará un sistema que gestionará la información de las anomalías cromosómicas y permitirá hacer búsquedas por diferentes criterios sobre estas y los pacientes que las presentan.

**Palabras Claves**: alasMEDIGEN, anomalías, cromosómicas, estudios, genética, imágenes, RECUAC, registro, sistema.

# Índice

### Índice

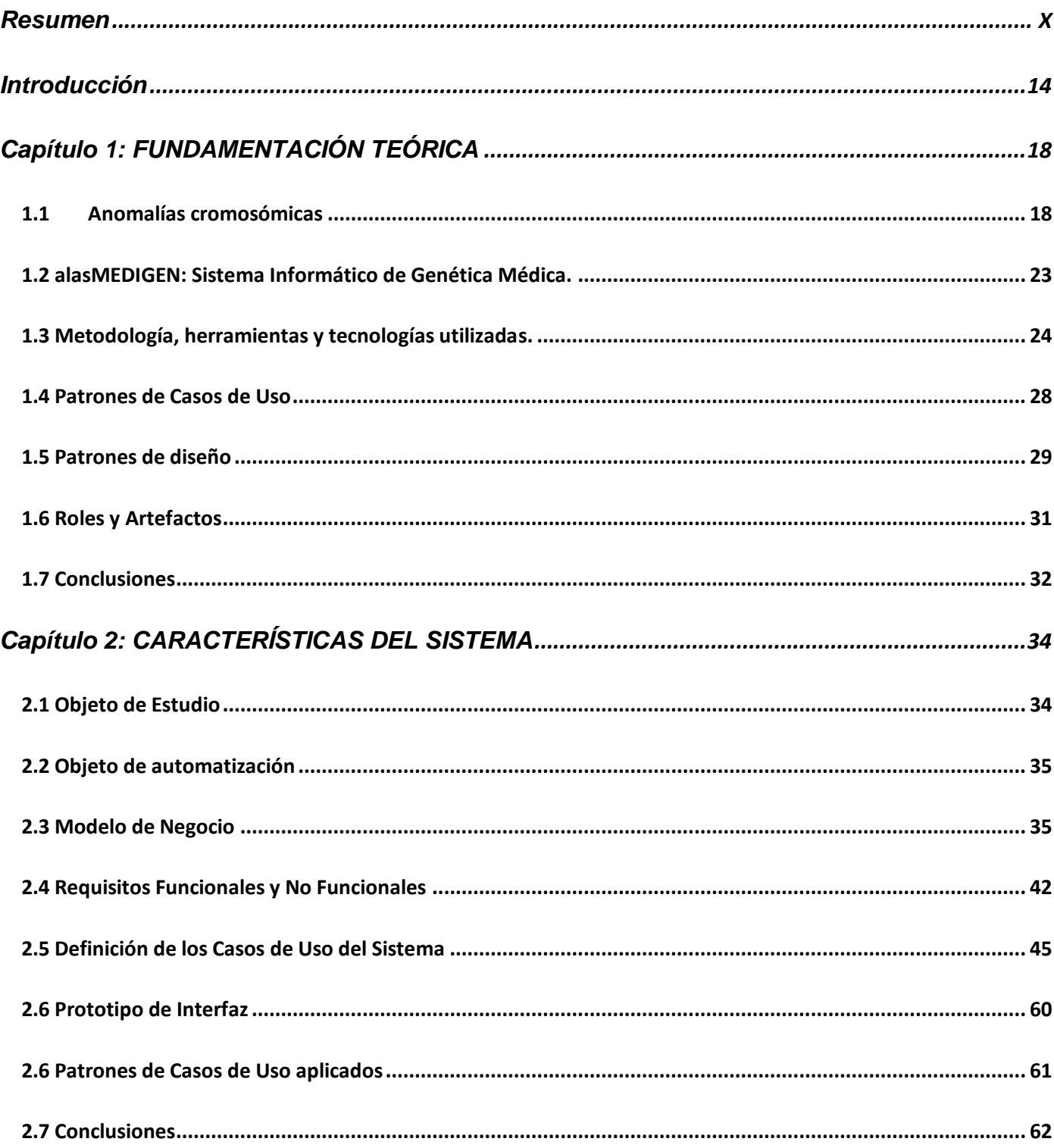

# Índice

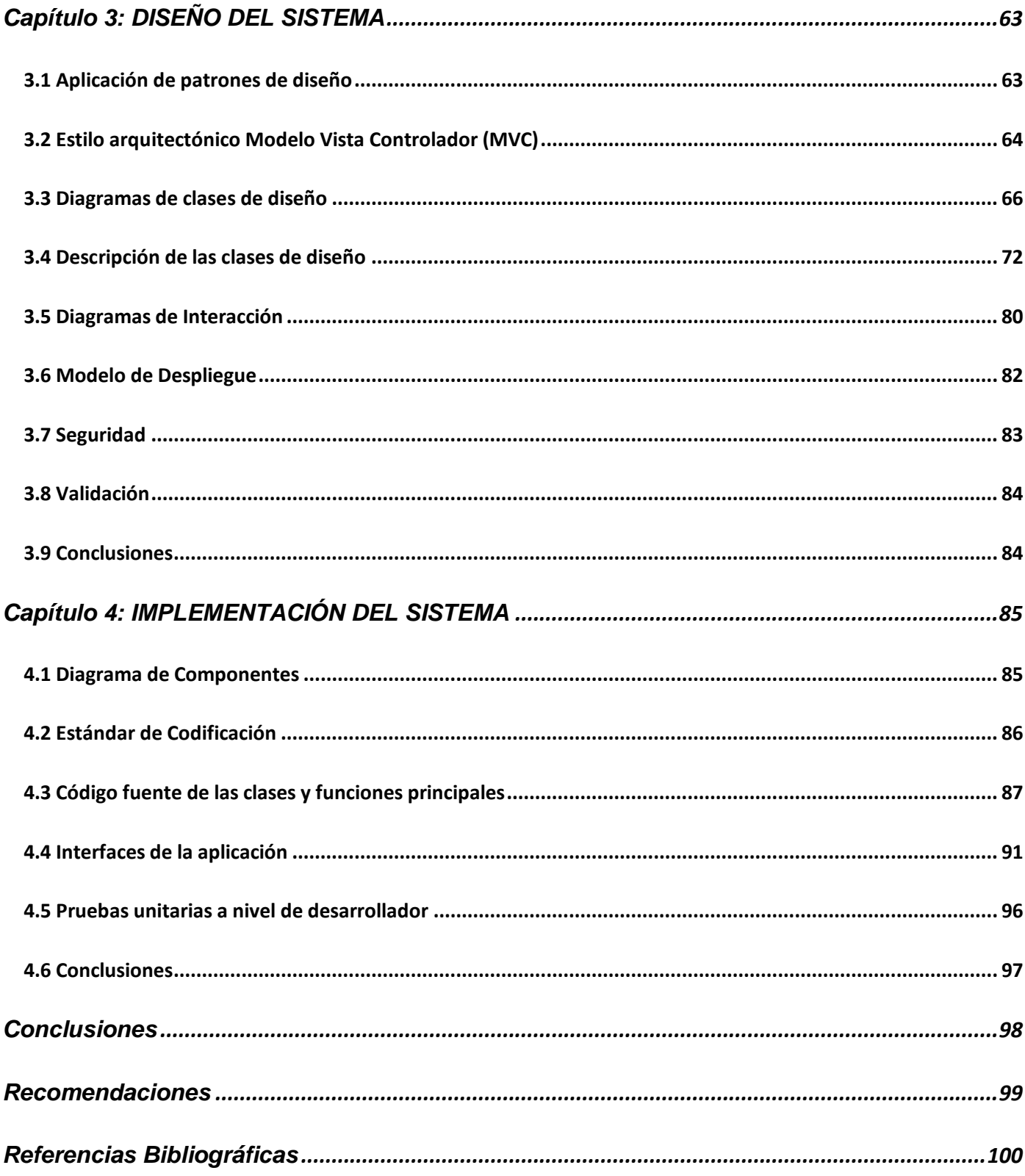

# Índice

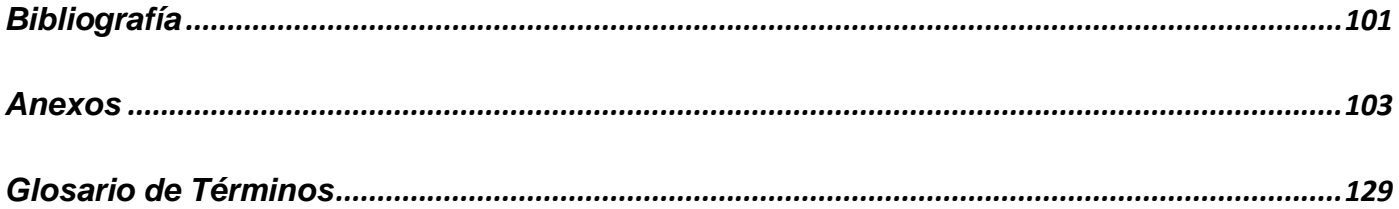

## *Introducción*

#### <span id="page-13-0"></span>**Introducción**

"En Cuba es la salud uno de los mayores logros de la Revolución y para el desarrollo del Sistema Cubano de Salud, así como para otros muchos aspectos del desarrollo social en el país, ha sido principio básico y rector de las transformaciones el propósito de alcanzar toda la justicia, que equivale a igualar las oportunidades para todos, a la vez que se educa al pueblo para que ejerza con libertad y responsabilidad sus derechos." [1]

El Programa Nacional de Diagnóstico, Manejo y Prevención de Enfermedades Genéticas y Defectos Congénitos en Cuba tiene una historia de poco más de 25 años. Surgido por la indicación de la máxima dirección del gobierno de salud cubano a inicios de la década de los 80, puso en marcha desde sus primeros momentos, a través de la infraestructura del sistema nacional de salud, programas asistenciales de acceso universal y gratuito. Sin embargo, es en los últimos 6 años cuando se ha producido una verdadera revolución en el acercamiento de los servicios de genética médica a la atención primaria de salud.

Con el objetivo de llevar un mejor control y asesoramiento de los problemas genéticos, surge el 5 de agosto del año 2003 el Centro Nacional de Genética Médica (CNGM). Este actúa como centro de referencia nacional y tiene integrada una red nacional de genética médica constituida por 184 centros ubicados en todos los municipios y provincias del país que facilitan el mejoramiento de los servicios genéticos.

Dicho centro incluye diferentes registros creados con el objetivo de almacenar la información necesaria que permita llevar a cabo estudios en este campo. Algunos de estos registros son: el Registro Cubano de las Personas con Retraso Mental, el Registro Cubano de Gemelos, el Registro Cubano de Malformaciones Congénitas, el Registro Cubano de Discapacitados y el Registro Cubano de Enfermedades Genéticas.

Para lograr almacenar y gestionar la información referente a los registros anteriormente mencionados, se realizó una primera versión de un sistema informático por parte de la Universidad de las Ciencias Informáticas (UCI), este es alasMEDIGEN: Sistema Informático de Genética Médica (SIGM) que consta de varios módulos relacionados con los registros antes mencionados. Esta primera parte del proyecto a alcanzando recientemente la etapa final de su desarrollo. Sin embargo, otro registro necesita ser automatizado.

### *Introducción*

El diagnóstico citogenético comenzó en el país a partir del año 1983, formando parte del Programa Nacional de Diagnóstico y Prevención de enfermedades genéticas y es dirigido por el Centro Nacional de Genética Médica y financiado por la dirección Materno Infantil del MINSAP. El diagnóstico prenatal del Síndrome de Down y otras anomalías cromosómicas así como el diagnóstico postnatal, en los últimos años han venido ganando en rapidez y calidad en su servicio a la población por la introducción en el país de equipos de alta tecnología que permiten el procesamiento de imágenes de células.

Debido a esto, otro registro de vital importancia comenzó a desarrollarse en el Centro Nacional de Genética y es el caso del Registro Cubano de Anomalías Cromosómicas, el cual está encaminado a la realización de estudios en el país, referentes a este tipo de enfermedad genética. Estos estudios guardan fundamentalmente la imagen de la anomalía cromosómica que presenta cada paciente, y otros datos de interés para el genetista. Tiene como objetivo mejorar el servicio de salud en Cuba y llevar un control de las anomalías cromosómicas. Además permitirá a los genetistas realizar estudios que mejorarán la calidad de vida de los pacientes que presentan estas enfermedades.

Sucede que los datos de estos estudios son guardados en diferentes DVD. Estos han aumentado con el paso de los años y cada vez se hace más engorrosa la búsqueda de la imagen de una anomalía determinada u otros datos que necesiten de los pacientes. Además los equipos de los laboratorios no se encuentran en red y existe un gran cúmulo de información difícil de acceder a ella, retrasando los estudios de las anomalías cromosómicas en el país. Por tanto los genetistas necesitan un sistema automatizado que les facilite el almacenamiento de estas imágenes, así como algunos datos de los pacientes que la presentan.

Debido a lo anteriormente planteado surge el **problema científico**: ¿Cómo contribuir a mejorar el proceso de gestión de los resultados de los estudios de las anomalías cromosómicas?

Se define como **objeto de estudio** el proceso de gestión de información del Sistema de salud cubano y como **campo de acción** el proceso de gestión de información del Registro Cubano de Anomalías Cromosómicas.

Por tanto el **objetivo general** es: Desarrollar el módulo Registro Cubano de Anomalías Cromosómicas de alasMEDIGEN.

Del objetivo anterior se definen los **objetivos específicos** siguientes:

- Definir las funcionalidades que tendrá el módulo Registro Cubano de Anomalías Cromosómicas.
- Diseñar el módulo Registro Cubano de Anomalías Cromosómicas.
- Implementar el módulo Registro Cubano de Anomalías Cromosómicas.

Para dar cumplimiento a los objetivos anteriormente expuestos se definen las siguientes **tareas:**

- Estudio de las herramientas para la gestión de anomalías cromosómicas en el mundo.
- Análisis de la arquitectura de software establecida para alasMEDIGEN.
- Modelación de los procesos de negocio del Registro Cubano de Anomalías Cromosómicas.
- Levantamiento de los requisitos del módulo Registro Cubano de Anomalías Cromosómicas.
- Diseño del módulo Registro Cubano de Anomalías Cromosómicas.
- Implementación del módulo Registro Cubano de Anomalías Cromosómicas.
- Realización de pruebas exploratorias para verificar el buen funcionamiento del sistema.

Para lograr una mejor compresión del presente trabajo de diploma, el documento se ha estructurado de la siguiente forma:

### **Capítulo 1**: Fundamentación Teórica.

En este capítulo se describe el estado del arte de la investigación donde se analiza el objeto de estudio de la investigación realizada, además se muestran las herramientas, tecnologías y metodología utilizada, así como los roles y artefactos y los patrones de casos de uso y de diseño.

### **Capítulo 2**: Características del Sistema

En este capítulo se determinan las características del negocio para lograr que se modele correctamente. Se identifican los casos de usos, actores y trabajadores del negocio. Se muestran los diagramas de actividades y diagrama de clases del negocio. Además se hará un análisis de las características específicas del sistema entre las que podemos encontrar los requisitos funcionales y no funcionales, los casos de usos, actores, trabajadores del sistema, aplicación de patrones de casos de uso y se mostrarán los prototipos de interfaz a realizar.

# *Introducción*

### **Capítulo 3:** Diseño del Sistema

En este capítulo se exponen los detalles del diseño del sistema propuesto y se utilizan para su modelado los diagramas de clases de diseño y los diagramas de secuencia para los diferentes casos de usos y escenarios. Se evidencia la utilización de los patrones aplicados También se muestra el diagrama de despliegue.

#### **Capítulo 4:** Implementación del Sistema

En este capítulo se analizará el modelo de implementación, se mostrarán los diagramas de componentes, los fragmentos de código del sistema, las interfaces de la aplicación. Además se dará una breve explicación de las pruebas realizadas para poder probar que el sistema funciona correctamente.

### <span id="page-17-0"></span>**Capítulo 1: FUNDAMENTACIÓN TEÓRICA**

En este capítulo se describe el estado del arte de la investigación donde se analiza el objeto de estudio y aquellos procesos que son objeto de automatización. Además se profundiza en el estudio de las herramientas, tecnologías y metodología utilizada.

### <span id="page-17-1"></span>**1.1Anomalías cromosómicas**

### **1.1.1 ¿Qué es una anomalía cromosómica?**

Para conocer qué es una anomalía cromosómica es necesario antes definir qué son los cromosomas y la importancia que tienen.

"En el núcleo de toda célula se encuentra la sustancia cromática, repartida al parecer en forma confusa (…) Poco antes de la reproducción celular, la sustancia toma la forma de un filamento apelotonado sobre sí mismo, que más adelante se fracciona en un número determinado de elementos para cada especie, denominados cromosomas (…)Los cromosomas están formados por genes, estructuras en forma de fibrillas muy alargadas; cada cromosoma puede contener desde unos centenares hasta unos miles de genes. " [2]

Los cromosomas son de vital importancia ya que estos están constituidos por más de 80 000 genes, que son los portadores de la mayor parte del material genético, que condicionan la organización de la vida, determinan el aspecto, el funcionamiento, el metabolismo, las características hereditarias de cada especie**.** El ser humano presenta 23 pares, 22 pares de autosomas (cualquier cromosoma que no sea sexual) y un par de cromosomas sexuales. Por tanto mucho de los factores hereditarios se encuentran en los cromosomas, heredando un hijo, varias de las características del padre. Los cromosomas determinan la apariencia y muchas de las funciones del cuerpo. Cualquier cambio en los cromosomas podría ser dramático para el paciente que lo presenta ya que afectaría su desempeño social y traería graves consecuencias para él y las personas que lo rodean. Estos cambios son conocidos como anomalías cromosómicas.

"Las **anomalías cromosómicas** se refieren a cambios en el número o en la estructura de los cromosomas que en la mayoría de los casos ocurren debido a un fenómeno de no disyunción durante la división celular o a la ocurrencia de rupturas cromosómicas." [3]

Las anomalías cromosómicas pueden ser muy complejas, sin embargo pueden clasificarse en 3 tipos fundamentales: numéricas, estructurales y de mosaico.

- **Anomalías numéricas:** Están determinadas por la pérdida y/o ganancia de uno o varios  $\bullet$ cromosomas completos incluyendo autosomas y cromosomas sexuales. Generalmente, la pérdida de cromosomas tiene mayor repercusión en un individuo que la ganancia, aunque ésta también puede tener consecuencias serias. Una célula con una pérdida de un cromosoma representa una monosomía para ese cromosoma, mientras que aquéllas con un cromosoma extra muestran una trisomía para el cromosoma. Todas las monosomías autosómicas llevan a la muerte poco después de la concepción y sólo unas pocas trisomías permiten llegar al nacimiento.
- **Anomalías estructurales:** Están determinadas por cambios en la estructura de uno o varios cromosomas. Los tipos más comunes son: las deleción, inversión, translocación y duplicación.
	- Deleción: Implica la pérdida de material de un solo cromosoma. Tiene efectos graves, debido a la pérdida de material genético.
	- Inversión: Tiene lugar cuando un segmento intermedio del cromosoma se invierte, girando 180° y se vuelve a unir, formando un cromosoma que estructuralmente tiene la secuencia cambiada. Normalmente no hay riesgo de problemas para el individuo si la inversión es de origen familiar (es decir, se ha heredado de uno de los progenitores).
	- Translocación: Tiene lugar cuando un segmento de un cromosoma pasa a formar parte de otro cromosoma, pudiendo ocurrir entre dos o más cromosomas. Si una translocación es recíproca (balanceada) el riesgo de problemas para el individuo es similar al de las inversiones: normalmente nulo si es familiar.
	- Duplicaciones: Se presenta cuando un segmento cromosómico es duplicado en un cromosoma.
- **Anomalías de tipo mosaico**: Está determinado por la presencia de más de un tipo de célula en un individuo. Por ejemplo, una persona puede tener algunas de las células de su cuerpo con 46 cromosomas, mientras que otras células de su cuerpo pueden tener 47 cromosomas. Un ejemplo de mosaicismo es el síndrome de Down con alteración cromosómica en mosaico.

#### **1.1.2 Gestión de información de anomalías cromosómicas en el mundo**

En la actualidad el desarrollo de aplicaciones que mejoren el servicio de salud a nivel mundial ha ido aparejado con el desarrollo constante que han tenido las tecnologías. Muchos países han desarrollado sistemas digitales que ayudan a mejorar los servicios de salud. Estos sistemas además de permitir investigaciones, se han hecho imprescindibles para el buen desarrollo de la sociedad. En el campo de la genética se han creado disímiles bases de datos que contienen información de las diferentes enfermedades genéticas que existen en la actualidad, datos sobre malformaciones congénitas o sobre gemelos, que ayudan a los genetistas a nivel mundial, en la realización de estudios científicos. Algunas de estas bases de datos contienen información sobre anomalías cromosómicas.

#### **Ejemplo de Bases de Datos con información sobre anomalías cromosómicas:**

*Chromosome Abnormality Database(CAD)*

"Esta base de datos es una colección de las anomalías cromosómicas desarrollada en el Reino Unido. En la actualidad tiene más de 150.000 registros recogidos de todos los laboratorios de este país. El *CAD* cuenta con numerosos usos, está abierto a todos los profesionales de la genética, y permite búsquedas de las diferentes anomalías y cariotipos. En un contexto clínico, los citogenetistas podrán solicitar los datos para ayudar en el reporte de un hallazgo inusual. Para la investigación médica, los usuarios pueden obtener listas de las anomalías y una breve descripción de las mismas. Para la investigación médica, los usuarios pueden obtener listas de las anomalías. Además, podrán utilizarse para la investigación genética y para dar información sobre los mecanismos de mutación cromosómica. "[4]

### *Chromosomal Variation in Man*

La base de datos *CHROMOSOMAL VARIATION IN MAN* consiste en una recopilación sistemática de importantes citas de la literatura mundial de presentación de informes sobre todas las alteraciones cromosómicas, los fenotipos, y anomalías en los seres humanos. La base de datos está organizada por las variaciones y anomalías, las anomalías numéricas, y la rotura de los síndromes cromosómicos. Contiene más de 24.000 entradas actualizadas continuamente desde 1974.

Entre sus características están: Cada entrada incluye una cita, una descripción de las anomalías, los datos sobre los fenotipos del paciente, y la disponibilidad de líneas celulares.

Casi todos los registros están codificados para diferentes tipos de anomalías que pueden ser registrados individualmente para los 23 diferentes cromosomas humanos.

La base de datos se puede ver por varios parámetros, como la fecha de entrada o el cromosoma. Todas las citas pueden ser buscadas a través de las entradas en la base de datos.

"La misma fue desarrollada por Digamber S. Borgaonkar utilizando su propio método de disposición de datos, cada cita en la base de datos debe ser única, una primera cita, o una nueva cita. Los datos se organizan por el cromosoma. El acceso a esta base de datos es online, permitiendo que el trabajo de cualquier investigador en citogenética sea más fácil y más rápido. Esta base de datos está diseñada para ser utilizada principalmente por citogenetistas, y otros profesionales relacionados con los trastornos genéticos, así como por estudiantes avanzados de la ciencia y la medicina. Personas sin experiencia en estas áreas son alentadas a buscar la ayuda de un experto en la interpretación de los datos encontrados en esta base de datos". [5]

#### *ECARUCA*

*ECARUCA* es una base de datos que recopila y proporciona información clínica de los trastornos cromosómicos raros. Fue iniciada por la Asociación Europea de Citogenetistas y es financiada por la Unión Europea. Esta tiene como objetivo mejorar el cuidado del paciente y colaborar entre los centros genéticos en el campo de la citogenética clínica. La información del paciente se proporcionará de forma anónima. Todas las páginas con información médica serán protegidas por una contraseña. El acceso a estas páginas solo será posible para los profesionales. *ECARUCA* es una base de datos que es fácilmente accesible para todos los participantes y fomenta el intercambio de información así como el intercambio de conocimientos técnicos. Pretende mejorar la atención al paciente y la colaboración entre los centros de genética en el campo de la citogenética clínica. *ECARUCA* recoge los resultados de la investigación citogenética y características clínicas, pero no el material del paciente utilizado para el análisis, esto permanece en el centro donde la investigación se llevó a cabo. Desde noviembre de 2006, una nueva versión de la base de datos del programa está disponible en el sitio web *www.ecaruca.net.* Otra mejora importante es la presentación de los resultados de búsqueda. Basta con seleccionar las aberraciones que le interesa y hacer clic en "mostrar visión de conjunto de datos clínicos" y aparecerá una tabla que enumera las características clínicas de cada aberración y da los totales de todas las aberraciones. También es posible

excluir aberraciones de sus resultados de búsqueda. Durante los últimos años ha habido una enorme mejora en las técnicas de diagnóstico, lo que permite a los citogenetistas encontrar más aberraciones cromosómicas. Sin embargo, los conocimientos clínicos precisos sobre los trastornos raros en los cromosomas son a menudo deficientes.

Estas bases de datos están enfocadas a guardar información de las anomalías cromosómicas, nombre, tipo de anomalía, características, pero no muestran las imágenes de las mismas ni permiten la gestión de los datos de la forma requerida por los genetistas cubanos.

Existen otros países en el mundo que también gestionan información referente a las anomalías cromosómicas. Algunos tienen sistemas informáticos que facilitan guardar y consultar estos datos. México es uno de ellos. Sin embargo estos sistemas no son de libre acceso, es decir, son de uso exclusivo para estos países.

#### **1.1.3 Gestión de información de anomalías cromosómicas en Cuba.**

Cuba como parte del desarrollo de la genética médica en el mundo, se encuentra realizando estudios genéticos en aras de mejorar la calidad en el diagnóstico y los servicios en los laboratorios de citogenética. Para dar cumplimiento a los programas trazados por el sector de salud se han conformado 13 laboratorios de citogenética con equipos de nueva adquisición con el objetivo de procesar y analizar imágenes de anomalías cromosómicas.

Estos equipos de alta tecnología se denominan "Sistema Analizador de Imágenes Cytovison" y se adquirieron para la red de Genética en el primer semestre del año 2005. Este sistema cuenta con un microscopio de alta resolución con una cámara, que está acoplado a una computadora que es la que porta el software y permite capturar la imagen de la lámina portaobjeto y organizar los cromosomas, formando el cariotipo y facilitando una mejor visualización de este.

Para la puesta en marcha de los mismos se impartió el curso de entrenamiento del Software Cytovision. Fue impartido en el CNGM por los especialistas estadounidenses William J. Leger, Juliet White y Scotty East de la compañía Applied Imaging, a este curso asistieron representantes de los diferentes laboratorios de citogenética del país y una representación mayoritaria de los citogenetistas del CNGM. Terminado el curso de entrenamiento, el equipamiento que sirvió como demostración del programa fue trasladado a su ubicación definitiva en los locales de citogenética del CNGM. Fueron instalados 2 equipos uno con el sistema de Cytovisión convencional, que tiene como función el cariotipador de los casos de citogenética del laboratorio y otro que constituye una estación de FISH, es

decir permite realizar esta técnica en sus diferentes variantes ( SKY, Rx-fish, CGH y con sondas puntuales).

Estas imágenes obtenidas con el Cytovision son almacenadas en DVD. Dichos dispositivos han aumentando con el paso de los años y es mucho mayor la información almacenada. Cada vez es más difícil que los especialistas realicen estudios de las anomalías cromosómicas existentes en el país o de los pacientes que la presentan, además los laboratorios no se encuentran conectados en red haciendo difícil el intercambio de información entre genetistas y citogenetistas en toda la isla.

Frente a la necesidad inminente de contar con un sistema informático que gestione la información de las anomalías cromosómicas, se opta inicialmente por la alternativa de comprar un sistema que permitiera realizar dicho trabajo.

El país que pretendía proveer el software era Estados Unidos, bajo unos requisitos de venta que no permitían adquirirlo: Se debía estar conectados en red directamente con ellos, quienes además, tendrían acceso total a la información. Ante esta situación, la vía posible para obtener el software que resolviera las necesidades existentes era su elaboración por informáticos cubanos.

### <span id="page-22-0"></span>**1.2 alasMEDIGEN: Sistema Informático de Genética Médica.**

Luego del surgimiento del CNGM en el año 2003 comenzaron a realizarse en el país programas encaminados a estudiar la genética médica cubana. Mucha información comenzó a gestionarse y se hizo necesario realizar un sistema informático que respondiera a las necesidades de los genetistas. A raíz de esto la Universidad de las Ciencias Informáticas asume la responsabilidad de desarrollar un proyecto que respondiera a estas necesidades. Este proyecto es Genética Médica y el producto es alasMEDIGEN: Sistema Informático de Genética Médica (SIGM) del que ya hemos hablando anteriormente.

En una primera versión desarrollada en el año 2007 no se pudo obtener un producto funcional que solucionara el problema existente. Sin embargo en el año 2008 si se pudo desarrollar un sistema informático que permitiera solucionar estos problemas.

Dicho sistema, que ya se encuentra en la etapa final de su desarrollo, cuenta con los siguientes módulos:

• RECUGEM: Registro Cubano de Gemelos

- RECUEGEN: Registro Cubano de Enfermedades Genéticas
- RECUMAC: Registro Cubano de Malformaciones Congénitas
- RECUHCL: Registro Cubano de Historias Clínicas
- RECURM: Registro Cubano de Retraso Mental
- RECUDIS: Registro Cubano de Discapacitados
- Tele-Consulta
- Administrador de Sistema
- Datos Primarios

Dada la necesidad de que exista un sistema que gestione la información de las anomalías cromosómicas comienza el desarrollo de un nuevo módulo que se integrará a los anteriores. Este es el módulo Registro Cubano de Anomalías Cromosómicas que se encargará de la gestión de las anomalías cromosómicas existentes en Cuba y de los pacientes que la presentan, permitiendo así mejorar el nivel de vida de estos. Este nuevo registro estará vinculado a alasMEDIGEN: Sistema Informático de Genética Médica.

### <span id="page-23-0"></span>**1.3 Metodología, herramientas y tecnologías utilizadas.**

### **Metodología RUP**

"El Proceso Unificado de Desarrollo de Software (RUP, por sus siglas en inglés), es una metodología de desarrollo de software resultante de varios años de investigación y uso práctico, en el que se han unificado diferentes técnicas de producción de software. RUP se define como un conjunto de actividades necesarias para transformar los requisitos del usuario en un sistema de software. RUP se distingue sobre otras metodologías en que propone un crecimiento incremental de la aplicación usando desarrollo por iteraciones, un alto grado de detalle de la documentación, buenas prácticas de prueba, manejo de riesgos, y contacto cercano y retroalimentación con los usuarios. Además requiere definir una arquitectura, desarrollar un modelaje visual y el uso de herramientas informáticas como puntos fundamentales. RUP presenta tres características fundamentales: dirigido por casos de uso, centrado en la arquitectura, e iterativo e incremental." [6]

#### **Lenguaje de modelado UML**

"El Lenguaje Unificado de Modelado (UML, por sus siglas en inglés), es un lenguaje visual para especificar, construir y documentar un sistema de software. UML ofrece un estándar para describir un plano, o sea un modelo del sistema. Para ello incluye aspectos conceptuales tales como procesos de negocios y funciones del sistema, y aspectos concretos como expresiones de lenguajes de programación, esquemas de bases de datos y componentes de software reutilizables. UML posee construcciones potentes para la formulación de la arquitectura. "[6]

#### **Herramienta Case: Visual Paradigm for UML Enterprise Edition 6.1**

"Visual Paradigm for UML Enterprise Edition (VP-UML EE) es una potente herramienta CASE con licencia libre para uso de la comunidad de desarrolladores. Permite modelar UML, con 13 tipos diferentes de diagramas que pueden ser exportados como imágenes en formato JPG, PNG, entre otros. Proporciona a los desarrolladores una plataforma con interfaz amigable que les permite diseñar un producto con calidad de forma muy rápida. Puede ser extendido, pues presenta soporte al diseño personalizado, permitiendo incorporar nuevas formas y notaciones, mediante el uso de imágenes o iconos importados. VP-UML EE permite ser instalado en múltiples plataformas". [6]

#### **Sistema de control de versiones Subversion 1.4**

"Subversion (SVN) fue diseñado posteriormente con el objetivo principal de reemplazar al popular CVS (Concurrent Versions System). SVN mantiene las ideas fundamentales de CVS, pero suple sus carencias y evita sus errores. Sobre este punto, la principal característica que presenta es que los archivos versionados no tienen cada uno un número de revisión independiente, sino que todo el repositorio tiene un único número de versión que identifica un estado común de todos los archivos en cierto punto del tiempo". [6]

#### **Entorno de desarrollo Eclipse 2.2**

"Eclipse es un IDE para todo tipo de aplicaciones, inicialmente desarrollado por IBM, y actualmente gestionado por la Fundación Eclipse, una organización independiente sin ánimo de lucro que fomenta una comunidad de código abierto. La característica clave de Eclipse es la extensibilidad. Eclipse es una gran estructura formada por un núcleo y muchos plugins que van conformando la funcionalidad final. La forma en que los plugins interactúan es mediante interfaces o puntos de extensión. Los lenguajes con proyectos más importantes son: Java, PHP y C/C++. Además existen paquetes que

ayudan también con lenguajes para web como HTML y CSS. Eclipse permite el desarrollo de aplicaciones utilizando Subversion como sistema de control de versiones, y brinda la facilidad de agregarle las librerías de los frameworks a utilizar en el desarrollo. Presenta un potente editor de código que posibilita realizar completamiento del mismo, incluso del código contenido en las librerías externas agregadas". [6]

#### **Lenguaje de programación PHP 5**

"PHP (acrónimo de Hypertext Preprocessor) es un lenguaje "del lado del servidor" (esto significa que PHP funciona en un servidor remoto que procesa la página Web antes de que sea abierta por el navegador del usuario) especialmente creado para el desarrollo de páginas Web dinámicas. Puede ser incluido con facilidad dentro del código HTML, y permite una serie de funcionalidades tan extraordinarias que se ha convertido en el favorito de millones de programadores…Entre sus características fundamentales están:

- Gratuito: Al tratarse de software libre, puede descargarse y utilizarse en cualquier aplicación, personal o profesional, de manera completamente libre.
- Gran popularidad: Existe una gran comunidad de desarrolladores y programadores que continuamente implementan mejoras en su código, y que en muchos casos estarán encantados de echarnos una mano cuando nos enfrentemos a algún problema.
- Enorme eficiencia: Con escaso mantenimiento y un servidor gratuito, puede soportar sin problema millones de visitas diarias. Sencilla integración con múltiples bases de datos. Esencial para una página Web verdaderamente dinámica, es una correcta integración con base de datos en todo el mundo". [7]

El principal objetivo de PHP5 ha sido mejorar los mecanismos de POO para solucionar las carencias de las anteriores versiones.

#### **Framework Symfony 1.0.18**

"Symfony es un framework bajo licencia MIT que sigue el patrón arquitectónico MVC para desarrollar aplicaciones web comerciales, gratuitas y/o de software libre escritas en PHP5. Tiene como objetivo acelerar la creación y mantenimiento de aplicaciones web y sustituir repetitivas tareas de codificación; proporcionando para esto varias herramientas que siguen la mayoría de mejores prácticas y patrones

de diseño para la web. Este framework es fácil de instalar y extender, lo que permite su integración con librerías desarrolladas por terceros. Presenta también herramientas de configuración que lo hacen lo suficientemente flexible como para adaptarse a las necesidades de la aplicación que se desea desarrollar.

Otras de las características de Symfony son que brinda soporte a la internacionalización y que es independiente del SGBD (Sistema Gestor de Base de Datos). Se puede ejecutar tanto en plataformas \*nix, Unix y Linux, como en plataformas Windows. Su código fuente incluye más de 8.000 pruebas unitarias y funcionales, y ha sido utilizado en numerosos proyectos reales como Yahoo Bookmarks y Yahoo Answers". [6]

#### **Servidor HTTP Apache 2.0**

"Apache es la plataforma de servidores Web de código fuente abierto más poderosa del mundo, es la solución perfecta para la mayor parte de los sitios Web. Aumentan día a día el número de corporaciones que aceptan este maravilloso código fuente abierto en su infraestructura. Son muchas las grandes compañías, como IBM, que ofrecen Apache entre sus productos. Apache funciona en Linux y en otros sistemas de Unix.

Apache Server 2.0 hace de Apache una solución Web más flexible, más transportable y más escalable que nunca. Es una profunda revisión del servidor Apache. El grupo Apache creó originalmente una primera versión de un servidor Web altamente configurable, el cual se hizo popular rápidamente; en la versión 2, el grupo Apache se ha concentrado en la escalabilidad, en la seguridad y en el rendimiento. Las principales revisiones de código se han llevado a cabo para crear una arquitectura Apache realmente escalable". [8]

#### **Sistema gestor de base de datos MySQL 5**

"MySQL es, sin duda, el sistema gestor de base de datos más utilizado a la hora de desarrollar páginas Web dinámicas y sitios de comercio electrónico. Se suele trabajar en combinación con PHP, y comparte con éste algunas de las características que lo convierten en una elección segura. Entre ellas:

- Gratuito: Se trata de software libre que puede ser utilizado sin limitación alguna.
- Popularidad: Son innumerables las páginas donde encontrar información, y las listas de correo donde podrán ayudarnos desinteresadamente con nuestros proyectos.

- Rapidez: La velocidad de proceso de MySQL es legendaria.
- Versatilidad: Trabaja tanto con sistemas operativos basados en Unix como con el sistema operativo Windows, de Microsoft.
- Sencillez de manejo. Al utilizar el lenguaje estándar SQL, el tener conocimientos de otras bases de datos nos ayudará enormemente. Y aunque no sea así, con un poco de esfuerzo puede llegar a dominarse en poco tiempo".[7]

Se ratifica que se usarán la metodología, herramientas y tecnologías anteriormente mencionadas, teniendo en cuenta que se va a realizar un módulo que se integrará a alasMEDIGEN y que dicho sistema cuenta con una arquitectura y una tecnología previamente definida, continuando así con la línea del proyecto establecida.

### <span id="page-27-0"></span>**1.4 Patrones de Casos de Uso**

### **CRUD (Creating, Reading, Updating, Deleting) (Crear, Leer, Actualizar, Eliminar)**

Este patrón se basa en la fusión de casos de uso simples para formar una unidad conceptual. Puede ser completo o parcial.

**Completo:** Este patrón consta de un caso de uso (CU), llamado Información CRUD o Gestionar información, modela todas las operaciones que pueden ser realizadas sobre una parte de la información de un tipo específico, tales como creación, lectura, actualización y eliminación. Suele ser utilizado cuando todos los flujos contribuyen al mismo valor del negocio, y estos a su vez son cortos y simples.

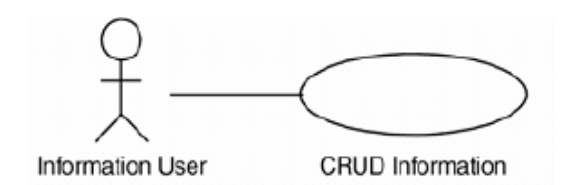

### **Fig. 1.1 Patrón CRUD completo**

**Parcial:** Este patrón alternativo modela una de las vías de los casos de uso como un caso de uso separado. Es preferiblemente utilizado cuando una de las alternativas de los casos de uso es más significativa, larga o más compleja que las otras.

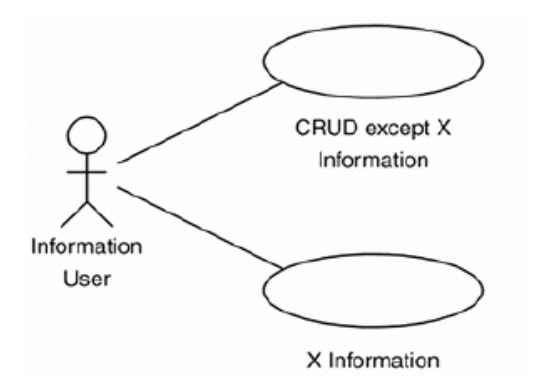

#### **Fig. 1.2 Patrón CRUD completo**

#### **Múltiples actores**

**Roles comunes:** Puede suceder que los dos actores jueguen el mismo rol sobre el CU. Este rol es representado por otro actor, heredado por los actores que comparten este rol. Es aplicable cuando, desde el punto de vista del caso de uso, solo exista una entidad externa interactuando con cada una de las instancias del caso de uso.

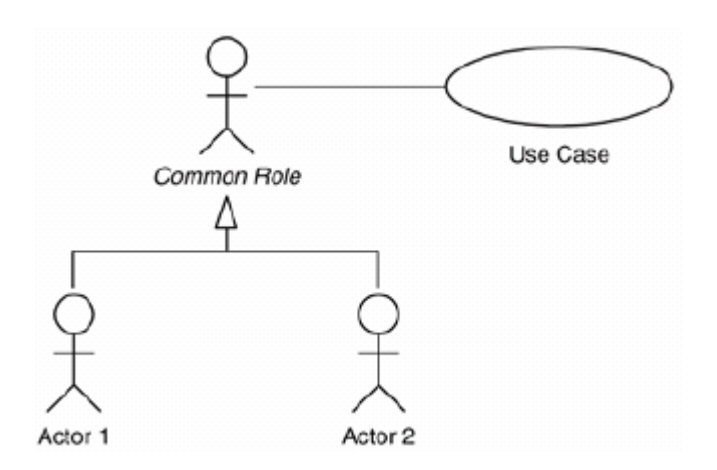

#### **Fig. 1.3 Patrón Múltiples Actores (Roles comunes)**

### <span id="page-28-0"></span>**1.5 Patrones de diseño**

"Los patrones de diseño (design patterns) son la base para la búsqueda de soluciones a problemas comunes en el desarrollo de [software](http://es.wikipedia.org/wiki/Software) y otros ámbitos referentes al diseño de interacción o interfaces. Un patrón de diseño es una descripción de clases y objetos comunicándose entre sí adaptada para resolver un problema de diseño general en un contexto particular. Es una solución a un problema de diseño. Para que una solución sea considerada un patrón debe poseer ciertas características. Una de

ellas es que debe haber comprobado su efectividad resolviendo problemas similares en ocasiones anteriores. Otra es que debe ser reusable, lo que significa que es aplicable a diferentes problemas de diseño en distintas circunstancias". [9, 10]

#### **Patrones GRASP**

"Los patrones GRASP describen los principios fundamentales de la asignación de responsabilidades a objetos, expresados en forma de patrones. Constituyen un apoyo para la enseñanza que ayuda a entender el diseño de objeto esencial y aplica el razonamiento para el diseño de una forma sistemática, racional y aplicable".

Los patrones básicos de GRASP son los siguientes:

**Experto**: Este se encarga de asignar una responsabilidad al experto en información: la clase que cuenta con la información necesaria para cumplir la responsabilidad.

**Creador**: Este patrón se encarga de asignarle a la clase A la responsabilidad de crear una instancia de clase B. Entonces A es un creador de los objetos B.

**Alta Cohesión**: Este patrón se encarga de asignar una responsabilidad de modo que la cohesión siga siendo alta. Una clase tiene responsabilidades moderadas en un área funcional y colabora con las otras para llevar a cabo las tareas. Una clase de alta cohesión posee un número relativamente pequeño de métodos, con funcionalidad altamente relacionada y no realiza mucho trabajo. Colabora con otros objetos para compartir el esfuerzo si la tarea es grande. El patrón Alta Cohesión presenta semejanzas con el mundo real, si alguna persona se le asignan demasiadas responsabilidades no será eficiente en ninguna de ellas.

**Bajo Acoplamiento**: Este patrón se encarga de asignar una responsabilidad para mantener bajo acoplamiento. Las clases deben comunicarse con un número pequeño de clases tanto como sea posible.

**Controlador**: Asigna la responsabilidad del manejo de un mensaje de los eventos de un sistema a una clase.

### **Patrones GOF**

Los Patrones GOF, se dividen en 3 grupos, presentados a continuación:

**Patrones de creación**: Muestran la guía de cómo crear objetos cuando sus creaciones requieren tomar decisiones. Estas decisiones normalmente serán resueltas dinámicamente decidiendo que clases instanciar o sobre que objetos un objeto delegará responsabilidades. Uno de los tipos de patrones de creación que utiliza Symfony es el Singleton (Instancia única).

**Patrones estructurales**: Describen la forma en que diferentes tipos de objetos pueden ser organizados para trabajar unos con otros. En la categoría de patrones estructurales, Symfony utiliza el patrón Decorator (Envoltorio).

**Patrones de comportamiento**: Se utilizan para organizar, manejar y combinar comportamientos. En la categoría de patrones de comportamiento, Symfony utiliza el patrón Command (Acción)

### <span id="page-30-0"></span>**1.6 Roles y Artefactos**

**Analista**: Tiene como responsabilidad participar en la definición del proyecto. Interviene en la modelación del negocio, interactuando con el usuario final. Identifica los requisitos de la aplicación, crea el modelo del sistema y define el prototipo de interfaz de usuario. Es el encargado de traducir la comunicación entre los usuarios finales y los desarrolladores.

**Diseñador**: Es el responsable de diseñar una parte del sistema informático cumpliendo con las restricciones de los requerimientos, arquitectura y proceso de desarrollo del proyecto, identifica y define las responsabilidades, operaciones, atributos y relaciones de los elementos de diseño. Define los elementos de diseño a tener en cuenta para la implementación de los casos de uso y diseña la implementación sobre la arquitectura definida.

**Diseñador de Base de Datos**: Es el responsable de realizar el diseño de la Base de Datos (BD) por tanto es quien define el gestor de base de datos y la herramienta de modelado a usar, así como las políticas de almacenamiento de los datos.

**Diseñador de Interfaz de Usuario**: Tiene como responsabilidad el diseño de la Interfaz de Usuario, que estará en correspondencia con los requerimientos y con la interfaz establecida para el sistema en general.

**Implementador:** Es el encargado de desarrollar la aplicación. Por tanto es un especialista en la plataforma de desarrollo, que se encarga de la codificación de los objetos de negocio de la aplicación.

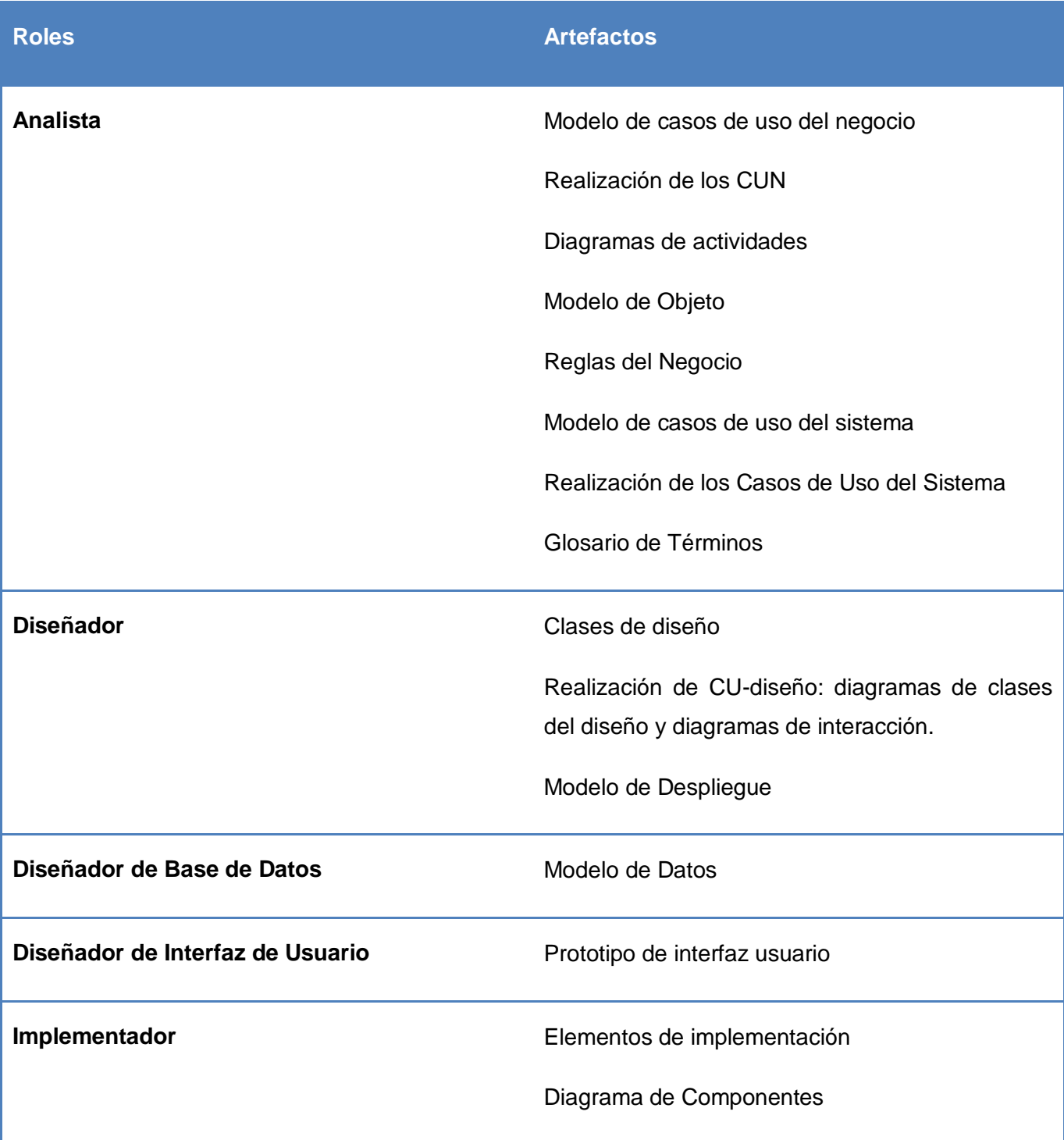

### <span id="page-31-0"></span>**1.7 Conclusiones**

En este capítulo se realizó un análisis sobre las anomalías cromosómicas, concepto y características. Además se efectuó un estudio sobre cómo se gestionan los datos de las anomalías cromosómicas en

el mundo, mencionando ejemplos de algunos sistemas que lo hacen, y cómo se realiza en Cuba. Se llegaron a conclusiones de por qué es deficiente la forma en que se procesa la información en el país, planteando una propuesta inicial que solucione el problema, el Registro Cubano de Anomalías Cromosómicas(RECUAC). También se hizo un breve estudio del sistema al que se integrará RECUAC como un nuevo módulo, mencionando los restantes módulos que lo integran. Se describió además las herramientas, tecnologías y metodología a utilizar. Se mostraron los roles con sus artefactos correspondientes y una descripción de los patrones de Casos de Uso y de diseño.

### *Capítulo.2: Características del Sistema*

### <span id="page-33-0"></span>**Capítulo 2: CARACTERÍSTICAS DEL SISTEMA**

En este capítulo se hace un análisis profundo del negocio en el cual se basa el sistema para desarrollarse, evidenciándose detalladamente el flujo de los procesos a través del diagrama de casos de uso del negocio, la descripción del mismo, y los diagramas de objeto y actividades obtenidos. Se presentan los requisitos funcionales y no funcionales del sistema, y el diagrama de casos de uso, con las descripciones detalladas de estos casos de uso. Además se muestran los patrones de Casos de Uso aplicados.

### <span id="page-33-1"></span>**2.1 Objeto de Estudio**

#### **2.1.1 Objetivos estratégicos de la organización**

La **Red Nacional de Genética** está integrada por 184 centros ubicados en todos los municipios y provincias del país, coordinados por el Centro Nacional de Genética Médica, que conducen el Programa nacional para el diagnóstico, manejo y prevención de enfermedades genéticas y defectos congénitos. Esta red cumple tareas asistenciales, docentes e investigativas en el campo de la genética médica y la inmunología, enfocada a solucionar los problemas de salud de carácter genético en la población cubana, con el propósito de mejorar la calidad de vida y elevar el bienestar de nuestro pueblo*.* 

Actualmente se están brindando consultas a los pacientes que puedan presentar anomalías cromosómicas, y se están realizando estudios sobre estas. Los resultados son guardados, permitiendo a los genetistas y citogenetistas realizar estudios de los casos existentes en el país, obtener reportes y estadísticas, surgiendo así el Registro Cubano de Anomalías Cromosómicas.

#### **2.1.2 Flujo actual de los procesos**

El paciente llega a la consulta de genética. El genetista determina si puede o no presentar una anomalía cromosómica. Si cree que esto pueda ocurrir recoge las muestras (piel, sangre, etc.) del paciente con la ayuda del enfermero y anota sus datos (nombre, apellido, etc.) en la planilla de "Indicación de Diagnóstico Citogenético". Envía la planilla y las muestras al citogenetista, quien es el encargado de analizar dichas muestras. El citogenetista estudia las muestras utilizando el Cytovision. El citogenetista obtiene los resultados y elabora la planilla "Resultado de Diagnóstico Citogenético", donde se recoge todo lo referente al estudio realizado, e informa al genetista lo obtenido en el estudio: nombre de la anomalía en caso que exista, clasificación, etc., o si el paciente presenta un cariotipo

# *Capítulo.2: Características del Sistema*

normal (no tiene una anomalía). El genetista informa al paciente si presenta o no la anomalía. El paciente recibe los resultados y se retira de la consulta.

### **2.1.3 Análisis crítico de la ejecución de los procesos**

El estudio de las anomalías cromosómicas es bastante complejo en la actualidad. Los datos de los estudios son almacenados en DVD. Esta información ha aumentado con el paso de los años y cada vez es más engorrosa la búsqueda de algún dato referente al resultado del estudio realizado a un paciente determinado. Además los equipos de los laboratorios no se encuentran en red y existe mucha información difícil de acceder a ella desde los diferentes lugares del país. Se propone realizar el sistema alasMEDIGEN: Registro Cubano de Anomalías Cromosómicas que dará solución a los problemas planteados.

### <span id="page-34-0"></span>**2.2 Objeto de automatización**

El sistema permitirá almacenar los datos referentes a las anomalías cromosómicas existentes en el país y algunos datos de los pacientes que las presentan, incluida la imagen de la anomalía. Además permitirá realizar reportes de las anomalías cromosómicas y de los Resultados de Diagnóstico que se encuentren en el sistema.

### <span id="page-34-1"></span>**2.3 Modelo de Negocio**

### **2.3.1 Actores del Negocio**

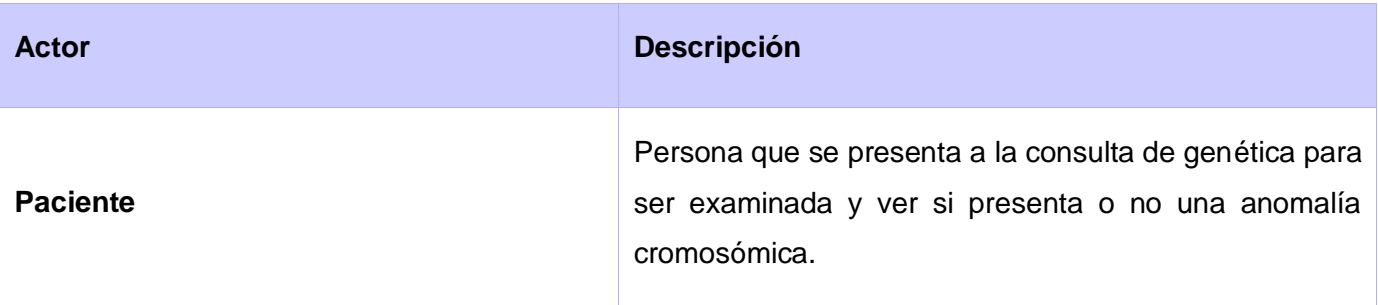

### **2.3.2 Trabajadores del Negocio**

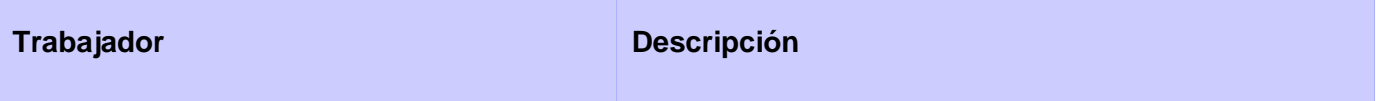

# *Capítulo.2: Características del Sistema*

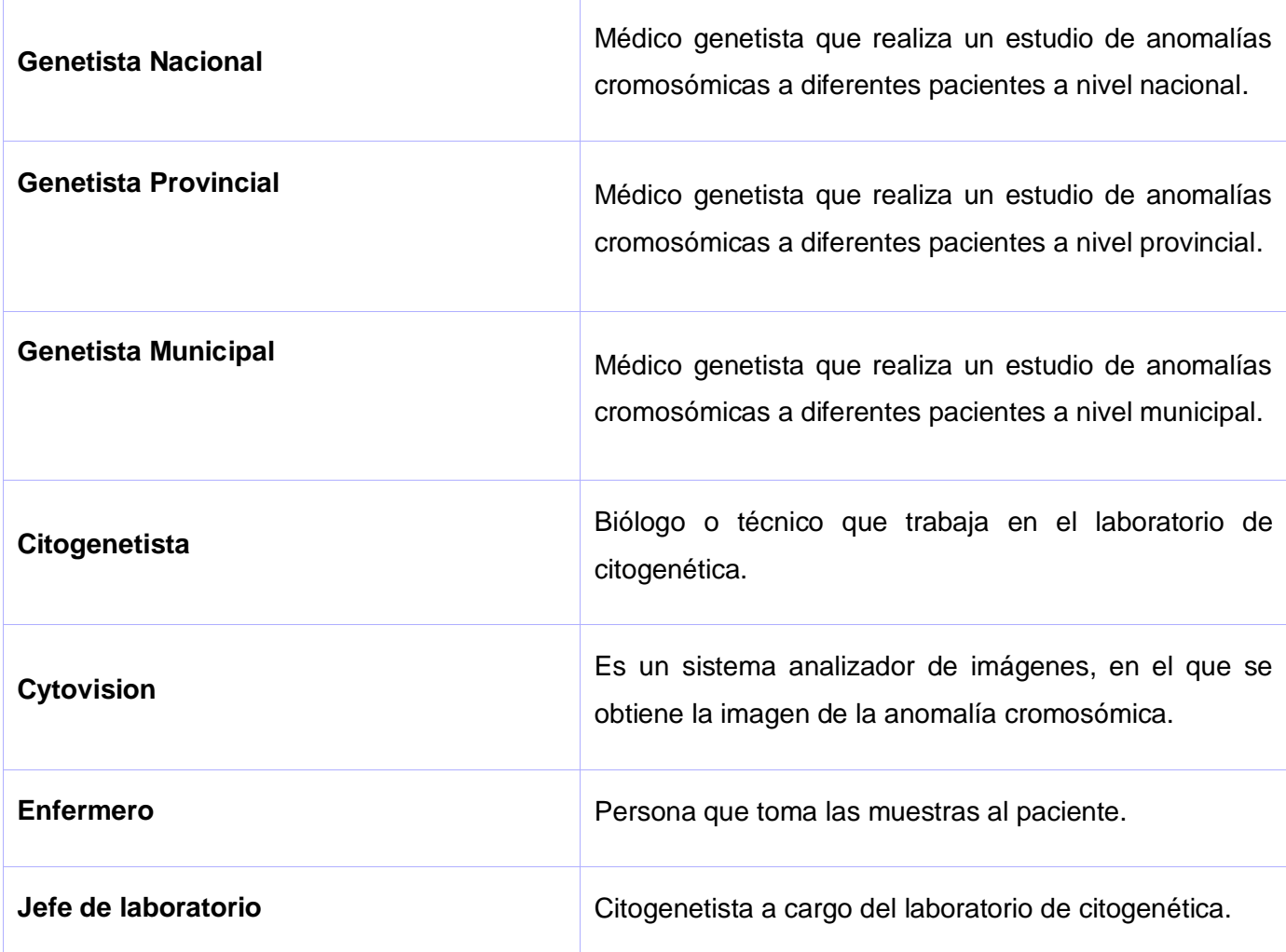

### **2.3.3 Diagrama de Caso de Uso del Negocio**

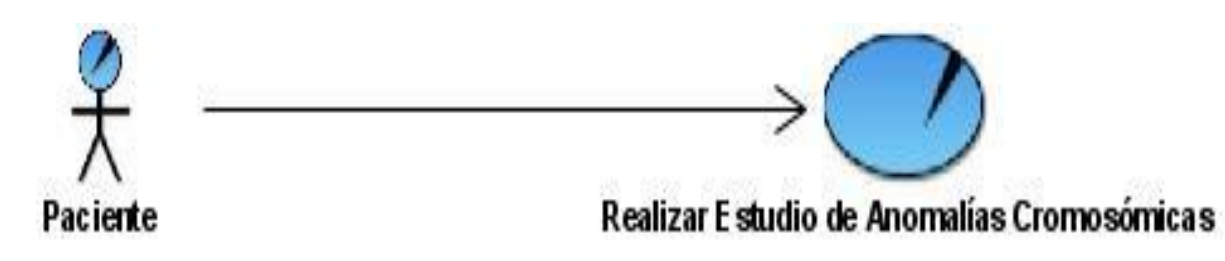

### **2.3.4 Descripción textual del Caso de Uso del Negocio**

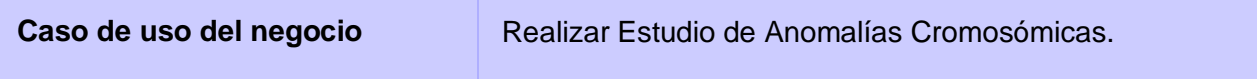
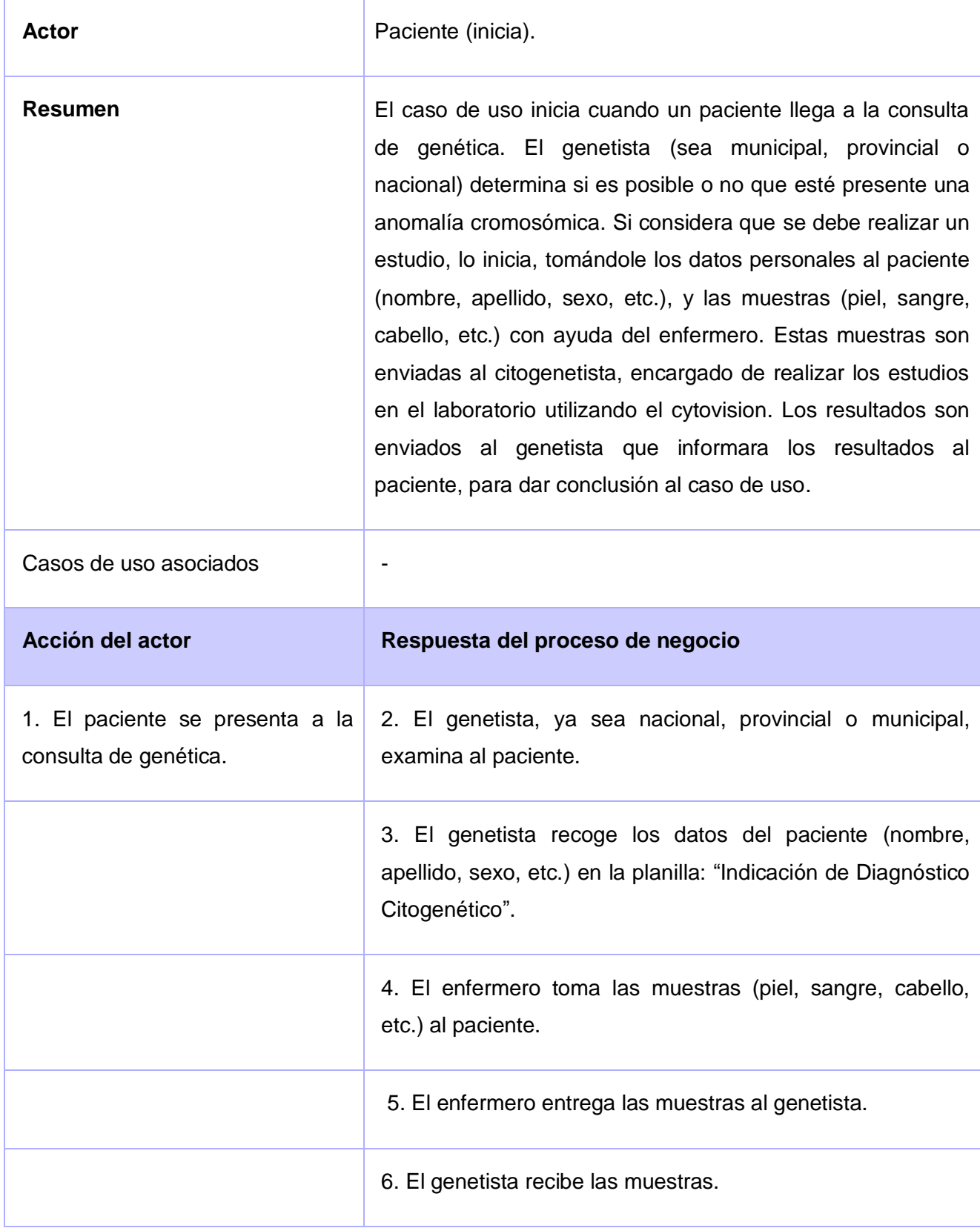

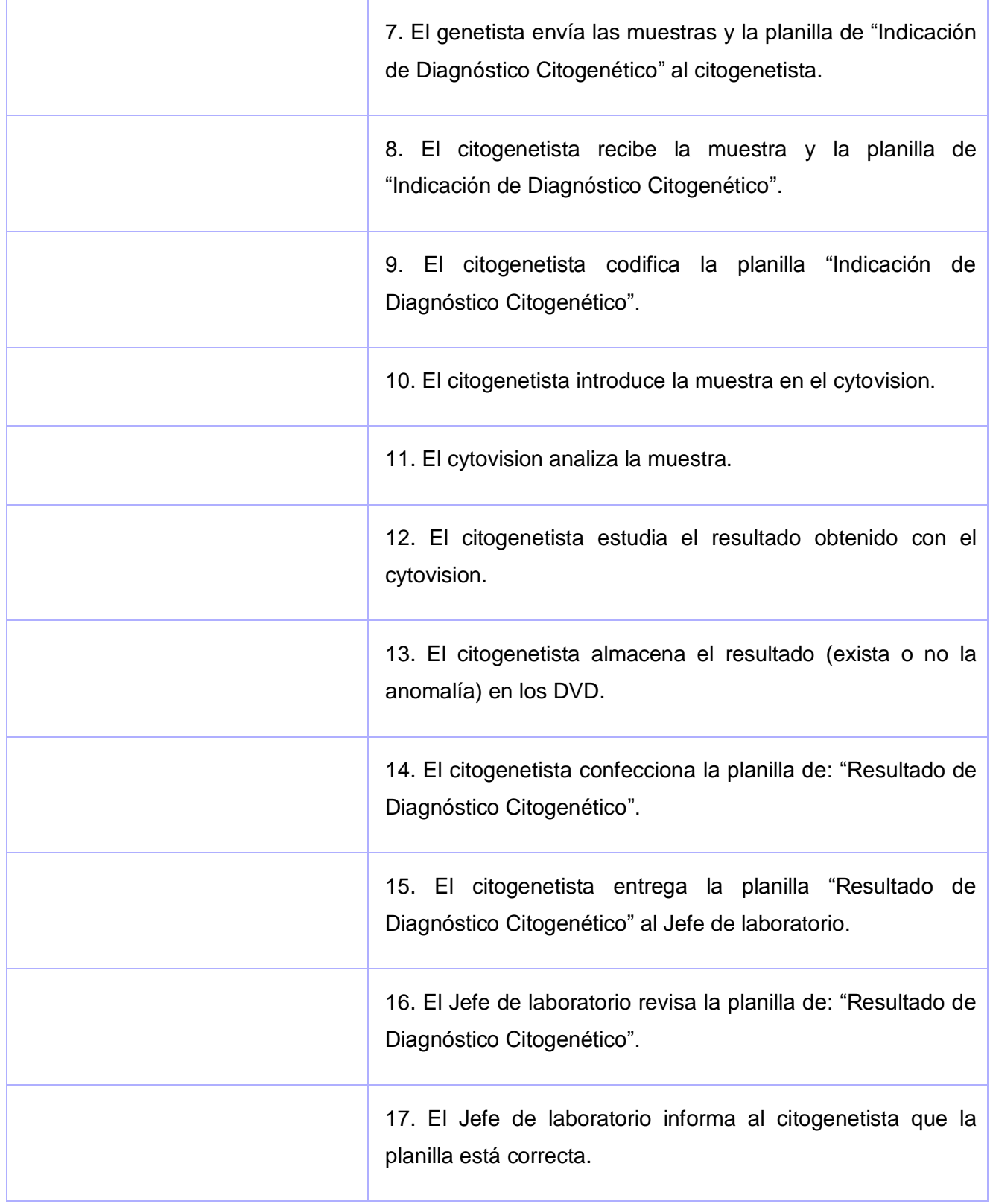

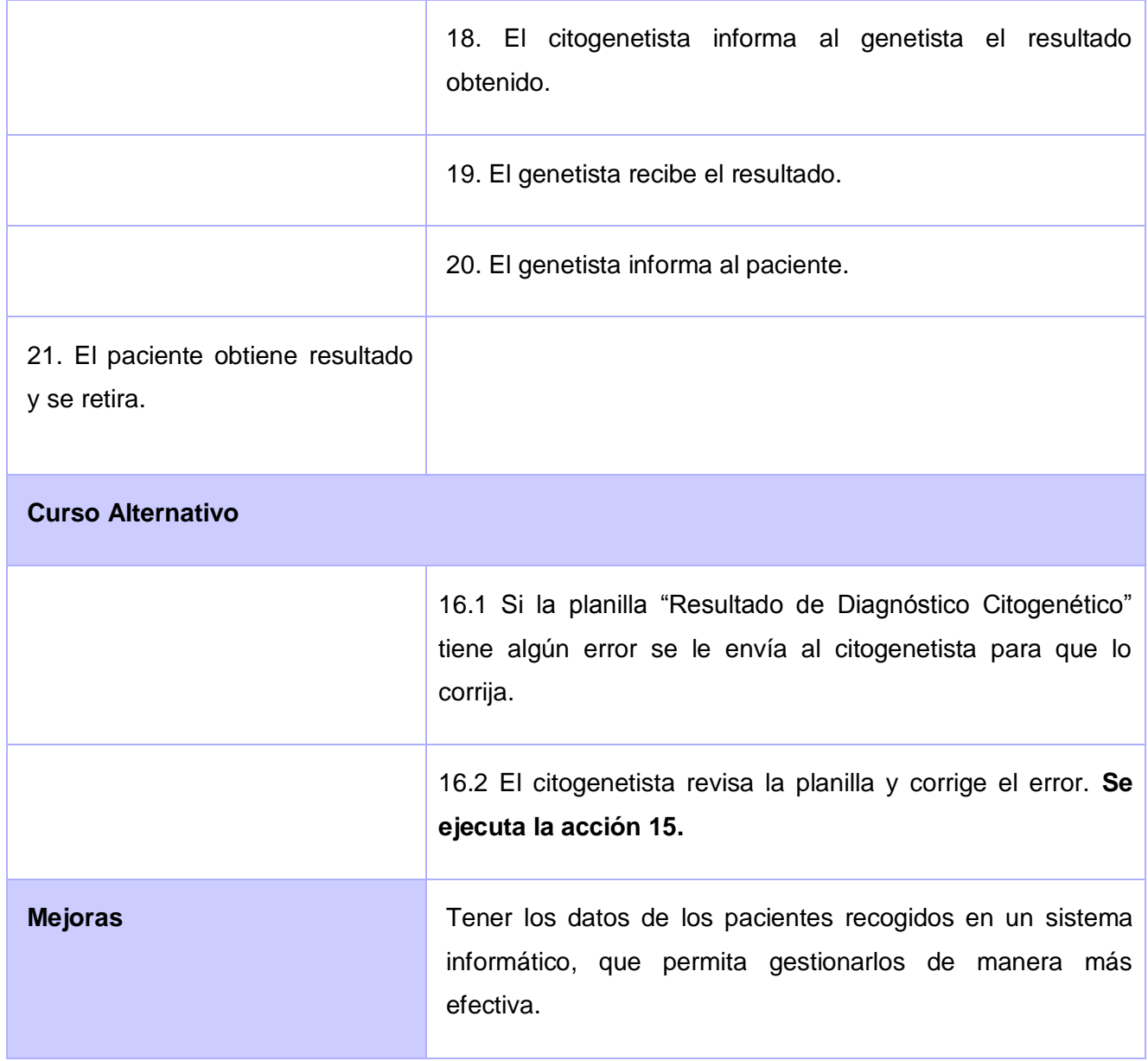

**2.3.5 Diagrama de Actividades del Caso de Uso del Negocio**

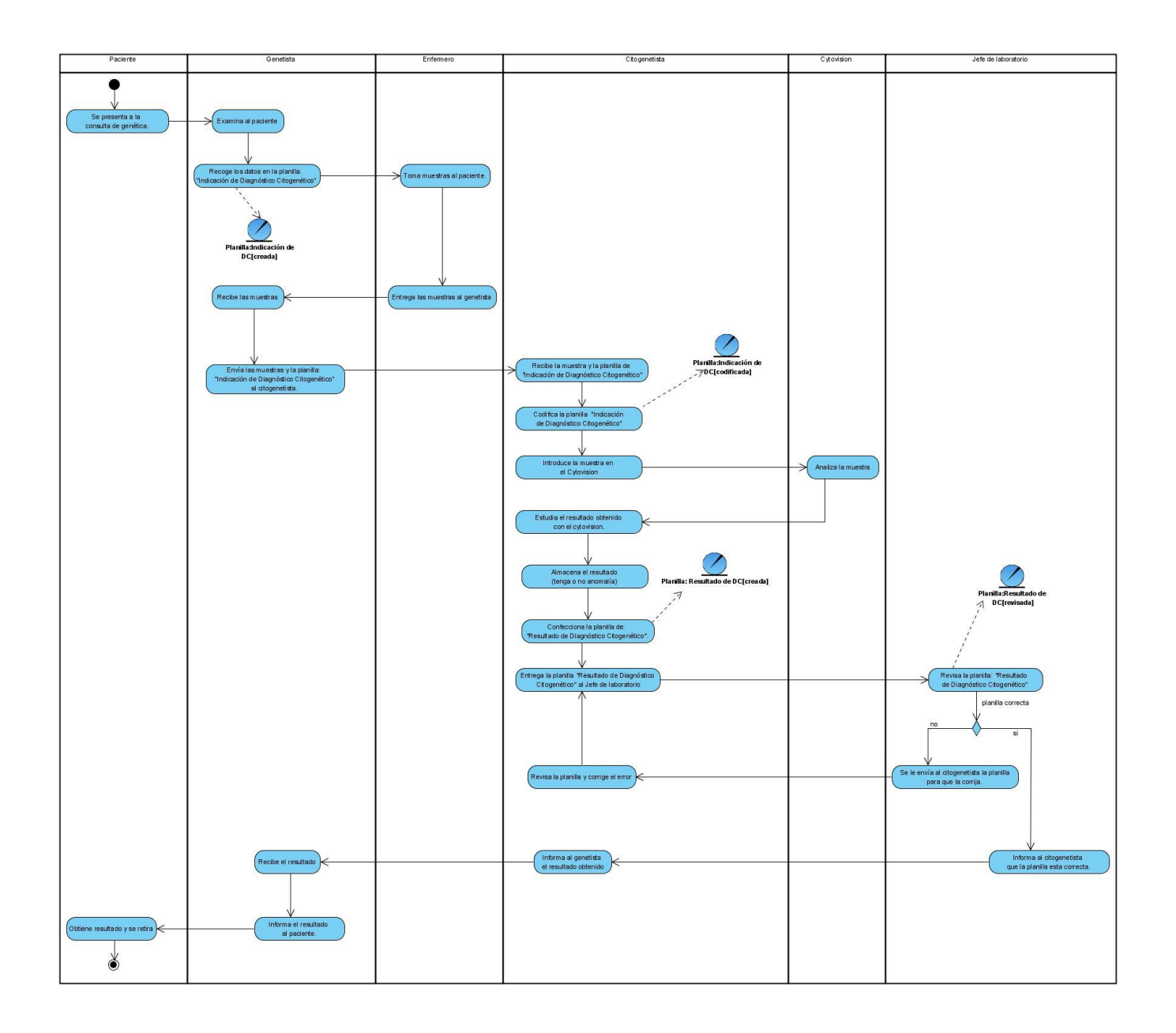

**2.3.6 Modelo de Objeto del Negocio**

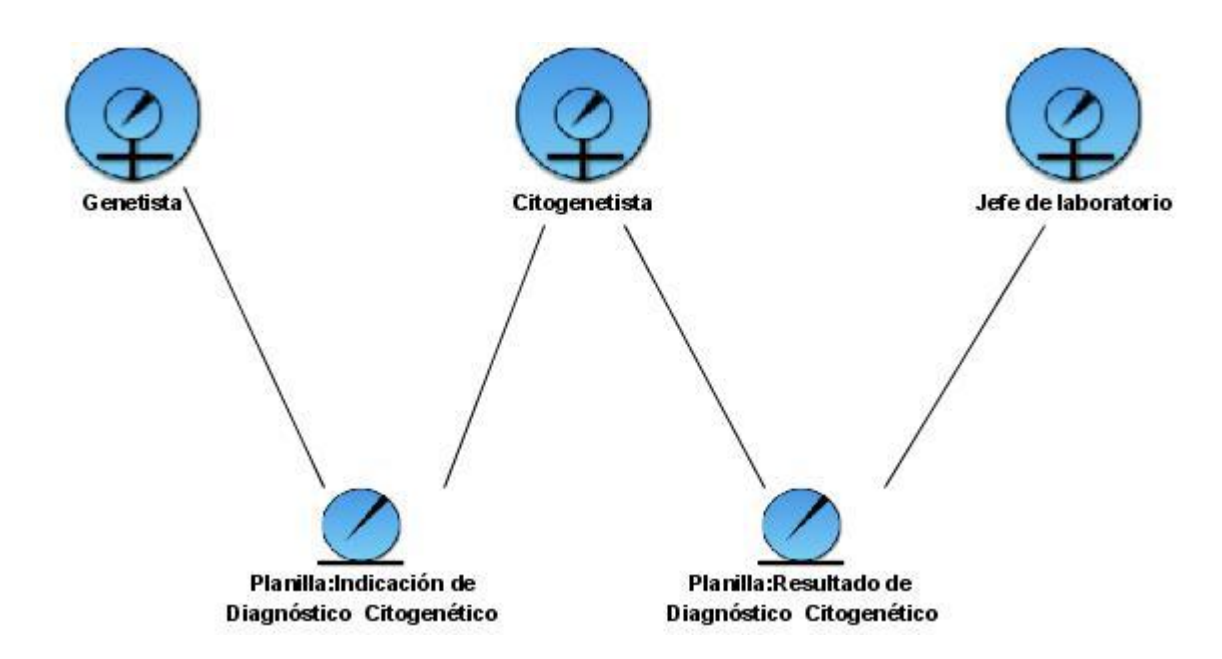

### **2.3.7 Reglas del Negocio**

- A cada paciente se le realiza una planilla de "Indicación de Diagnóstico" cada vez que va a la consulta de genética.
- Un paciente puede tener varias planillas de "Indicación de Diagnóstico".
- Un paciente puede tener varias planillas de "Resultado de Diagnóstico".
- Solo los citogenetistas pueden analizar las muestras obtenidas.
- Cada resultado donde se detecte la existencia de una anomalía cromosómica tiene una única imagen.
- Más de un paciente puede tener el mismo resultado.
- Un paciente puede presentar más de un anomalía cromosómica.
- Los datos de todos los pacientes son guardados, tengan o no una anomalía cromosómica.
- El Genetista Municipal solo tiene acceso a la información de los estudios realizados en su municipio.
- El Genetista Provincial tiene acceso a la información de los estudios realizados en su provincia y en su municipio.

- El Genetista Nacional tiene acceso a la información de los estudios realizados en todo el país.
- El Genetista es quien se encarga de gestionar la información referente a las Indicaciones de Diagnóstico.
- El Citogenetista es quien se encarga de gestionar la información referente a los Resultados de Diagnóstico.

## **2.4 Requisitos Funcionales y No Funcionales**

### **2.4.1 Requisitos Funcionales**

- 1. Insertar Indicación de Diagnóstico Citogenético
- 2. Buscar Indicación de Diagnóstico Citogenético
- 3. Modificar Indicación Diagnóstico Citogenético
- 4. Introducir código de muestra en la Indicación de Diagnóstico Citogenético
- 5. Insertar Resultado de Diagnóstico Citogenético
- 6. Buscar Resultado de Diagnóstico Citogenético
- 7. Modificar Resultado de Diagnóstico Citogenético
- 8. Validar el Resultado de Diagnóstico Citogenético
- 9. Enviar correo notificando que se validó el Resultado de Diagnóstico Citogenético
- 10.Buscar anomalía cromosómica
- 11. Insertar anomalía cromosómica
- 12. Modificar anomalía cromosómica
- 13. Generar reporte de Resultado de Diagnóstico Citogenético por:
	- o Código de resultado
	- o Rango de edades
	- o Sexo
	- o Tipo de muestra
		- Motivo de indicación
	- o Nombre de anomalía
- 14. Generar reporte de anomalía cromosómica por:
	- o Rango de edades
	- o Sexo
	- o Tipo de muestra

- Motivo de indicación
- o Código de resultado
- o Si es variante o es anomalía

15. Mostrar imagen de la anomalía cromosómica para el resultado.

### **2.4.2 Requisitos No Funcionales**

#### **1. Apariencia o interfaz externa:**

Se deben utilizar imágenes y colores similares al sistema que ya está realizado. La interfaz externa debe estar diseñada para verse en cualquier resolución igual o superior a 1024x768.

### **2. Usabilidad:**

La aplicación informática debe garantizar un acceso fácil y rápido, contando con un menú que satisfaga las necesidades de los usuarios. Este podrá ser usado por cualquier persona que posea conocimientos básicos en el manejo de una computadora y del ambiente web.

### **3. Rendimiento:**

Los tiempos de respuestas deben ser generalmente rápidos al igual que la velocidad de procesamiento de la información.

#### **4. Soporte:**

Se debe asegurar el soporte para los usuarios de manera que se puedan satisfacer sus necesidades a partir de mejoras, una vez puesta en marcha la aplicación. Para ello se crearán una serie de manuales de usuarios y videos tutoriales, y se mantendrá la asistencia a los usuarios.

#### **5. Seguridad:**

El sistema debe tener un mecanismo para gestionar la seguridad a través de niveles de acceso a la información. Los permisos al ejecutar cualquier acción deben estar de acuerdo con el nivel jerárquico de acceso que presente el usuario en cada módulo, el cual es definido por los administradores del sistema.

### **6. Software:**

Se requiere para el funcionamiento del sistema disponer de un servidor que cuente con Sistema Operativo Linux, Apache 2.0 y MySQL 5.0 o versiones superiores. Los usuarios del sistema deberán contar con un navegador Internet Explorer 5.0 o Mozilla Firefox 2.0 o superior, para poder acceder a las opciones que brinda el sistema.

### **7. Hardware:**

Para el desarrollo y ejecución de la aplicación se necesitará:

Para el servidor de aplicación:

- Microprocesador Pentium IV a 3 GHz o superior.
- 1Gb de RAM o superior.

### Para el Cliente:

- Microprocesador a 233 MHz o superior
- 64 MB de RAM (Recomendado: 128 MB RAM o superior)
- 52 MB de espacio de disco duro. (Recomendado: 120MB para la instalación completa del Internet Explorer 5.0)
- Conexión al servidor a través de MODEM o tarjeta de red.

### **8. Disponibilidad:**

Se debe garantizar el funcionamiento de la aplicación durante las 24 horas del día y los siete días de la semana, con el menor tiempo posible de recuperación de fallos. Se deben crear copias de respaldo periódicas que puedan restaurar el sistema en caso de fallo crítico o pérdida total de la información.

#### **9. Requisitos Legales:**

Las herramientas y las tecnologías en que estará basada la aplicación informática deberán cumplir con las licencias de software libre.

### **10. Persistencia:**

La información debe almacenarse en bases de datos con carácter permanente con el objetivo de poder realizar análisis de la misma con el transcurso de los años.

## **2.5 Definición de los Casos de Uso del Sistema**

## **2.5.1 Actores del Sistema**

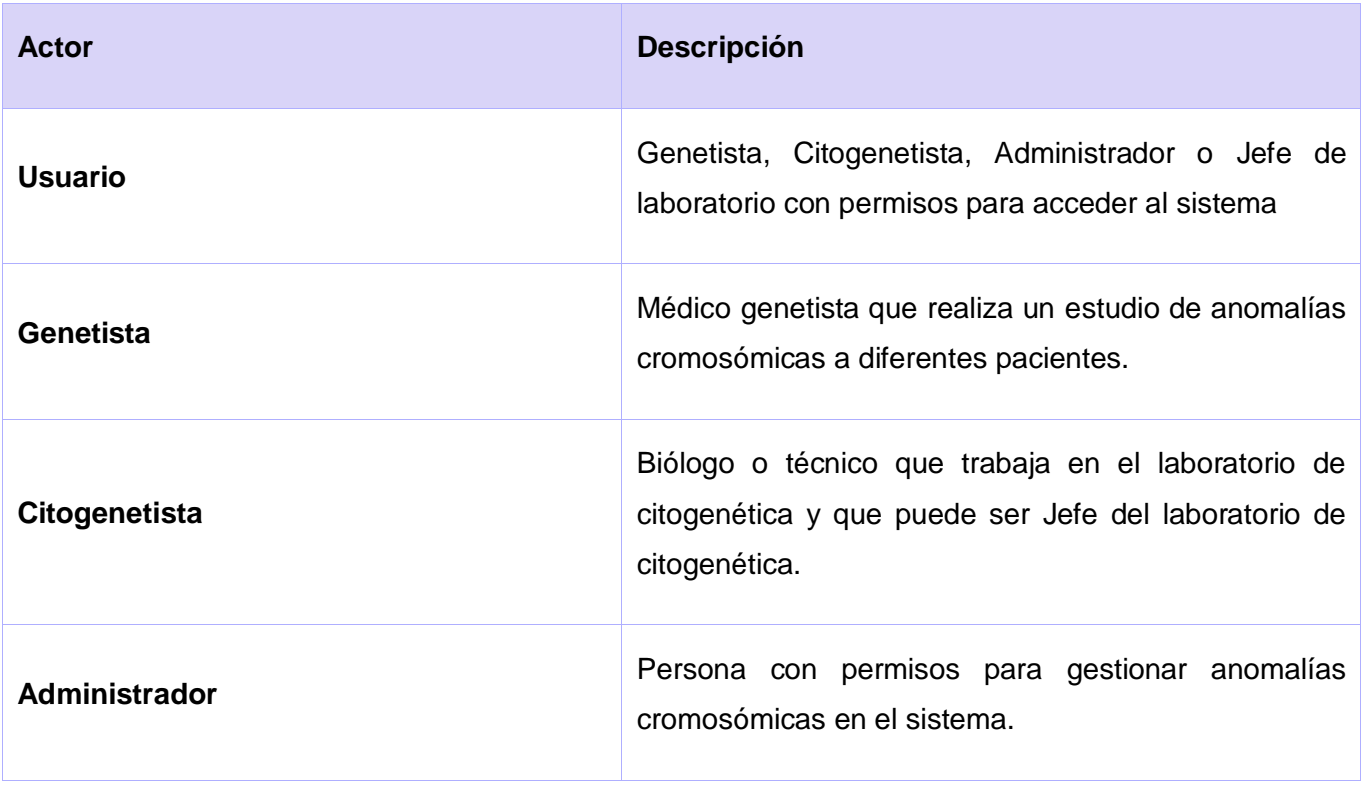

**2.5.2 Diagrama de Casos de Uso del Sistema**

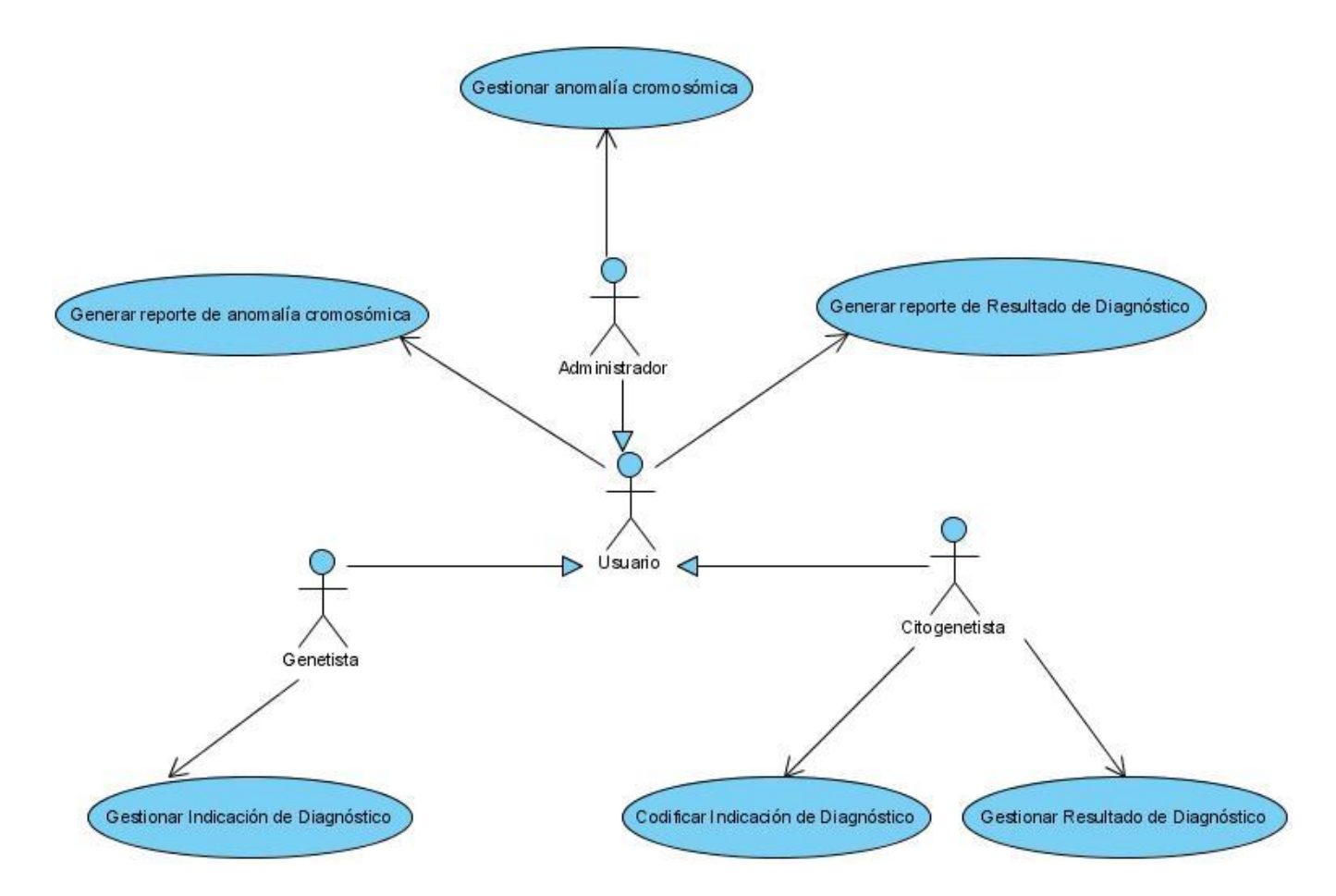

## **2.5.3 Descripción de los Casos de Uso del Sistema**

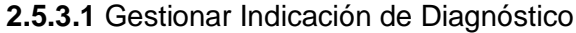

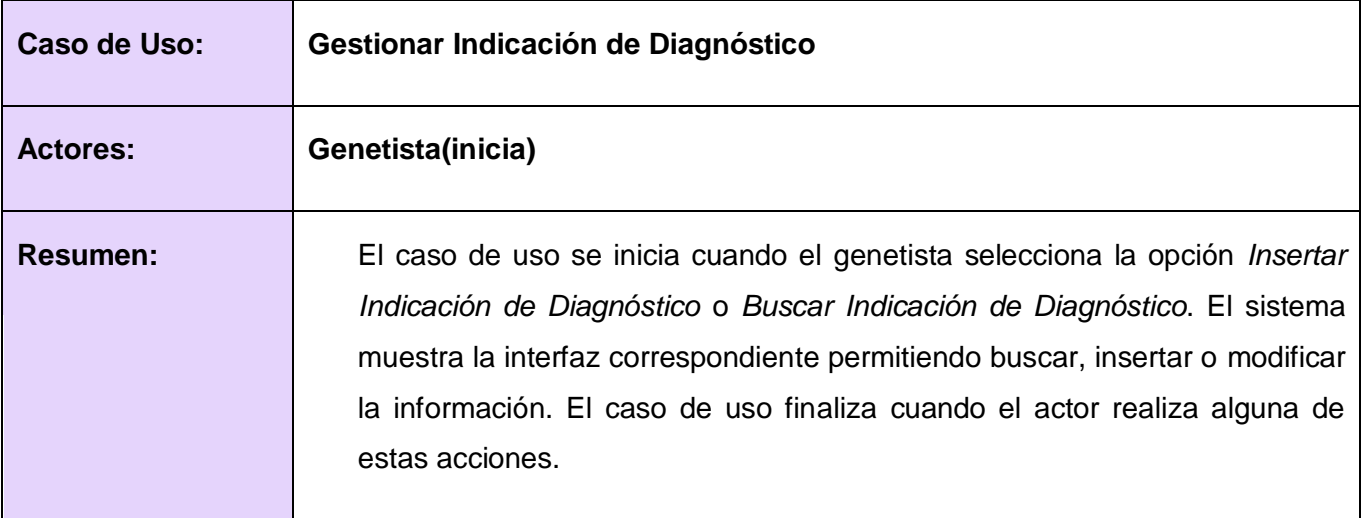

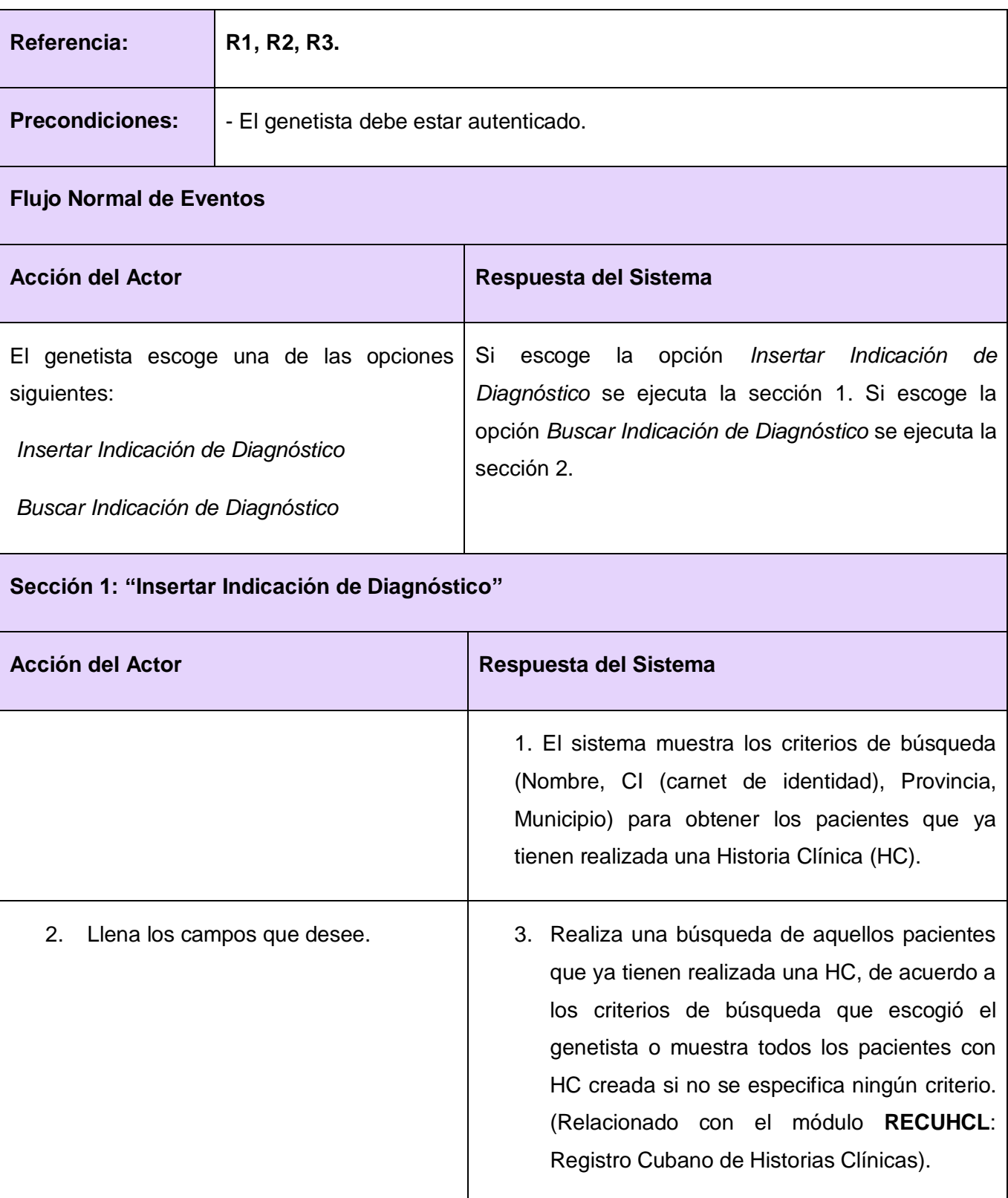

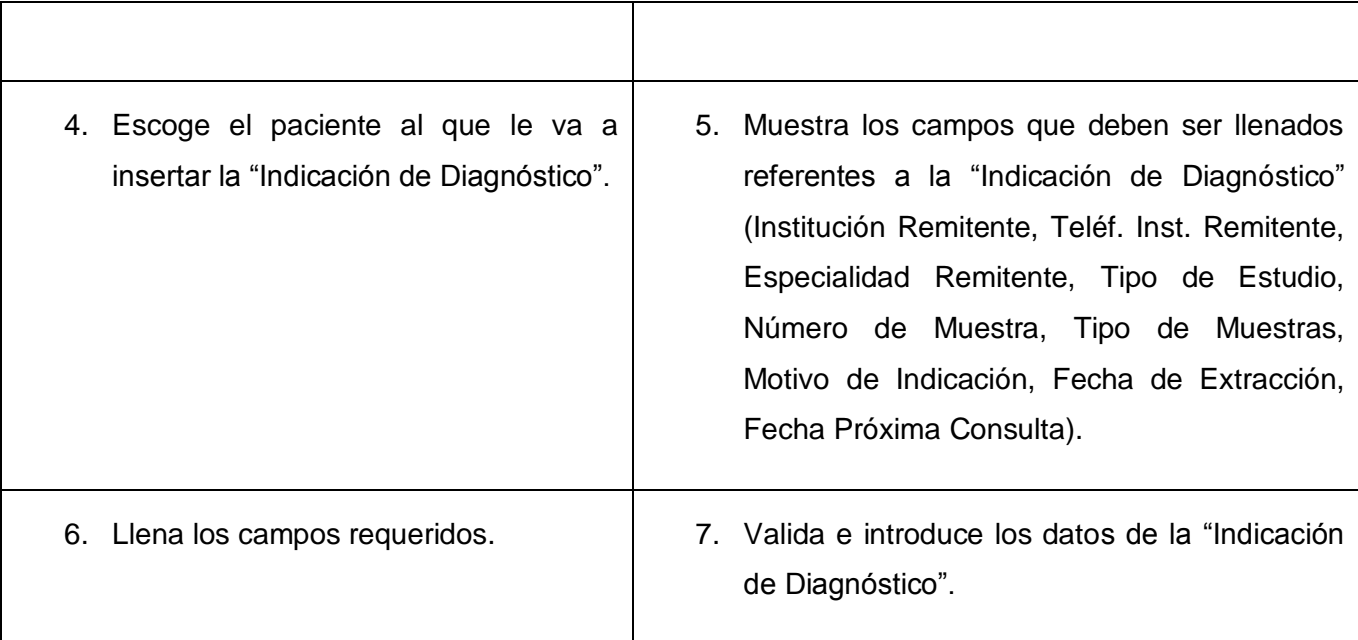

## **Sección 2: "Modificar Indicación de Diagnóstico"**

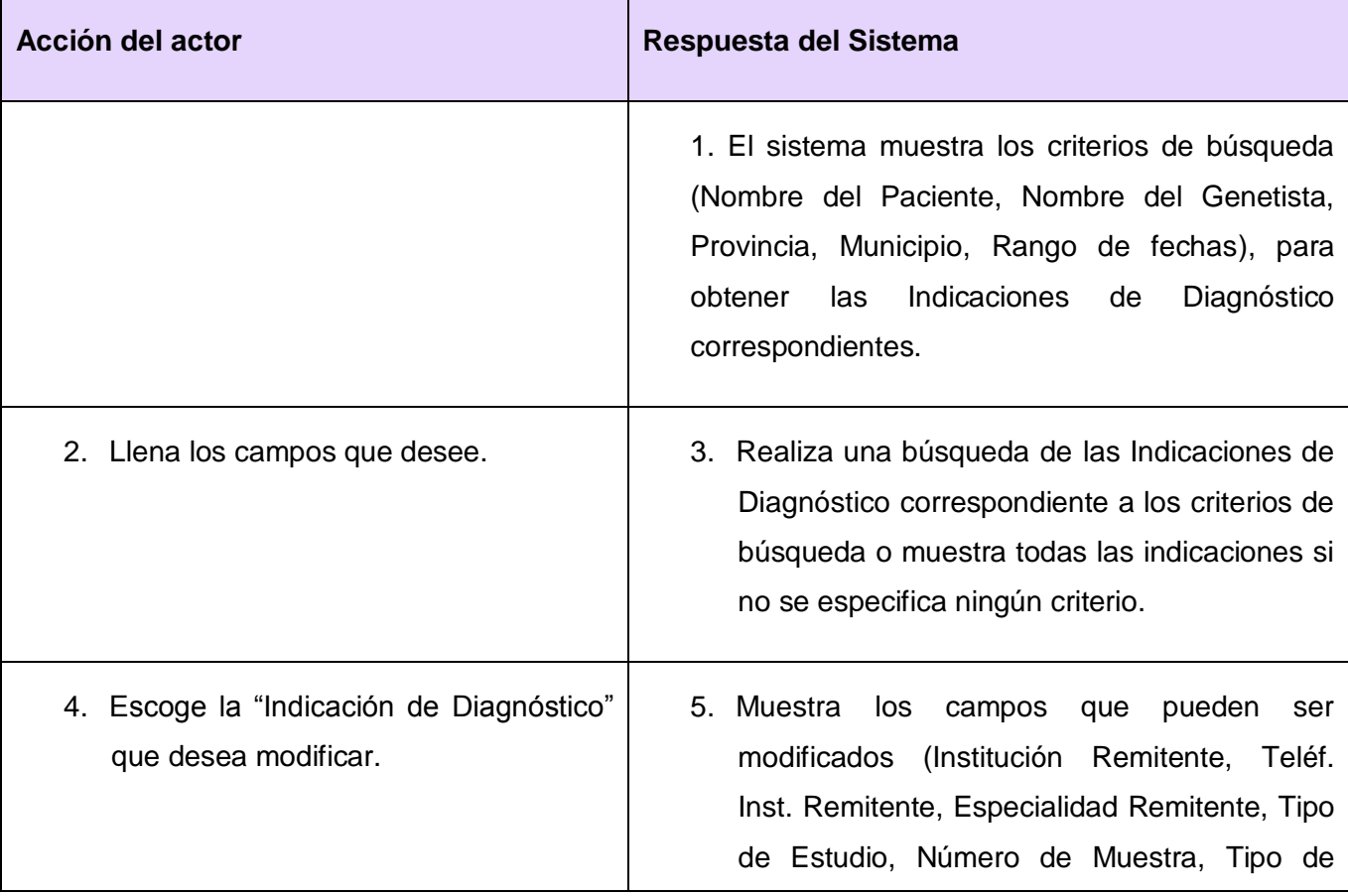

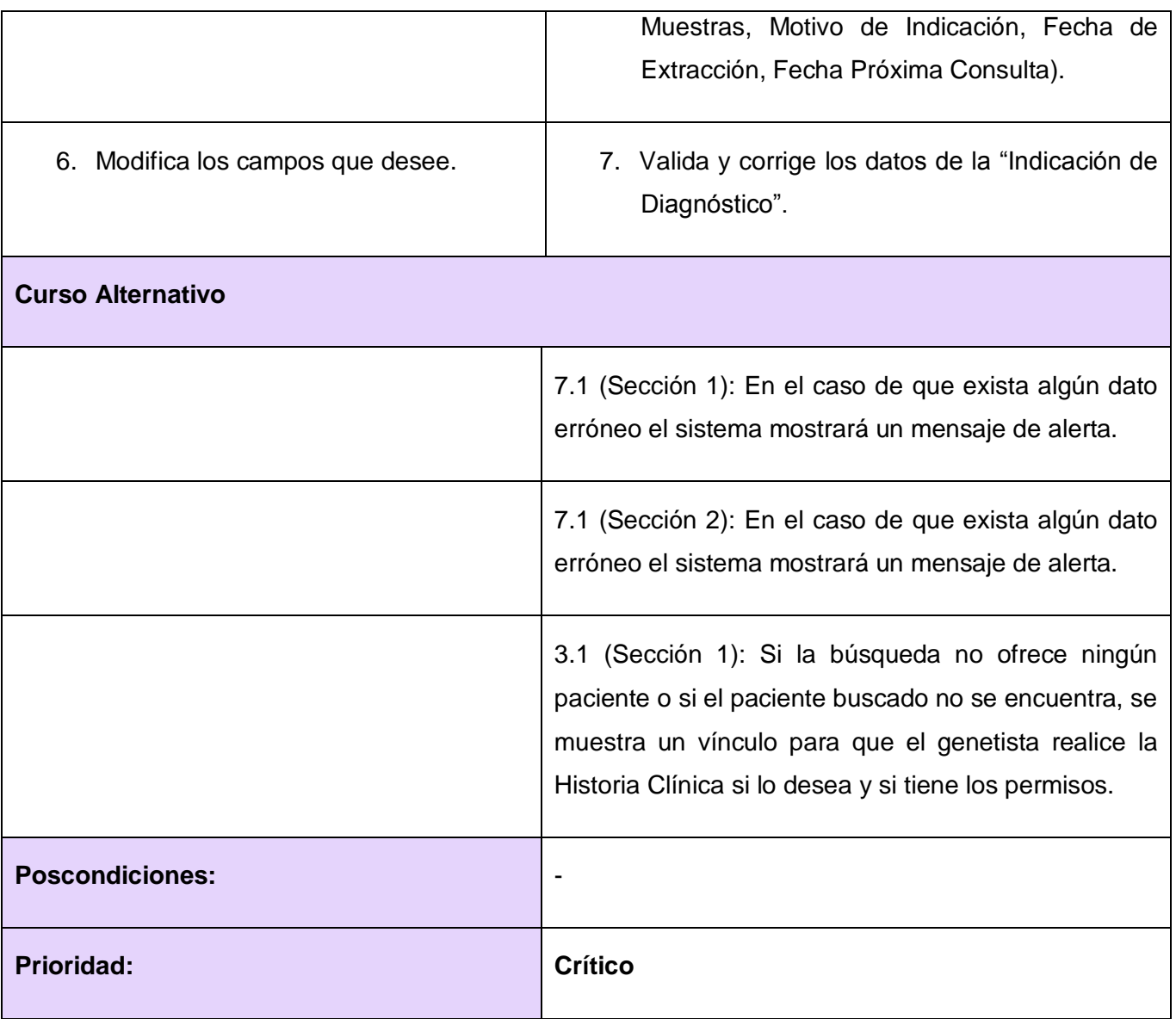

## **2.5.3.2** Codificar Indicación de Diagnóstico

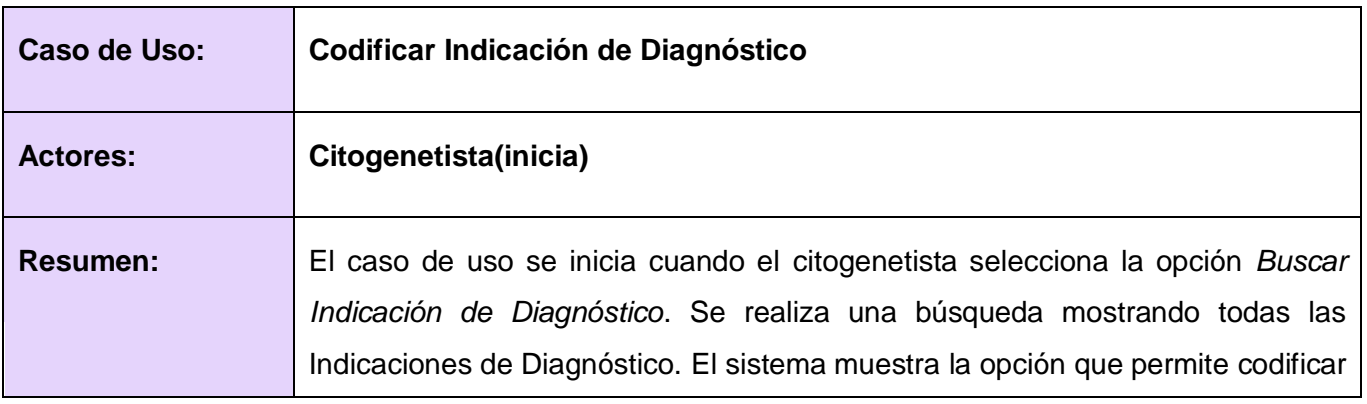

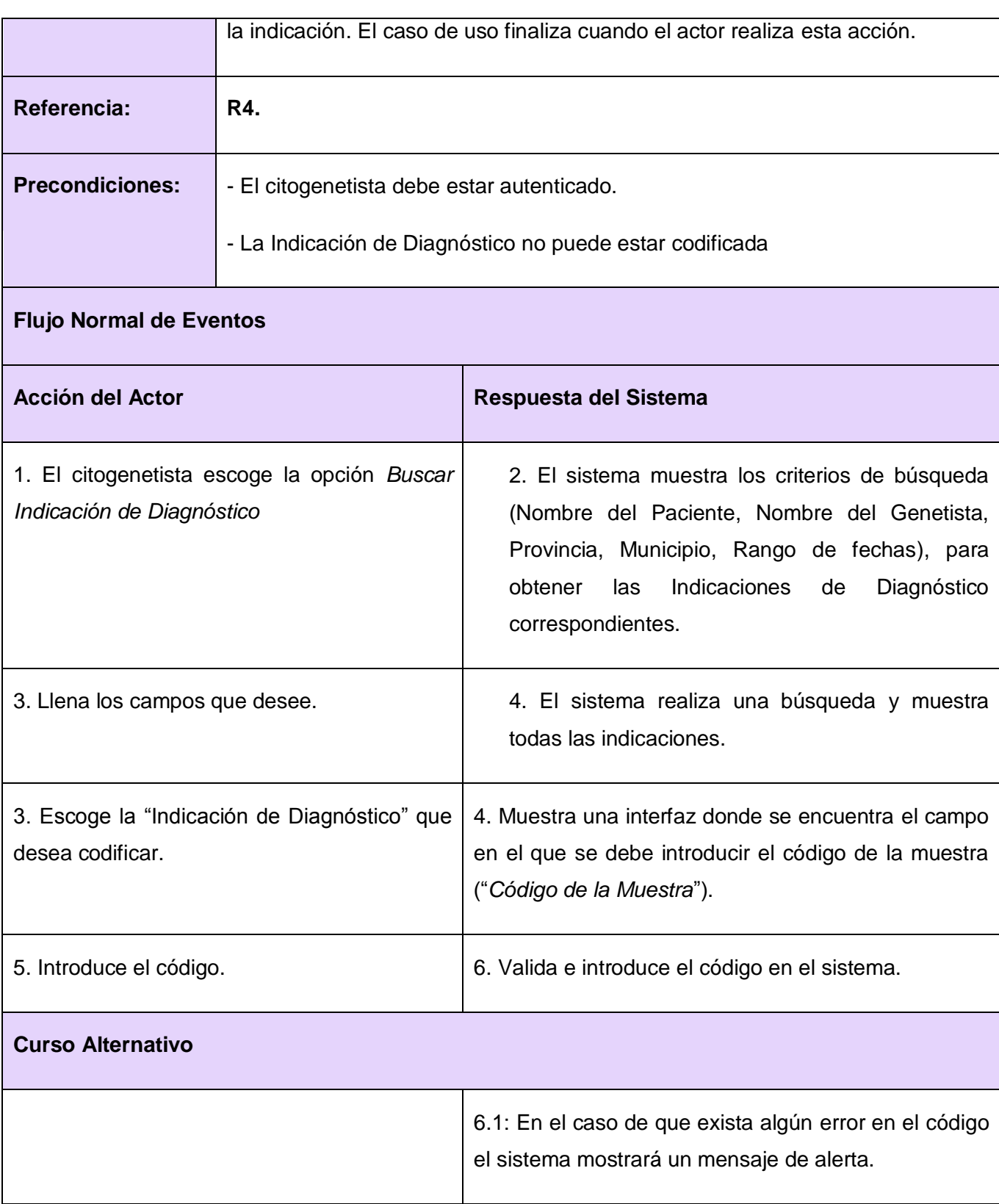

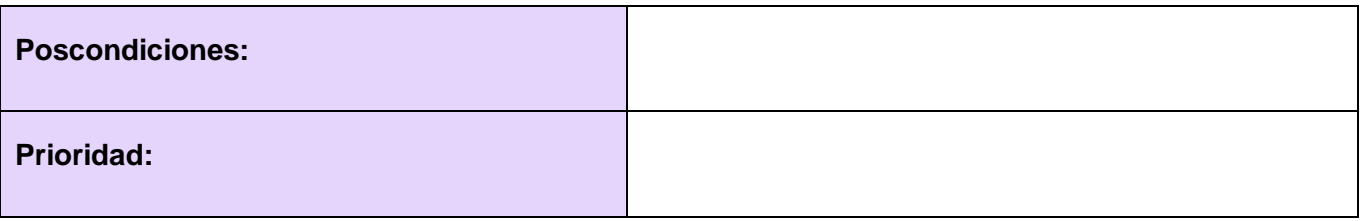

## **2.5.3.3** Gestionar Resultado de Diagnóstico

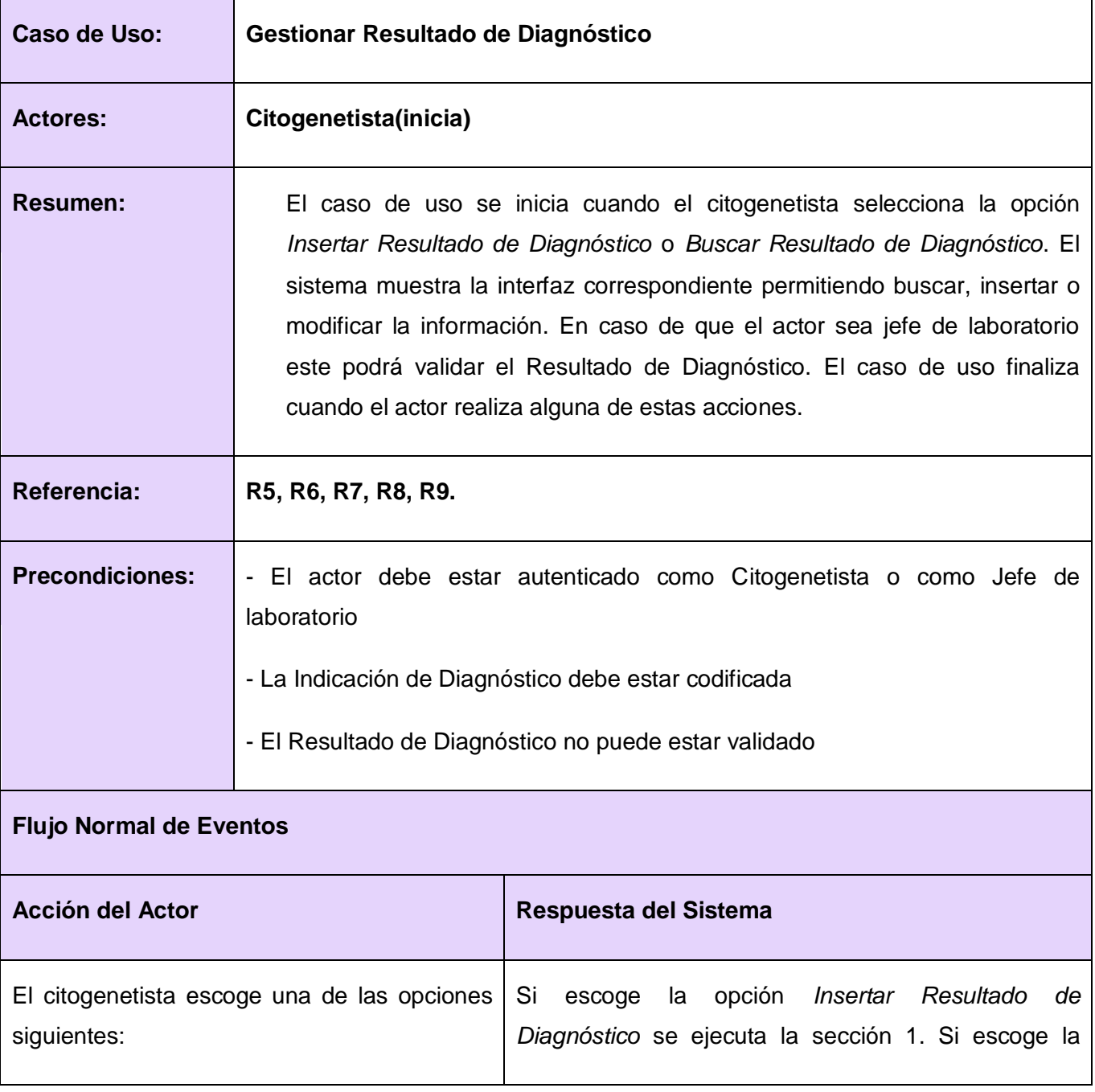

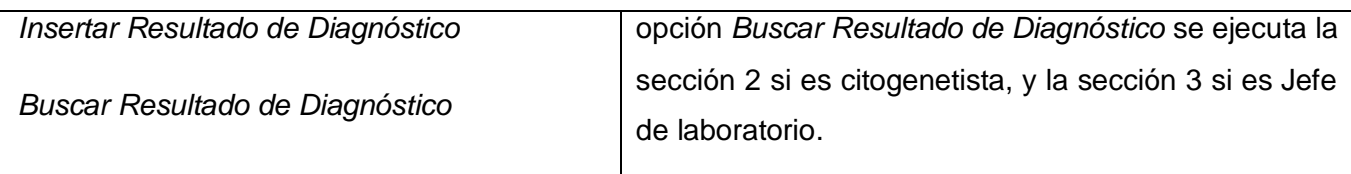

## **Sección 1: "Insertar Resultado de Diagnóstico"**

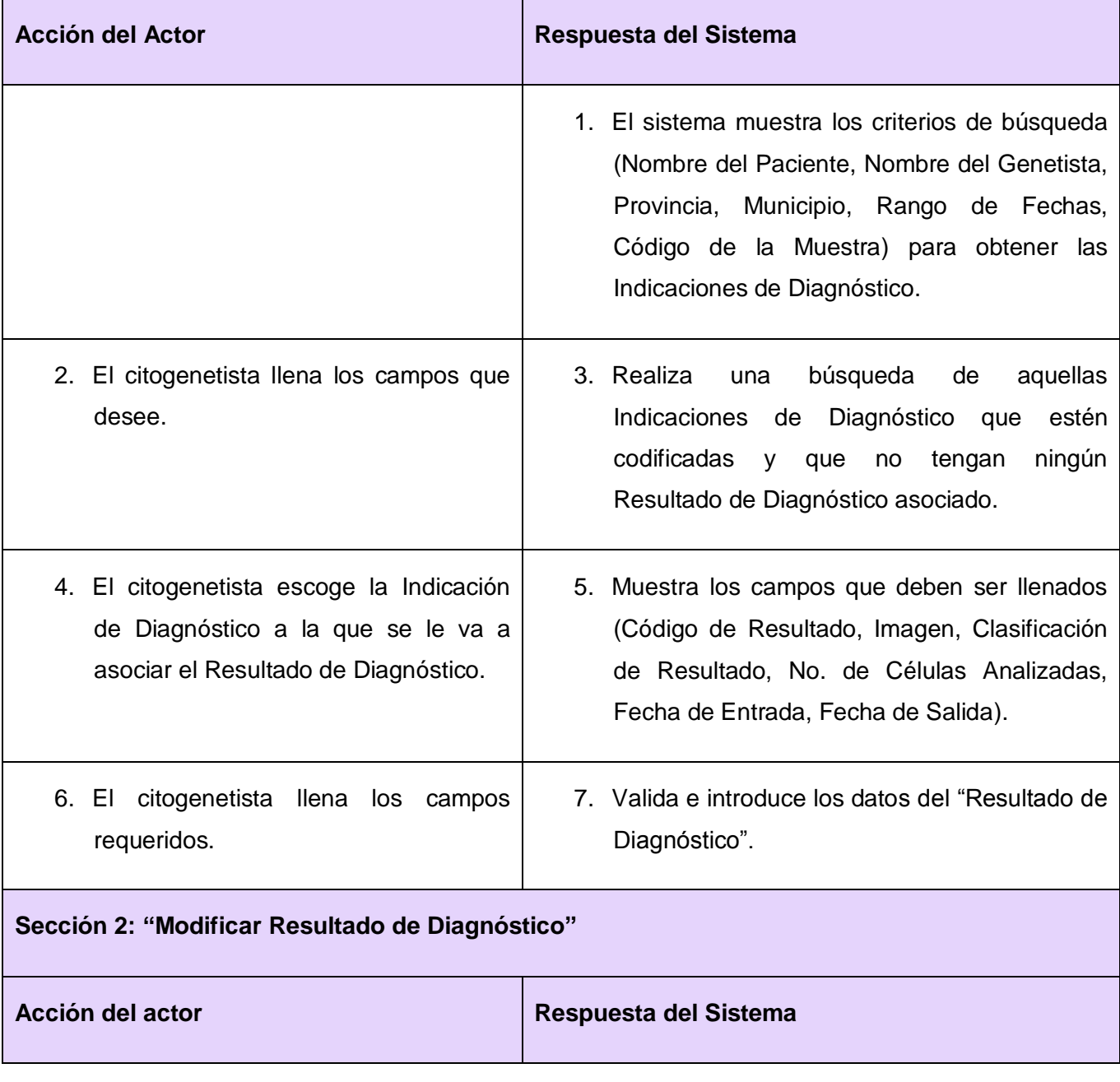

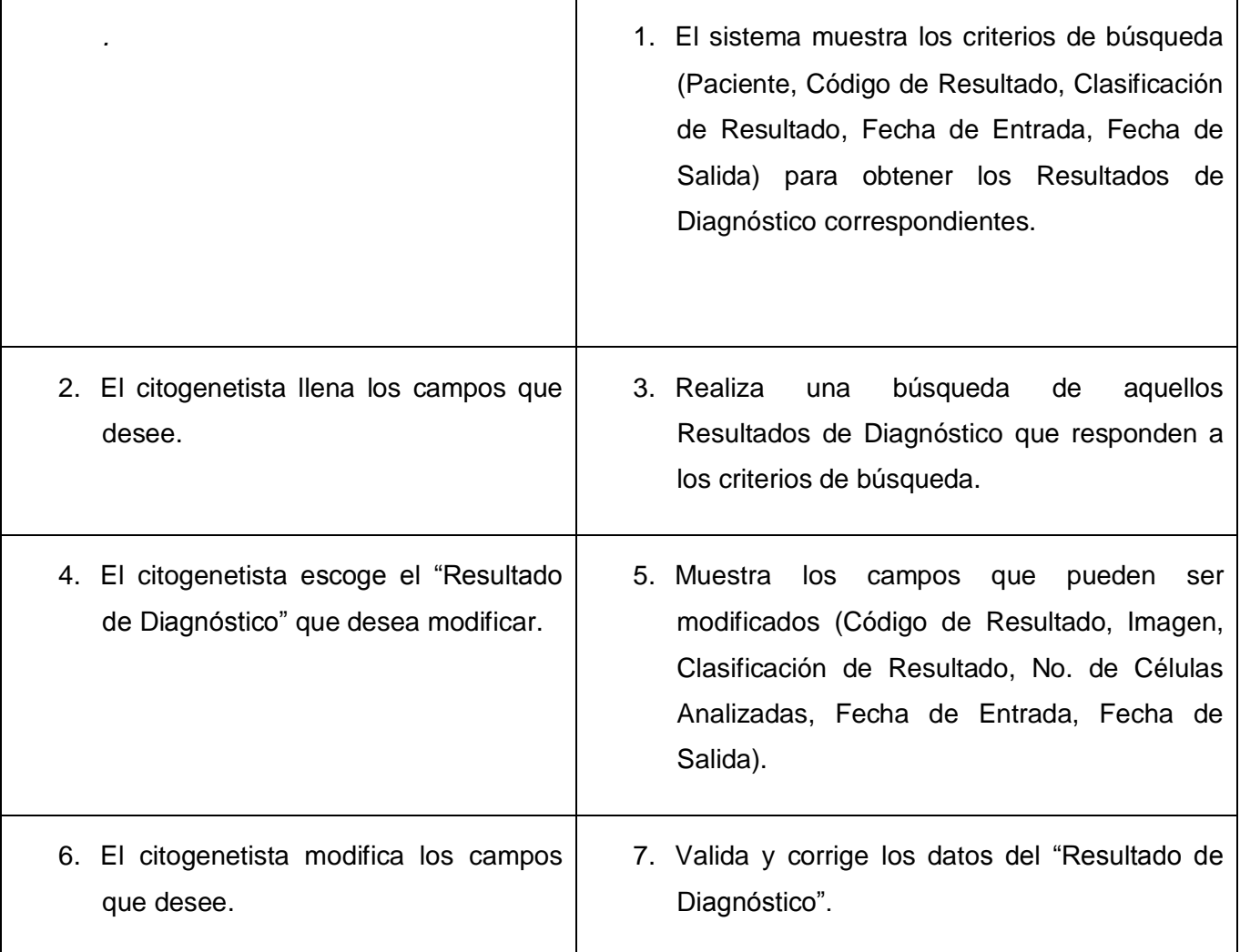

**Sección 3: "Validar Resultado de Diagnóstico"**

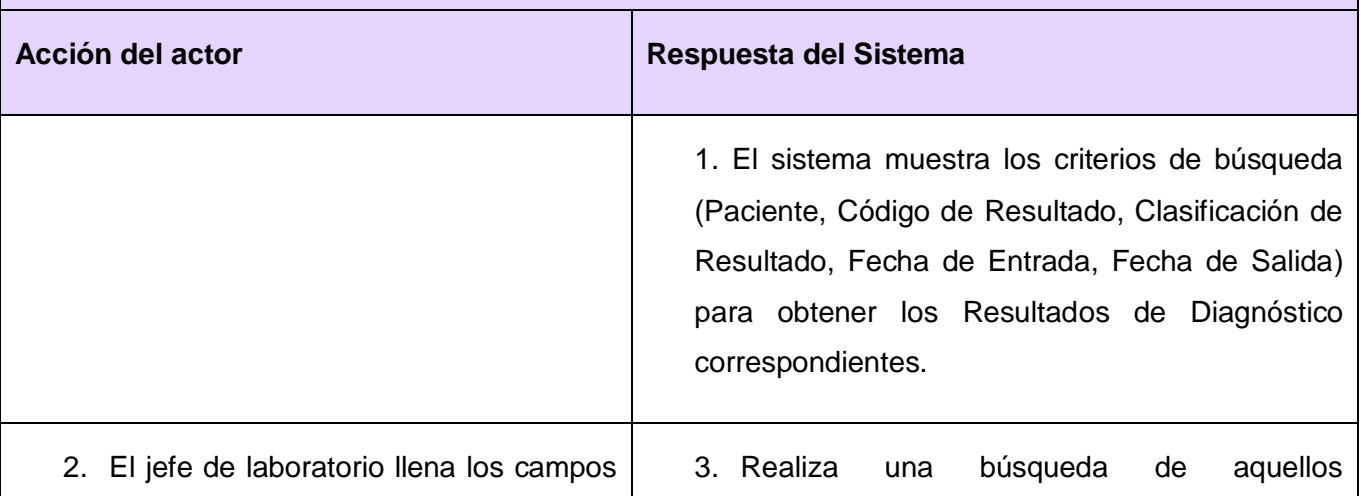

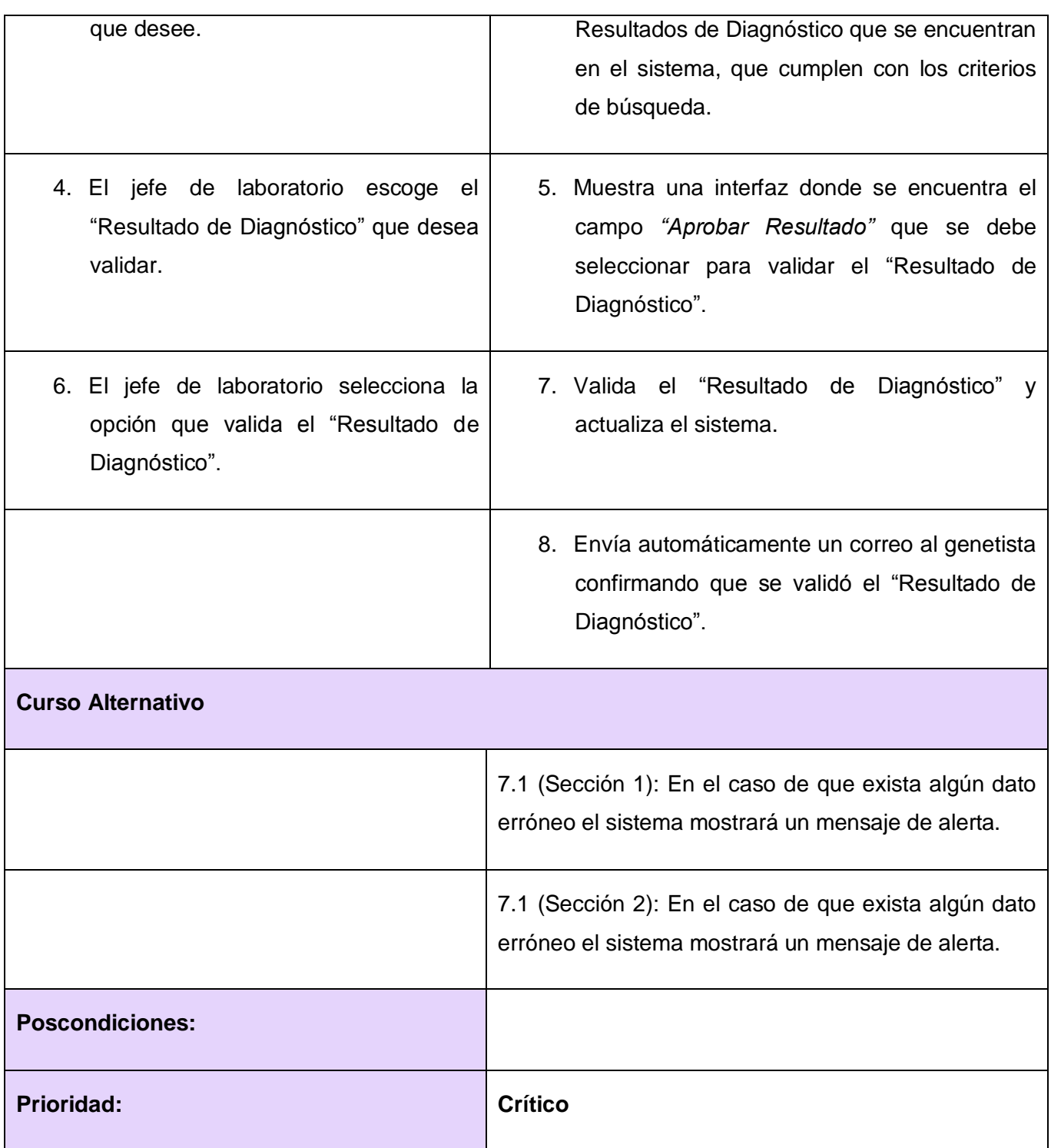

**2.5.3.4** Gestionar anomalía cromosómica

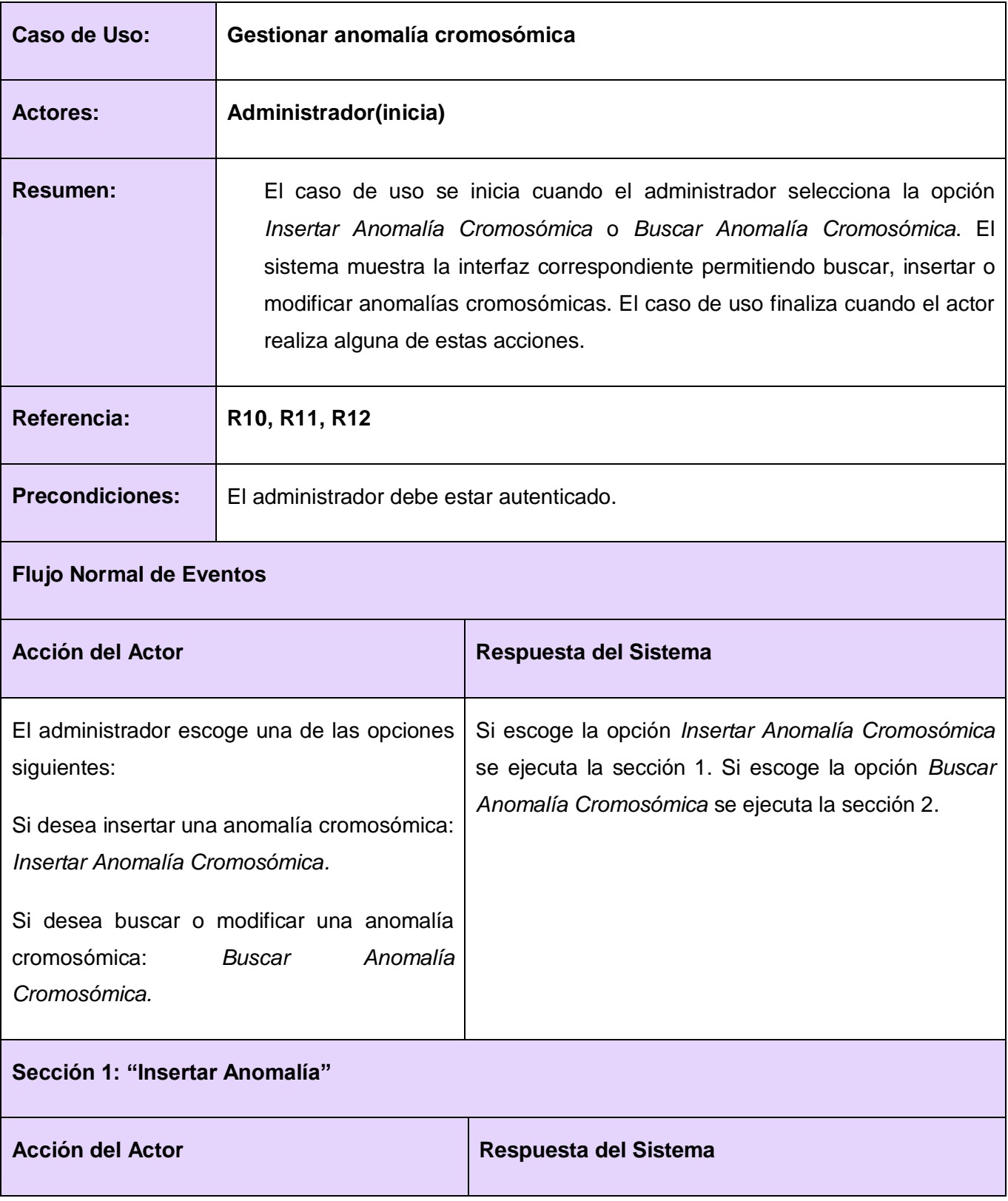

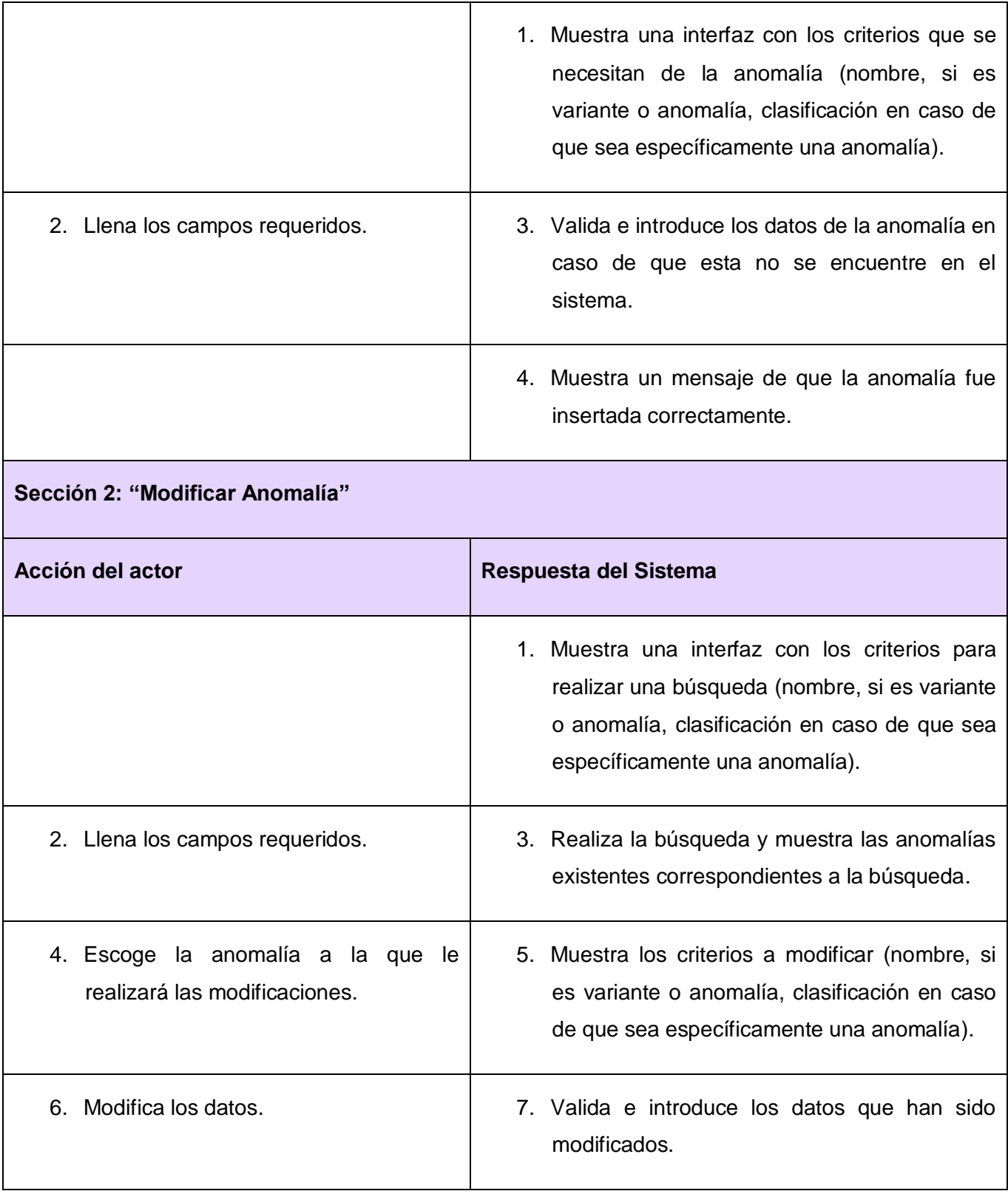

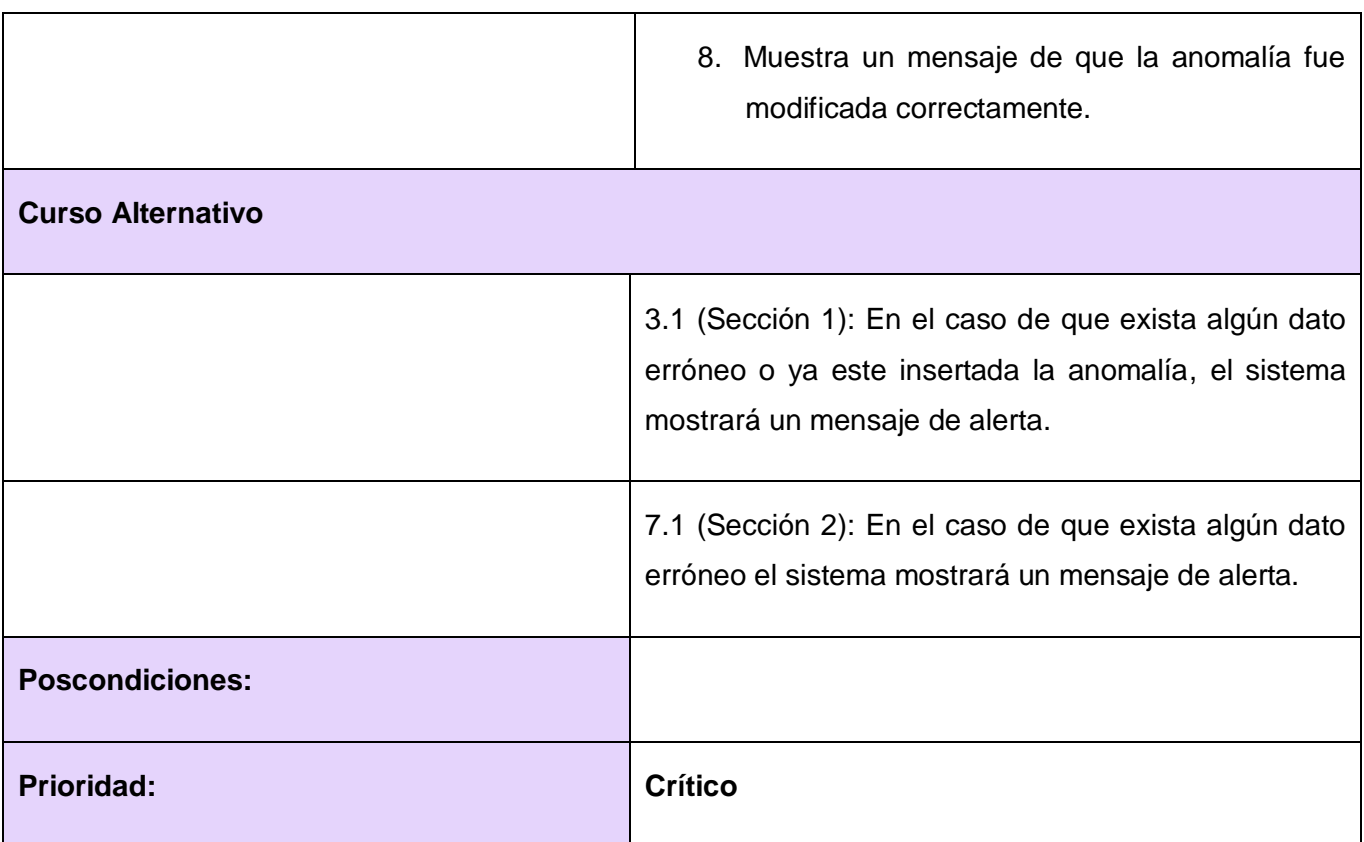

## **2.5.3.5** Generar reporte de Resultado de Diagnóstico

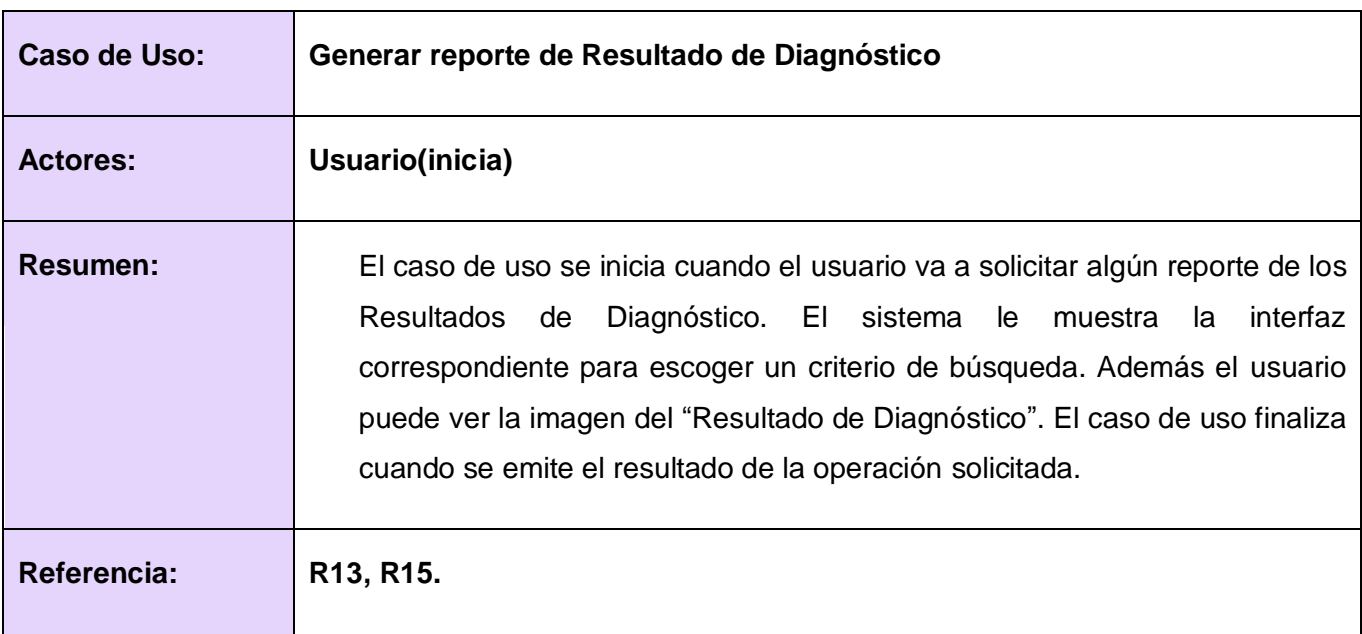

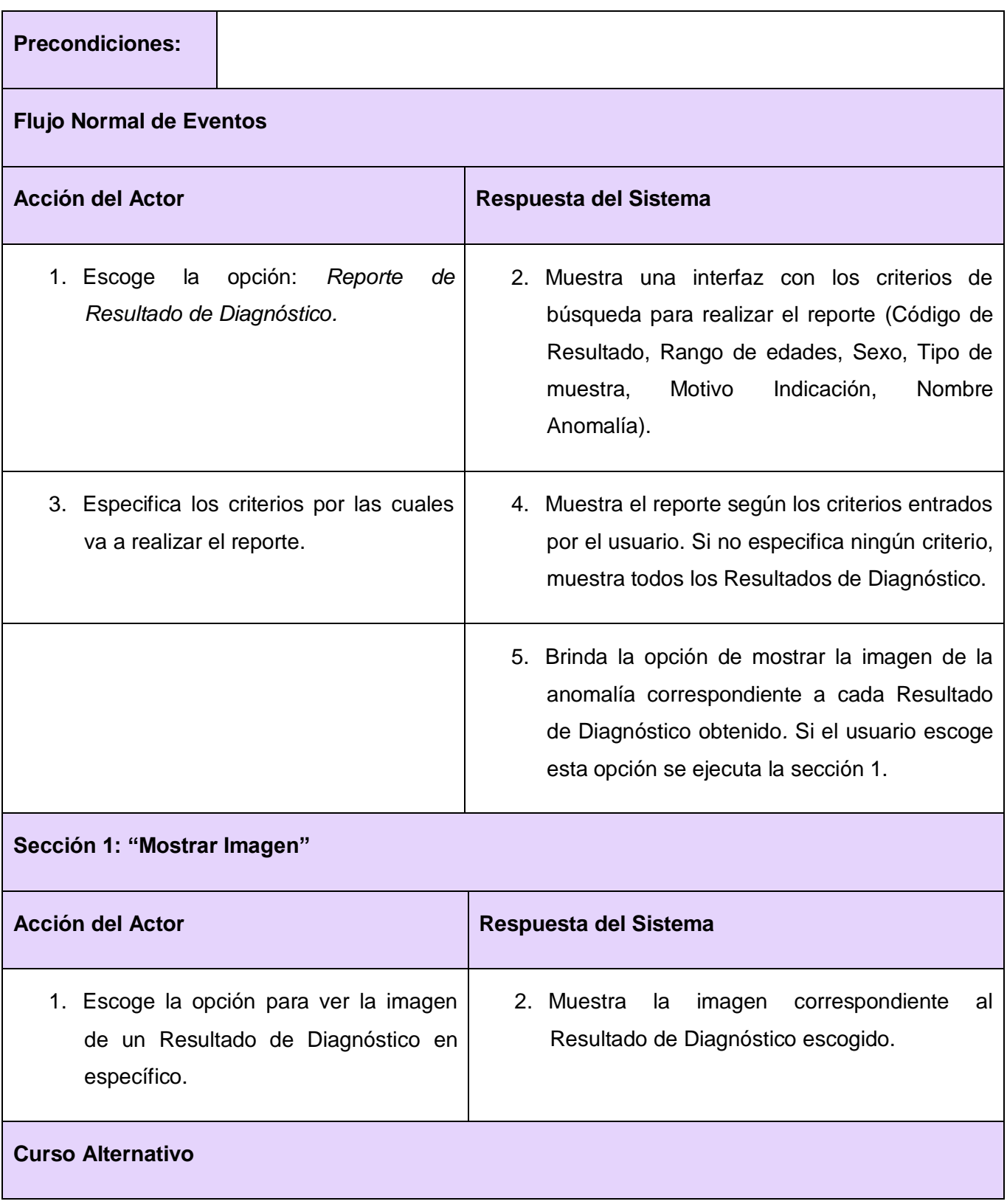

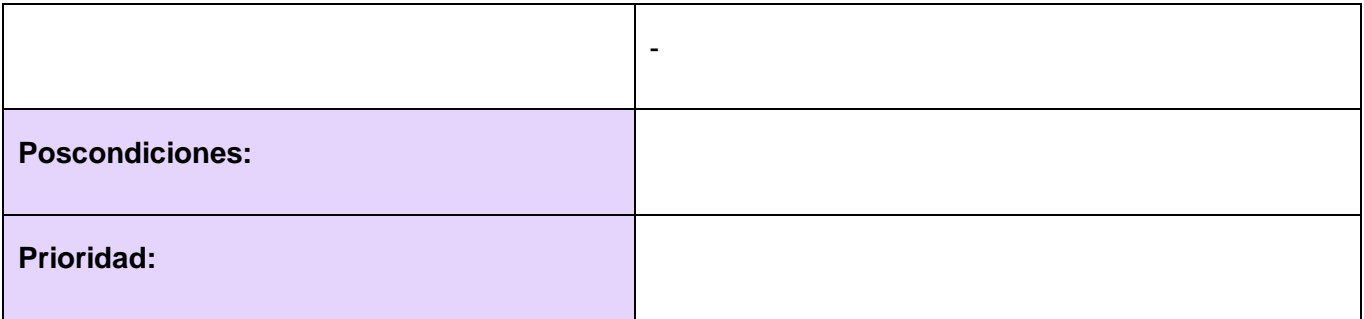

**2.5.3.6** Generar reporte de anomalía cromosómica.

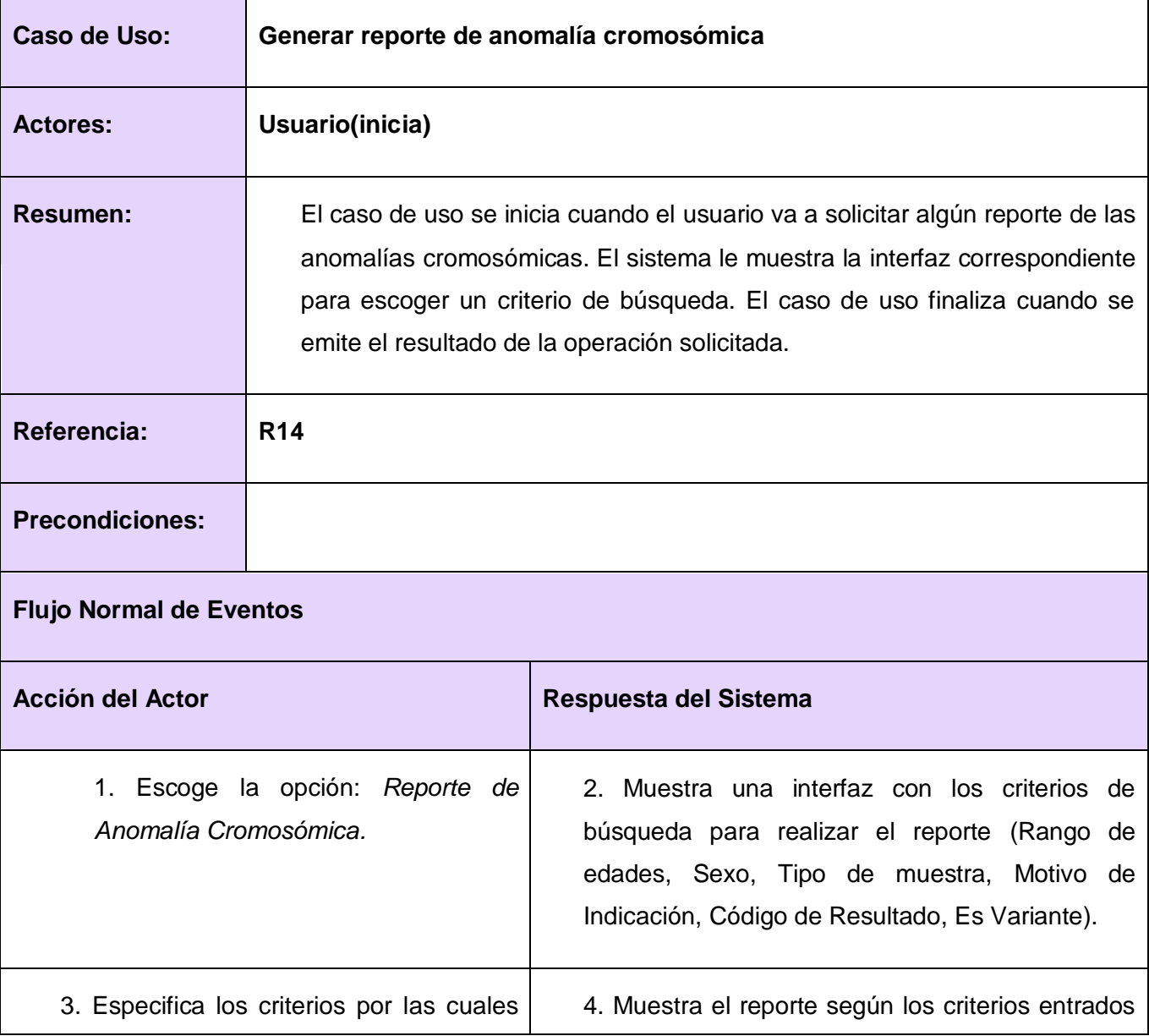

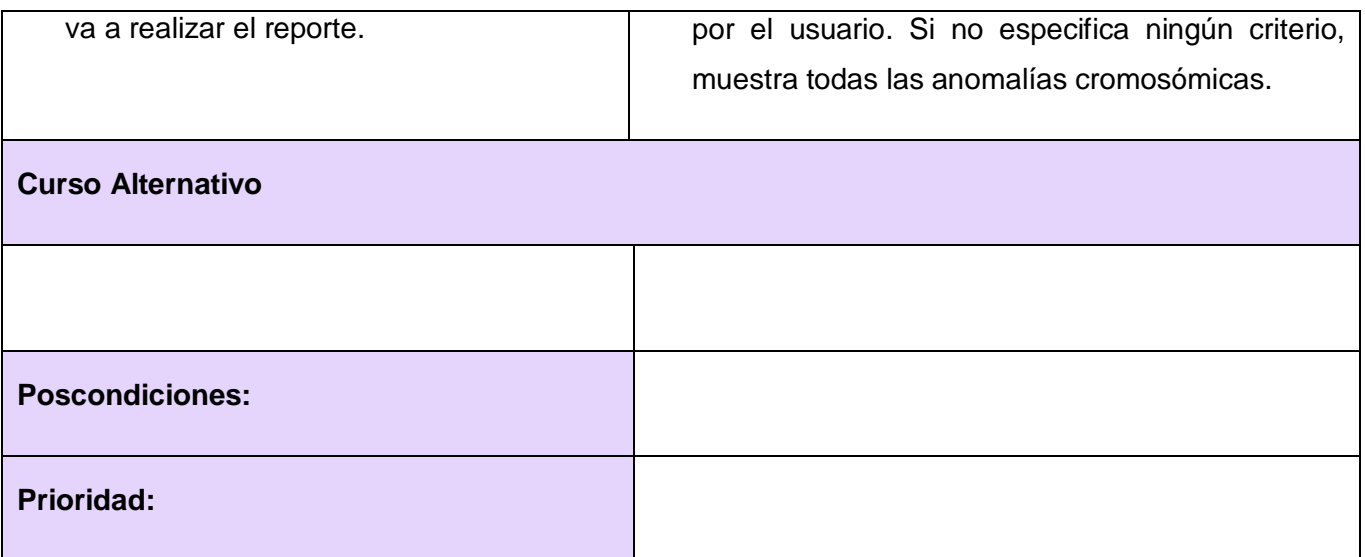

## **2.6 Prototipo de Interfaz**

A continuación se muestra el prototipo general de la interfaz de usuario. Los prototipos específicos correspondientes a los Casos de Uso descritos anteriormente son mostrados en los anexos del 1 al 7. Las interfaces de las secciones "Modificar" no son mostradas ya que los campos son similares a las secciones "Insertar".

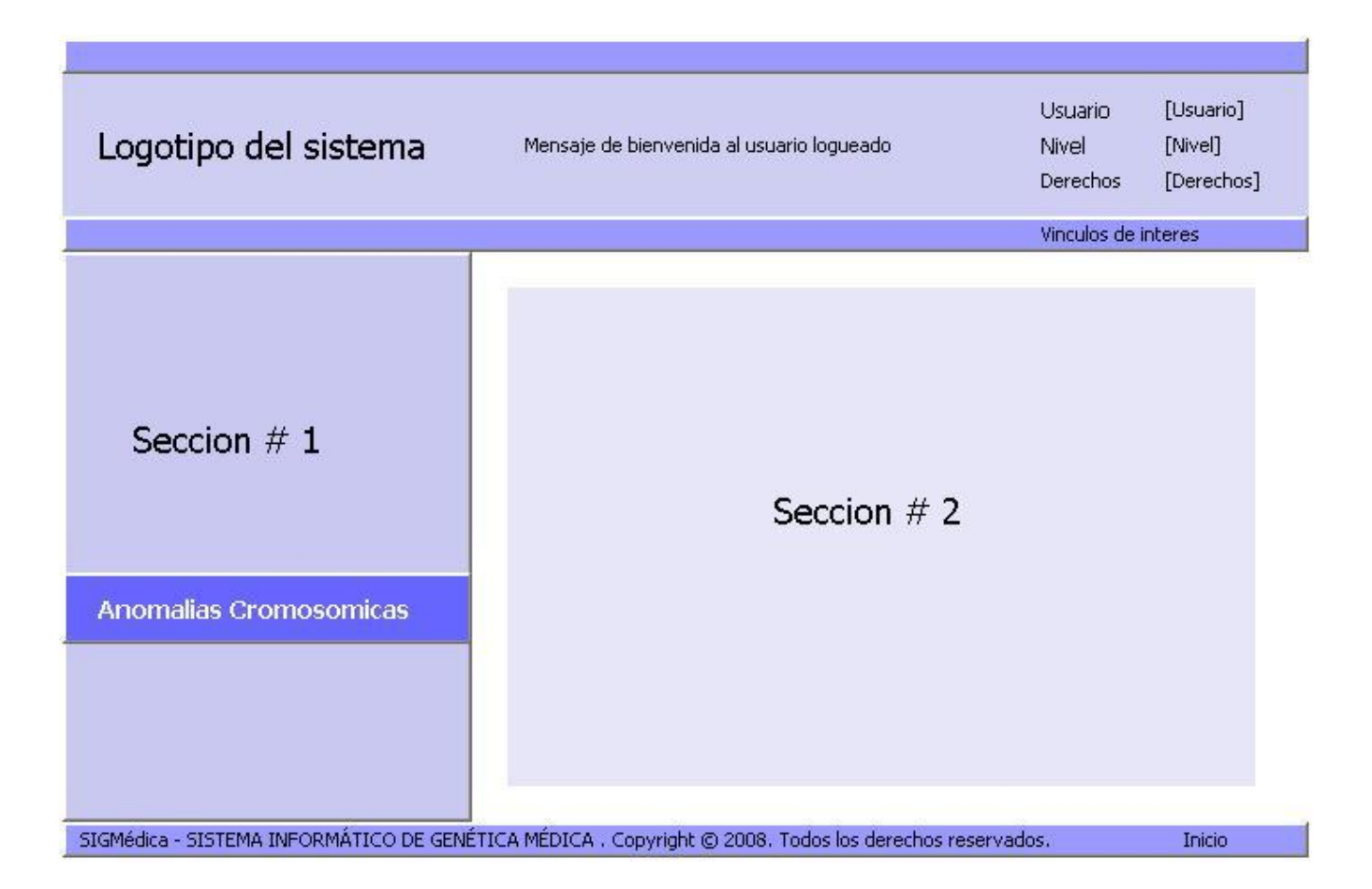

**Fig. 2.1** Prototipo general de Interfaz de Usuario

## **2.6 Patrones de Casos de Uso aplicados**

### **CRUD**

**Parcial**: Este patrón se evidencia en los Casos de Uso *Gestionar Indicación de Diagnóstico* y *Gestionar Resultado de Diagnóstico* ya que en este no se modelan todas las operaciones, solo se puede: crear, leer o actualizar.

## **Múltiples actores**

**Roles comunes:** Se evidencia este patrón en la relación que existe entre el actor *Usuario* y los actores *Genetista* y *Citogenetista*. Estos dos últimos juegan el mismo rol sobre el CU *Generar Reporte de Resultado de Diagnóstico.* Dicho rol se representa en el actor Usuario, del cual heredan los otros dos actores.

La siguiente figura ilustra de forma gráfica lo planteado anteriormente.

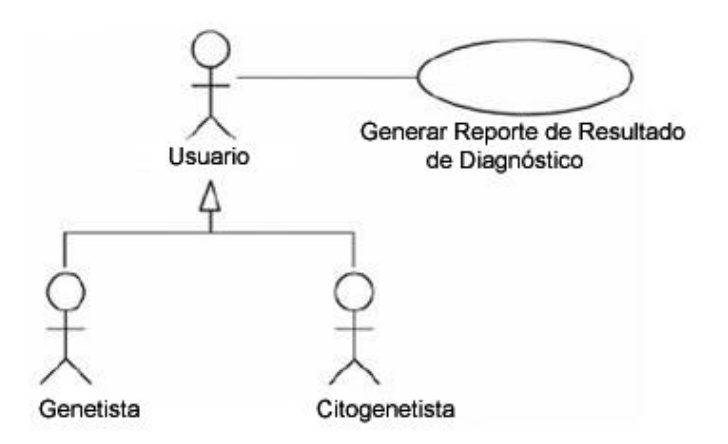

**Fig. 2.2** Aplicación del patrón múltiples actores (Roles comunes)

## **2.7 Conclusiones**

Mediante el análisis de los procesos existentes se elabora el Diagrama de Casos de Uso del Negocio, con la descripción detallada del único caso de uso que presenta dicho diagrama. Se presenta un diagrama de actividades que corresponde con esta descripción y el modelo de objeto obtenido. Atendiendo a las necesidades del cliente, se definen los requisitos funcionales. Los requisitos no funcionales están en correspondencia con los determinados anteriormente para el sistema alasMEDIGEN: SIGM al cual se integra este proyecto. Se elabora el diagrama de casos de uso del sistema y se realiza la descripción detallada de todos los casos de uso, así como se evidencia el uso de los patrones de Casos de Uso.

## **Capítulo 3: DISEÑO DEL SISTEMA**

En este capítulo se describe el diseño del sistema, evidenciándose el uso de los patrones aplicados para el desarrollo del mismo. Además se muestran los diagramas de clase y los diagramas de secuencia de los diferentes escenarios de cada Caso de Uso, mostrándose también una descripción general de todos estos diagramas, así como el modelo de despliegue.

## **3.1 Aplicación de patrones de diseño**

### **3.1.1 Patrones GRASP aplicados**

### **Creador:**

La clase acrActions es la que contiene las acciones y es la encargada de ejecutarlas. Esta tiene todas las funciones definidas para RECUAC. En dichas acciones se crean objetos de las clases que representan las entidades. Esto permite evidenciar que la clase *acrAction*s es "creador" de estas entidades. Un ejemplo de esto es la función *executeMostrarIndicacion()* donde se crean instancias de diferentes clases como: *AcIndicacion, DgPersona, DgNconsejoPopular, DgNmunicipio*, entre otras, convirtiendo a la clase *acrActions* en creadora de dichas entidades.

### **Experto:**

Este patrón se encarga de asignar una responsabilidad al experto en la información. Se emplea al trabajar con el Framework Symfony y un ejemplo de ello es la inclusión de *Propel* para mapear la base de datos. *Propel* es el encargado de generar las clases para la gestión de las tablas en dicha base de datos con las responsabilidades debidamente asignadas. Cada clase cuenta con un grupo de funcionalidades que las convierte en experta de la información de la tabla a la que representa.

#### **Alta Cohesión:**

Symfony presenta entre sus principales características la organización del trabajo en cuanto a estructura y responsabilidades bien definidas. Esto permite que se trabaje con las clases con una alta cohesión. Un ejemplo de esto es el controlador, el cual delega en sus componentes, funciones para el manejo de los eventos del sistema estrechamente relacionados entre sí y donde la clase *acrActions* solo se encarga de definir las acciones a realizar, así las tareas son realizadas con mayor eficiencia.

### **Bajo Acoplamiento:**

Este patrón se evidencia en la aplicación ya que el sistema presenta poca dependencia entre las clases. Es en el modelo donde únicamente se encuentran algunas relaciones de asociación entre las clases, pero no representa una gran jerarquía.

### **Controlador:**

El Patrón "controlador" se evidencia en el sistema en la clase *acrActions*, ya que esta es la clase controladora del sistema, sirviendo de enlace entre la vista y el modelo. Además Symfony implementa el "Controlador Frontal", donde existen varias clases controladoras que atienden las peticiones de otras clases.

### **3.1.2 Patrones GOF aplicados**

### **Patrón Singleton**

Este patrón se aplica en el método *getInstance* de la clase *sfContext*. Este proporciona un acceso global a la clase y garantiza que la misma tenga una única instancia. La clase *sfContext* es muy importante ya que almacena una referencia a cada uno de los objetos que forman el núcleo de Symfony y ofrece un método de acceso para cada uno de ellos.

#### **Patrones estructurales:**

Decorator (Envoltorio): Añade funcionalidad a una clase, dinámicamente. Por ejemplo un archivo *layout.php*, que también se denomina plantilla global, almacena el código HTML que es común a todas las páginas de la aplicación, para no tener que repetirlo en cada página. El contenido de la plantilla se integra en el *layout*, o si se mira desde el otro punto de vista, el *layout* decora la plantilla. Este comportamiento es una implementación de este patrón de diseño.

## **3.2 Estilo arquitectónico Modelo Vista Controlador (MVC)**

"Symfony está basado en un patrón clásico del diseño web conocido como arquitectura MVC, que está formado por tres niveles:

**El modelo** representa la información con la que trabaja la aplicación, es decir, su lógica de negocio.

**La vista** transforma el modelo en una página web que permite al usuario interactuar con ella.

**El controlador** se encarga de procesar las interacciones del usuario y realiza los cambios apropiados en el modelo o en la vista". [11]

"La arquitectura MVC separa la lógica de negocio (el modelo) y la presentación (la vista) por lo que se consigue un mantenimiento más sencillo de las aplicaciones. Si por ejemplo una misma aplicación debe ejecutarse tanto en un navegador estándar como un navegador de un dispositivo móvil, solamente es necesario crear una vista nueva para cada dispositivo; manteniendo el controlador y el modelo original. El controlador se encarga de aislar al modelo y a la vista de los detalles del protocolo utilizado para las peticiones (HTTP, consola de comandos, email, etc.). El modelo se encarga de la abstracción de la lógica relacionada con los datos, haciendo que la vista y las acciones sean independientes de, por ejemplo, el tipo de gestor de bases de datos utilizado por la aplicación". [11]

La siguiente figura ilustra el funcionamiento de patrón MVC

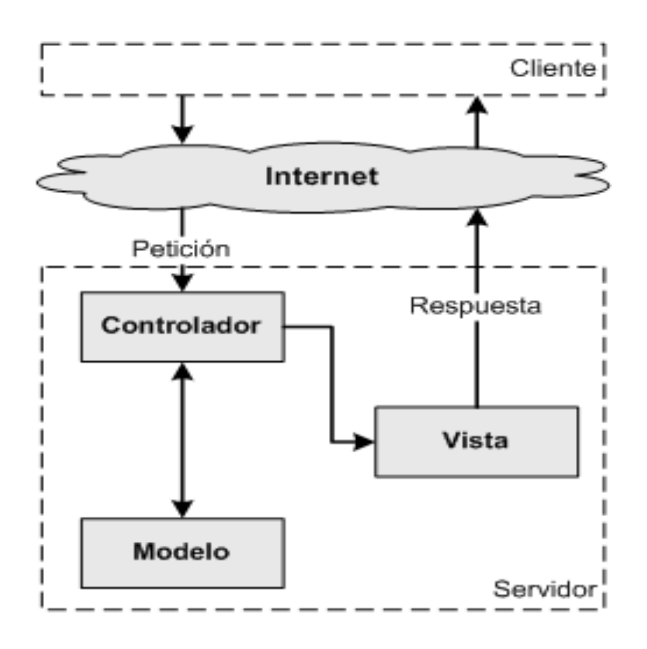

**Fig 3.1** Patrón arquitectónico MVC.

### **3.2.1 Arquitectura MVC utilizada por Symfony**

Symfony realiza una arquitectura MVC de la siguiente forma:

**"El modelo:** Solo se encarga del acceso a los datos almacenados en el gestor de base de datos. Ha sido dividido en dos capas, la capa de acceso a los datos y en la capa de abstracción de la base de datos. De esta forma, las funciones que acceden a los datos no utilizan sentencias ni consultas que

dependen de una base de datos, sino que utilizan otras funciones para realizar las consultas. Así, si se cambia de sistema gestor de bases de datos, solamente es necesario actualizar la capa de abstracción de la base de datos.

**La vista**: Las páginas web suelen contener elementos que se muestran de forma idéntica a lo largo de toda la aplicación: cabeceras de la página, el layout genérico, el pie de página y la navegación global. En la mayor parte de las veces sólo cambia el interior de la página. Por este motivo, la vista se separa en un layout y en una plantilla. Normalmente, el layout es global en toda la aplicación o al menos en un grupo de páginas. La plantilla sólo se encarga de visualizar las variables definidas en el controlador. Para que estos componentes interaccionen entre sí correctamente, es necesario añadir cierto código, código que será añadido a través de la lógica de la vista.

**El controlador**: Una parte importante de su trabajo es común a todos los controladores de la aplicación. Entre las tareas comunes se encuentran el manejo de las peticiones del usuario, el manejo de la seguridad, cargar la configuración de la aplicación y otras tareas similares. Por este motivo, el controlador se ha dividido en un controlador frontal, que se encarga de realizar las tareas comunes y las acciones, que incluyen el código específico del controlador de cada página". [12]

### **3.3 Diagramas de clases de diseño**

En las **figuras 3.2** y **3.4** se muestran los diagramas de clases de diseño correspondientes a los Casos de Uso *Gestionar Indicación de Diagnóstico* y *Gestionar Resultado de Diagnóstico.*

Se usan paquetes para distribuir y mostrar cuáles clases tienen cada responsabilidad del patrón Modelo-Vista-Controlador. El paquete de la Vista agrupa todas las clases de la presentación como las páginas servidoras, siendo estas las encargadas de construir las páginas clientes. Algunas de estas páginas están compuestas por un formulario.

En el paquete Modelo se encuentra la capa de acceso a datos. En este se representan cuatro clases fundamentales que genera symfony por cada tabla de la base de datos. Son representadas todas aquellas que tengan relación con el caso de uso.

En el paquete Controlador están el controlador frontal *index.php* que se encarga de redireccionar todas las peticiones que se hacen desde de la vista, y la clase *acrActions* que controla todo el proceso. Además este controlador es el encargado de establecer la comunicación entre la vista y el modelo.

También se observan el subsistema *Propel* que genera la capa de acceso a datos y el subsistema *ComponentesSymfony* que tiene adentro todos los componentes que nos brinda Symfony para su uso.

En estos diagramas no se representaron todas las clases del Modelo, solo la principal para demostrar la relación de estas con la clase controladora *actions.class.php* y el subsistema propel y para hacer los diagramas más legibles. Los paquetes del modelo correspondientes a estas clases son mostrados en su totalidad debajo de cada diagrama de diseño. En estos se pueden ver representadas las tablas reales de la base de datos que se realizó para este sistema. El resto de los diagramas de clases de diseño con sus paquetes del modelo son representados en los anexos del 8 al 14 y además se encuentran en el *Expediente de Proyecto* donde se pueden visualizar mucho mejor.

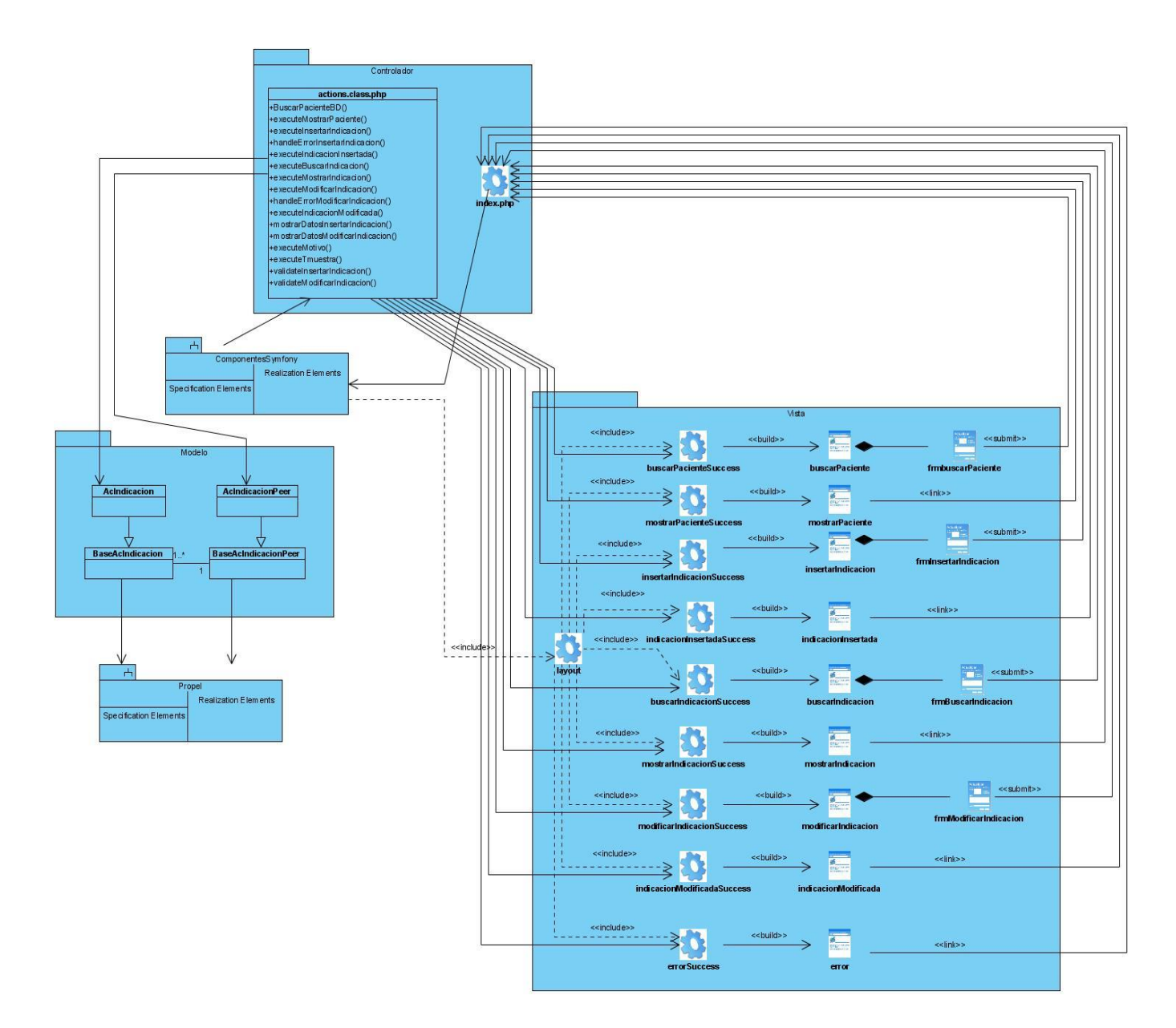

**Figura 3.2:** Diagrama de clases Gestionar Indicación de Diagnóstico

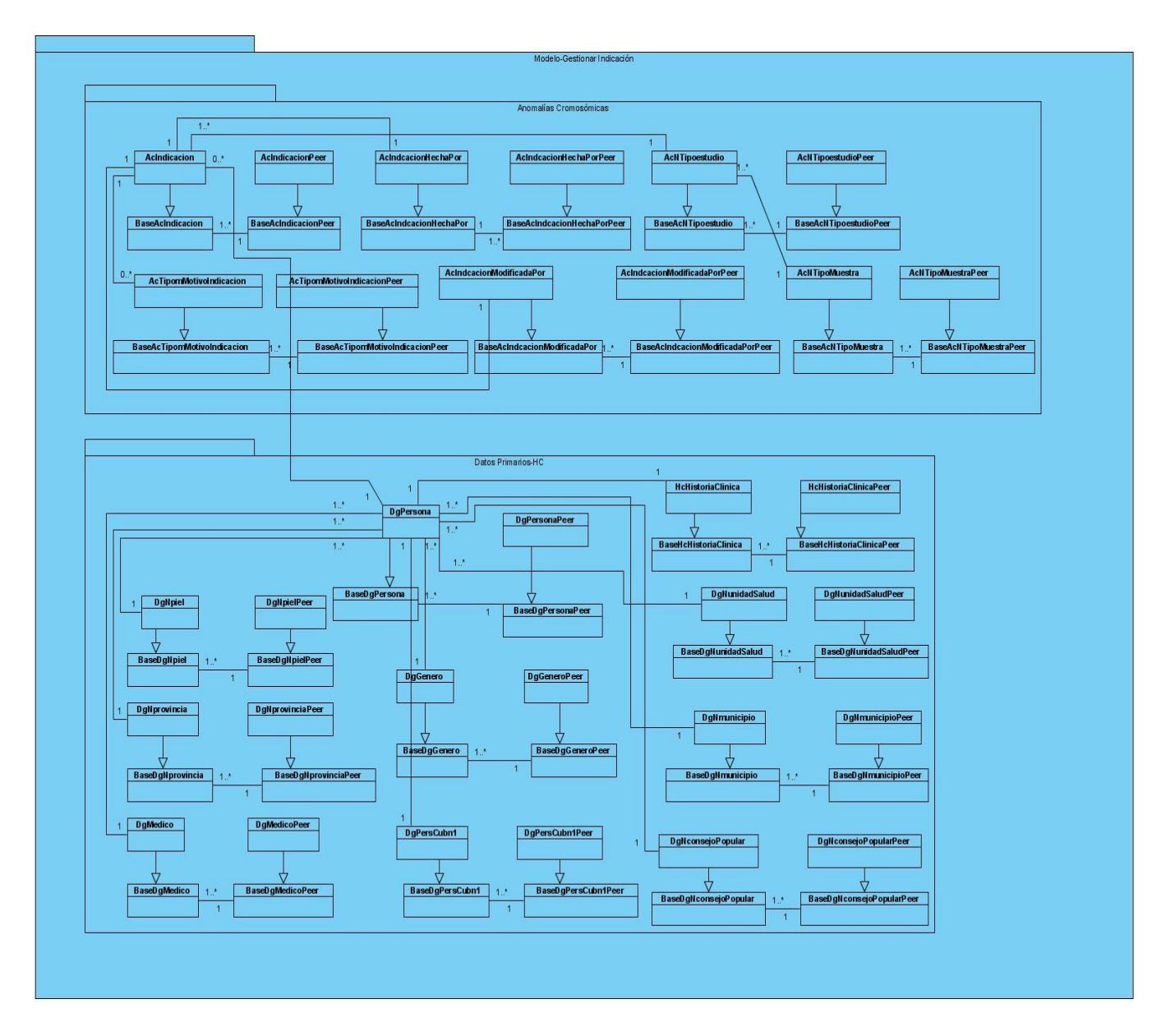

**Figura 3.3:** Diagrama de clases del diseño. Paquete Modelo. Gestionar Indicación de Diagnóstico

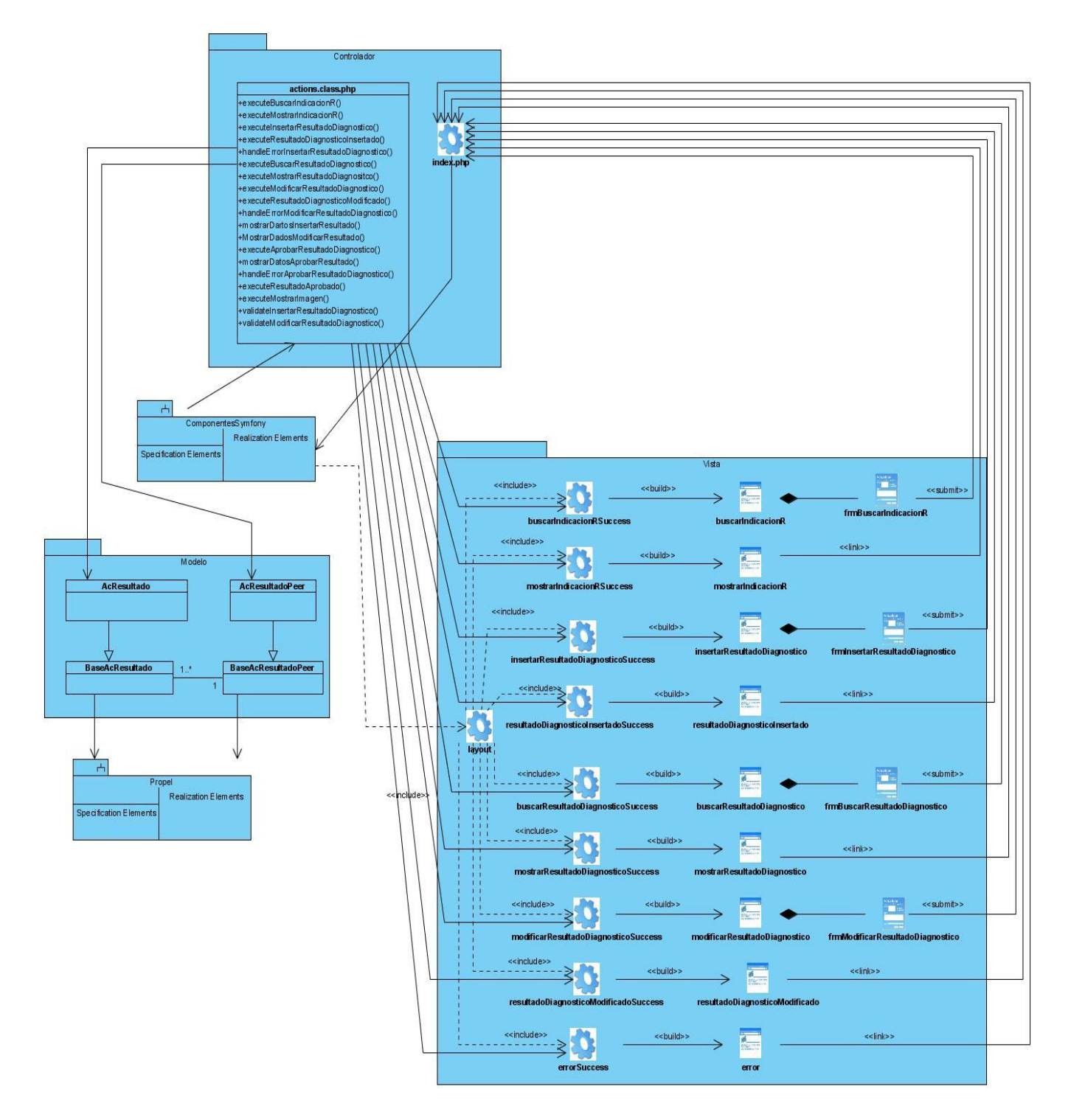

**Figura 3.4:** Diagrama de clases Gestionar Resultado de Diagnóstico

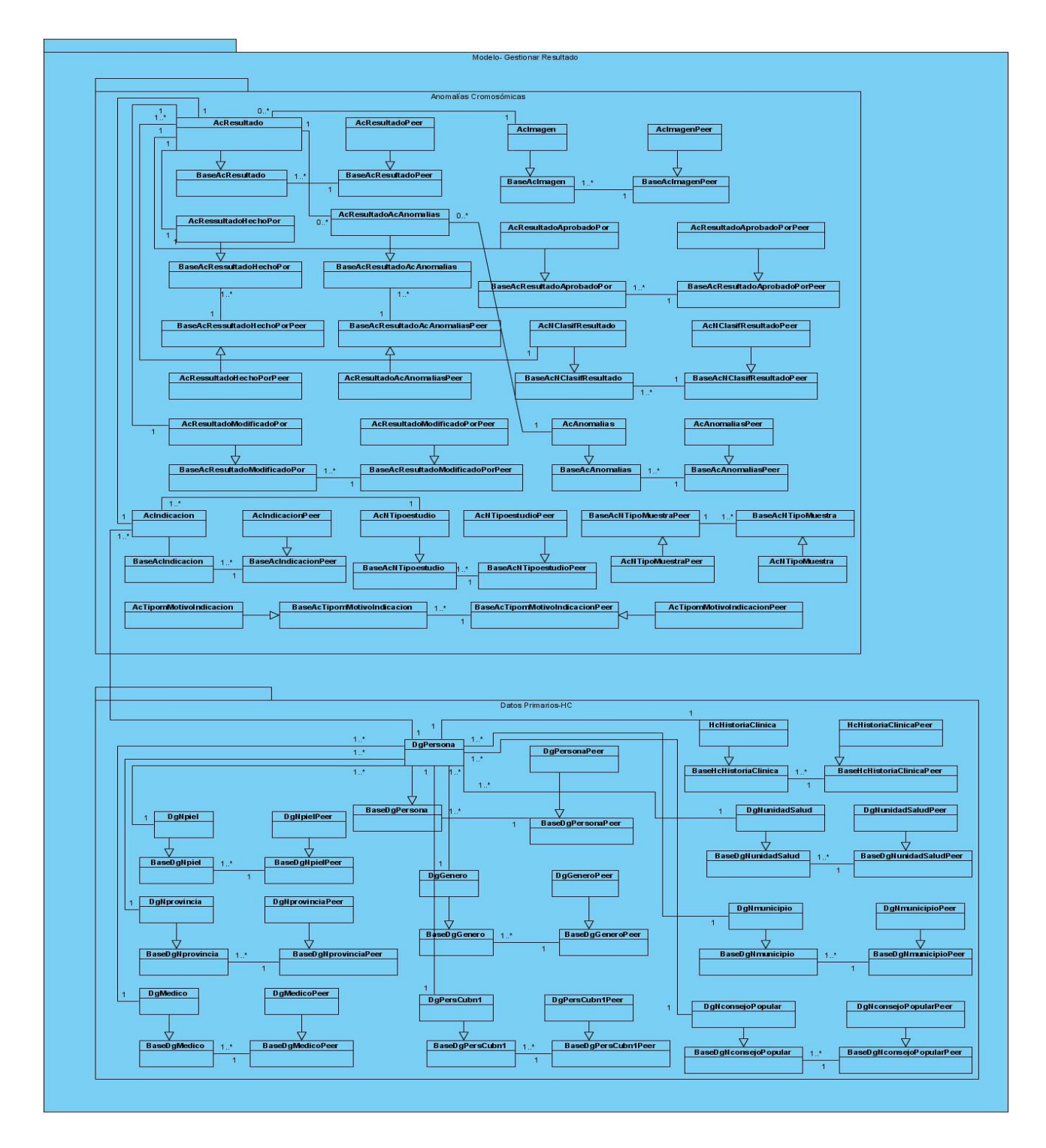

**Figura 3.5:** Diagrama de clases del diseño. Paquete Modelo Gestionar Resultado de Diagnóstico

## **3.4 Descripción de las clases de diseño**

Se describe la clase controladora *acrActions* debido a la importancia de la misma en el desarrollo del sistema ya que en esta se encuentra la implementación de todas las funciones.

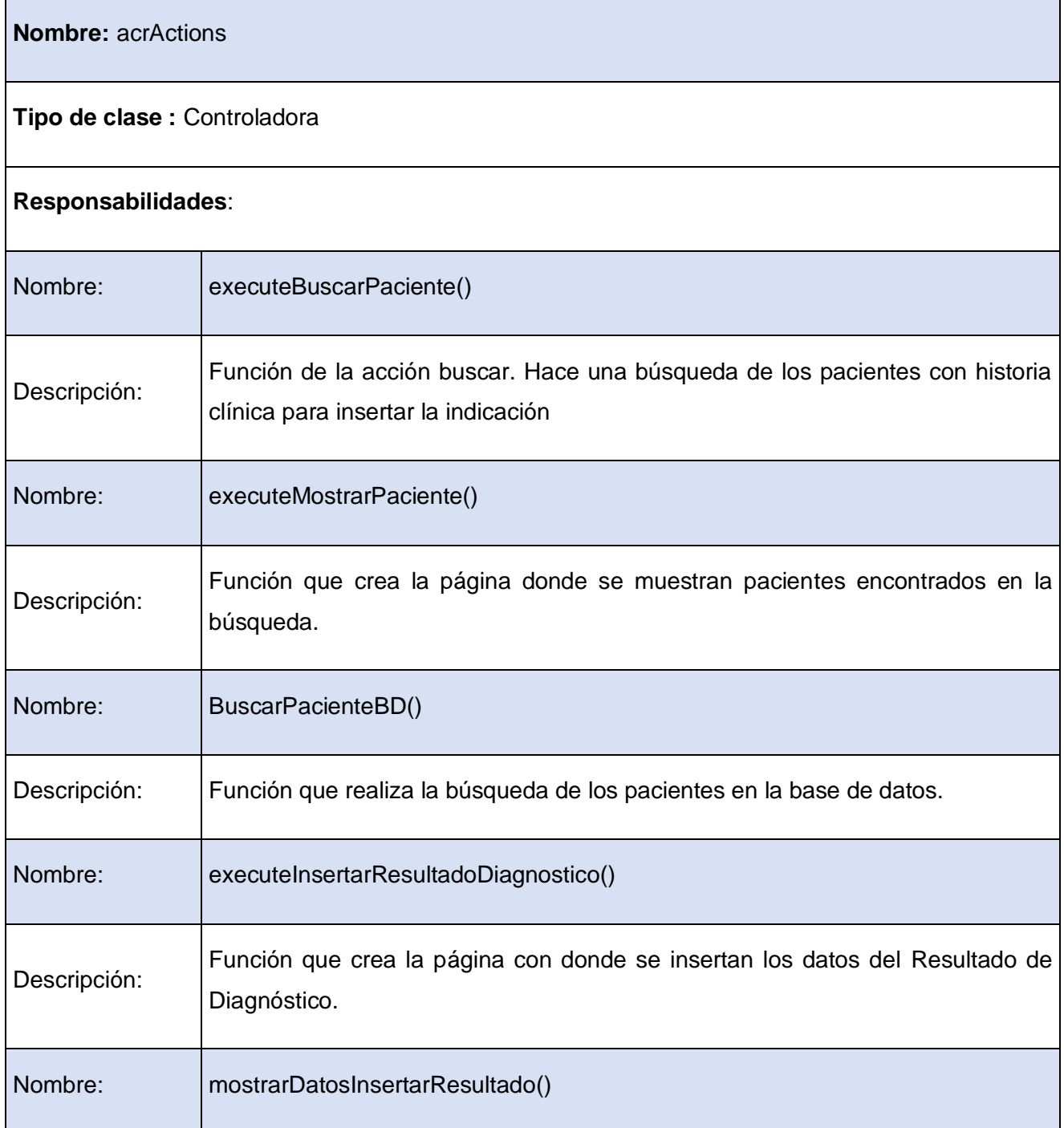
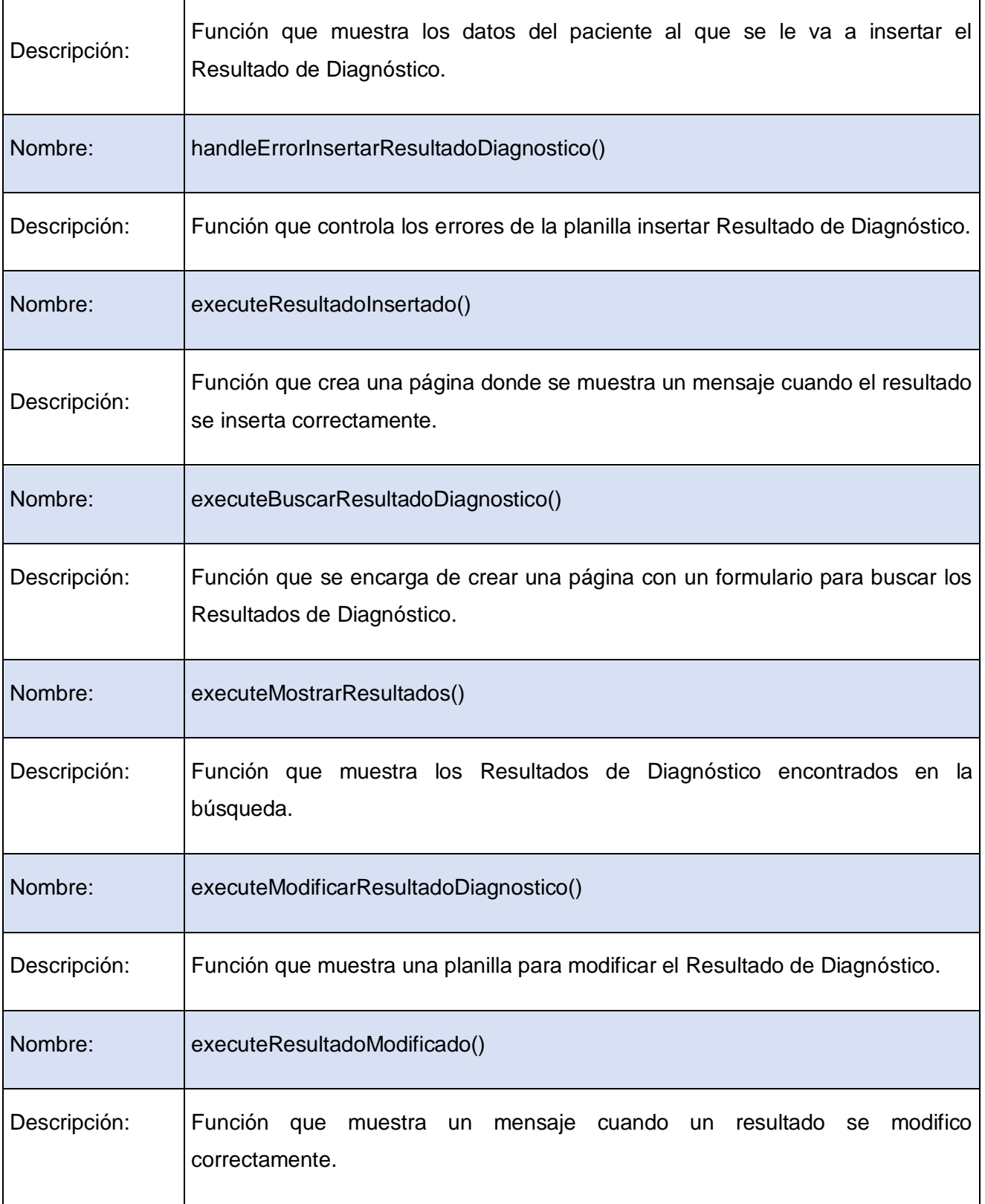

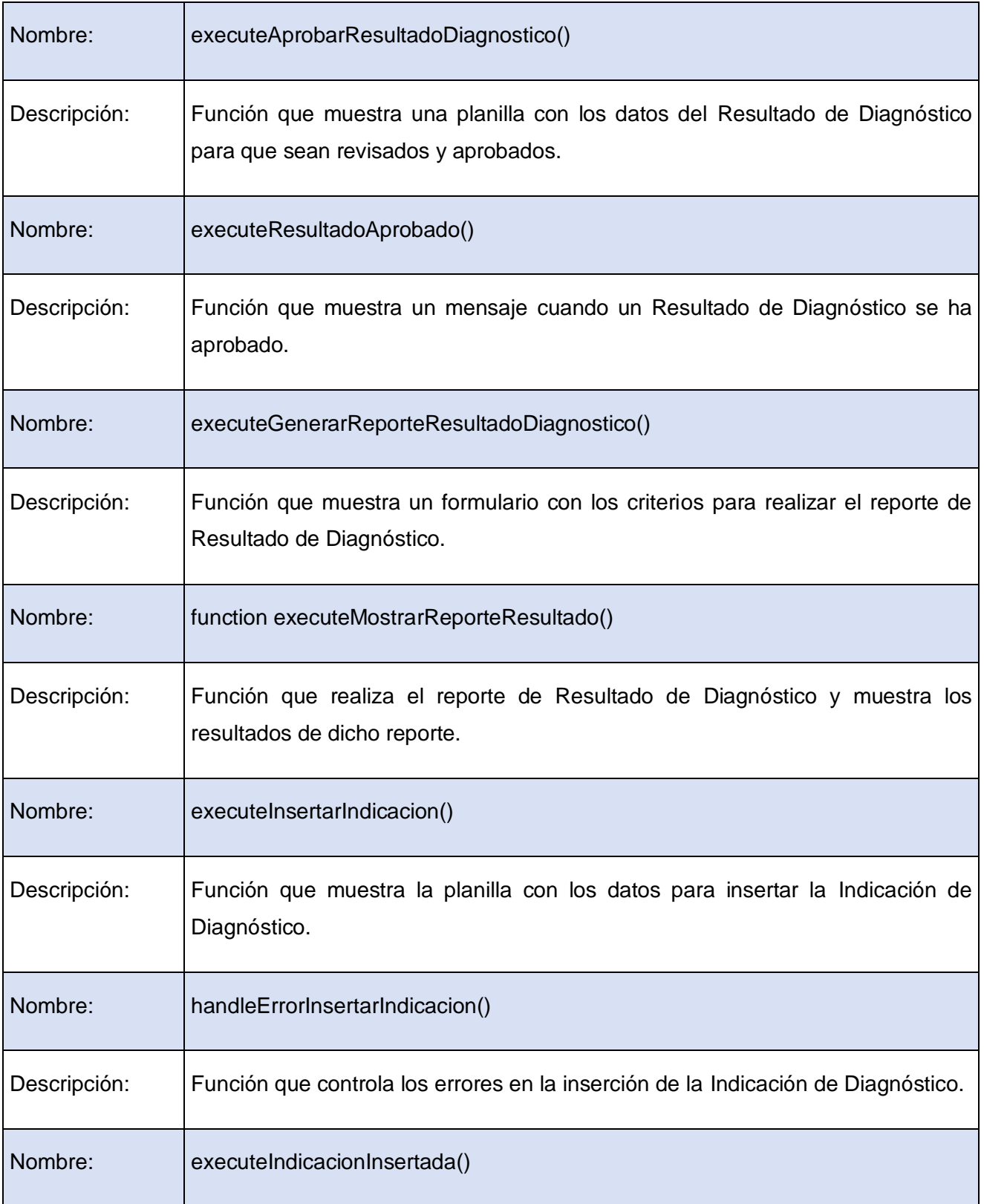

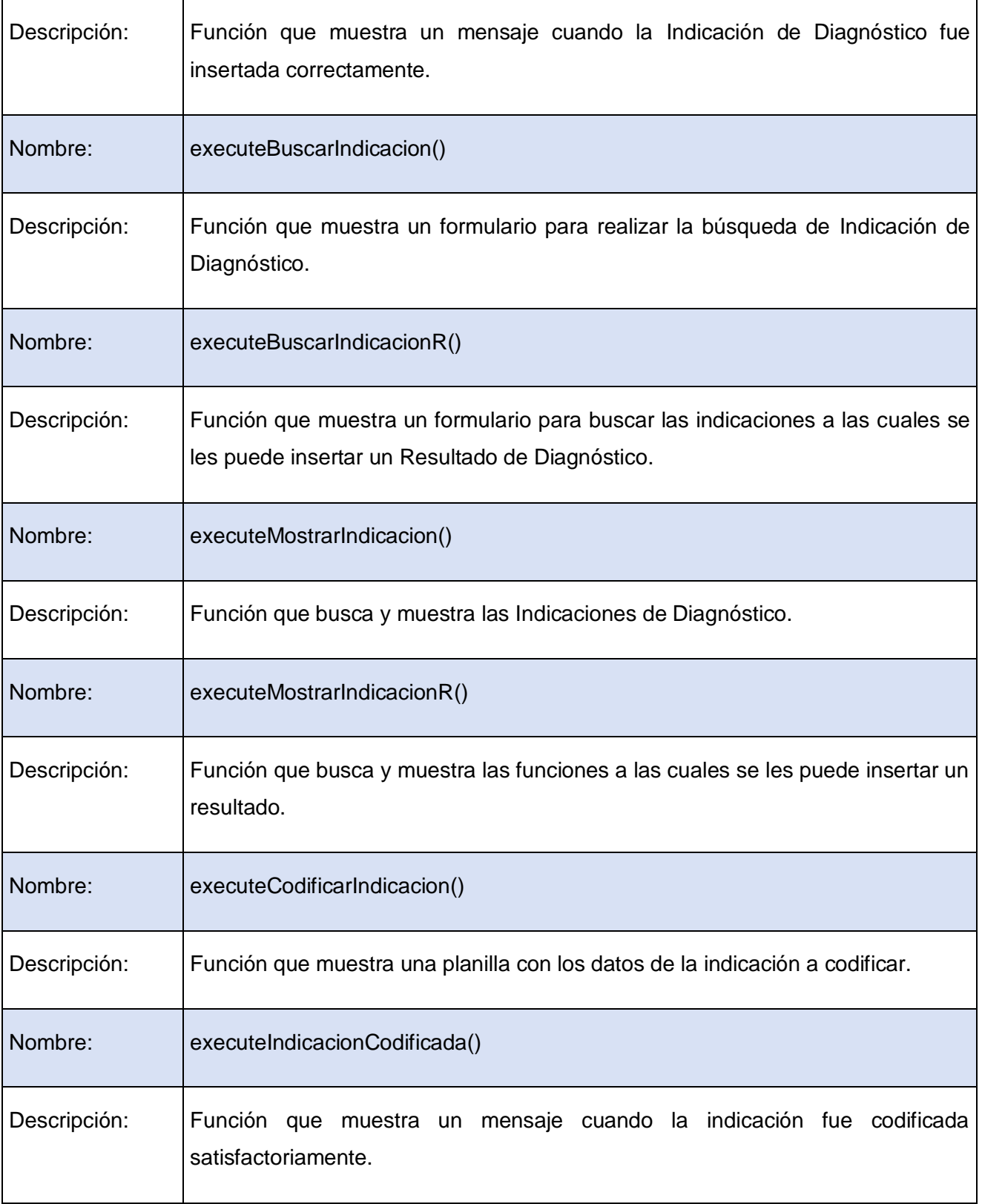

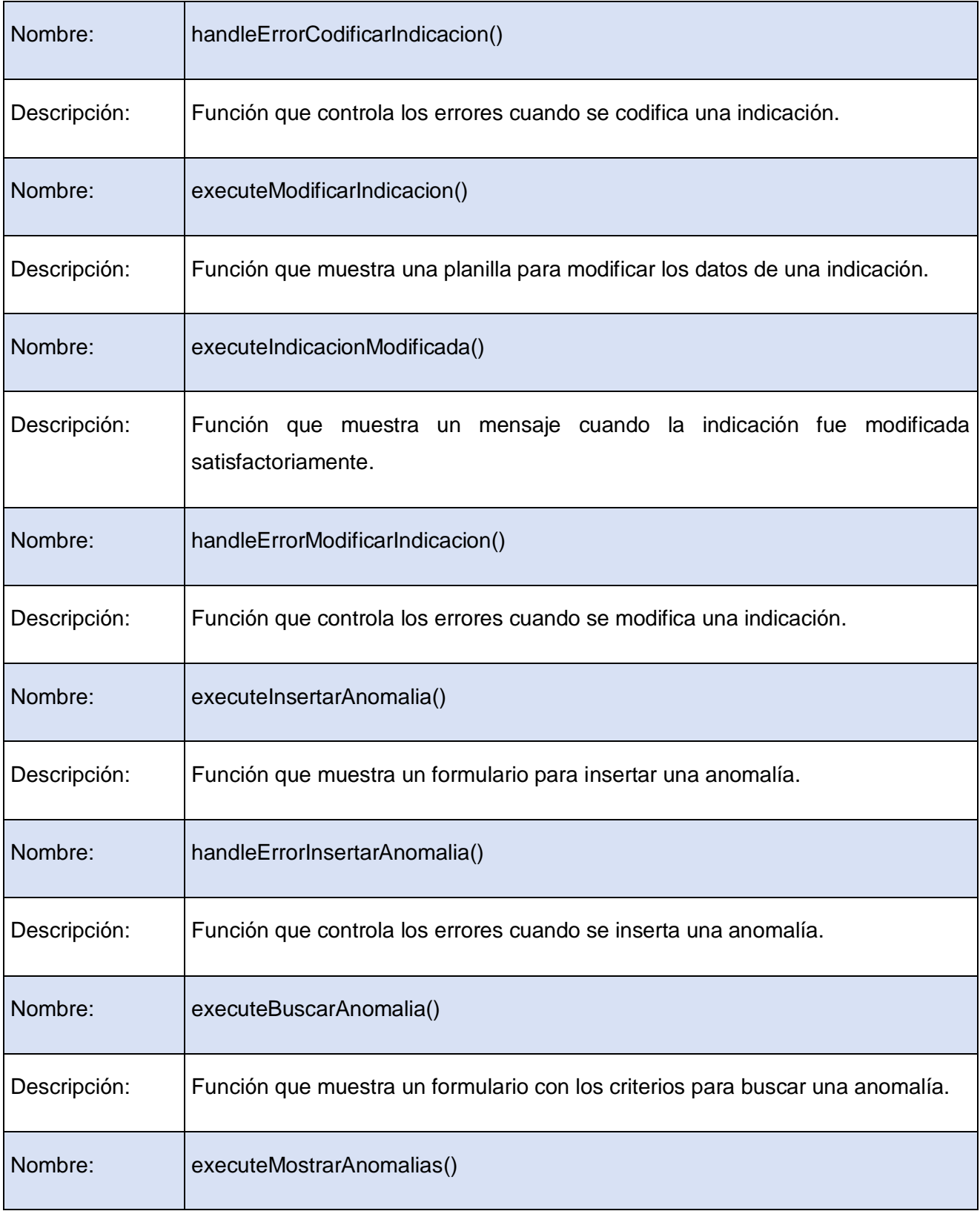

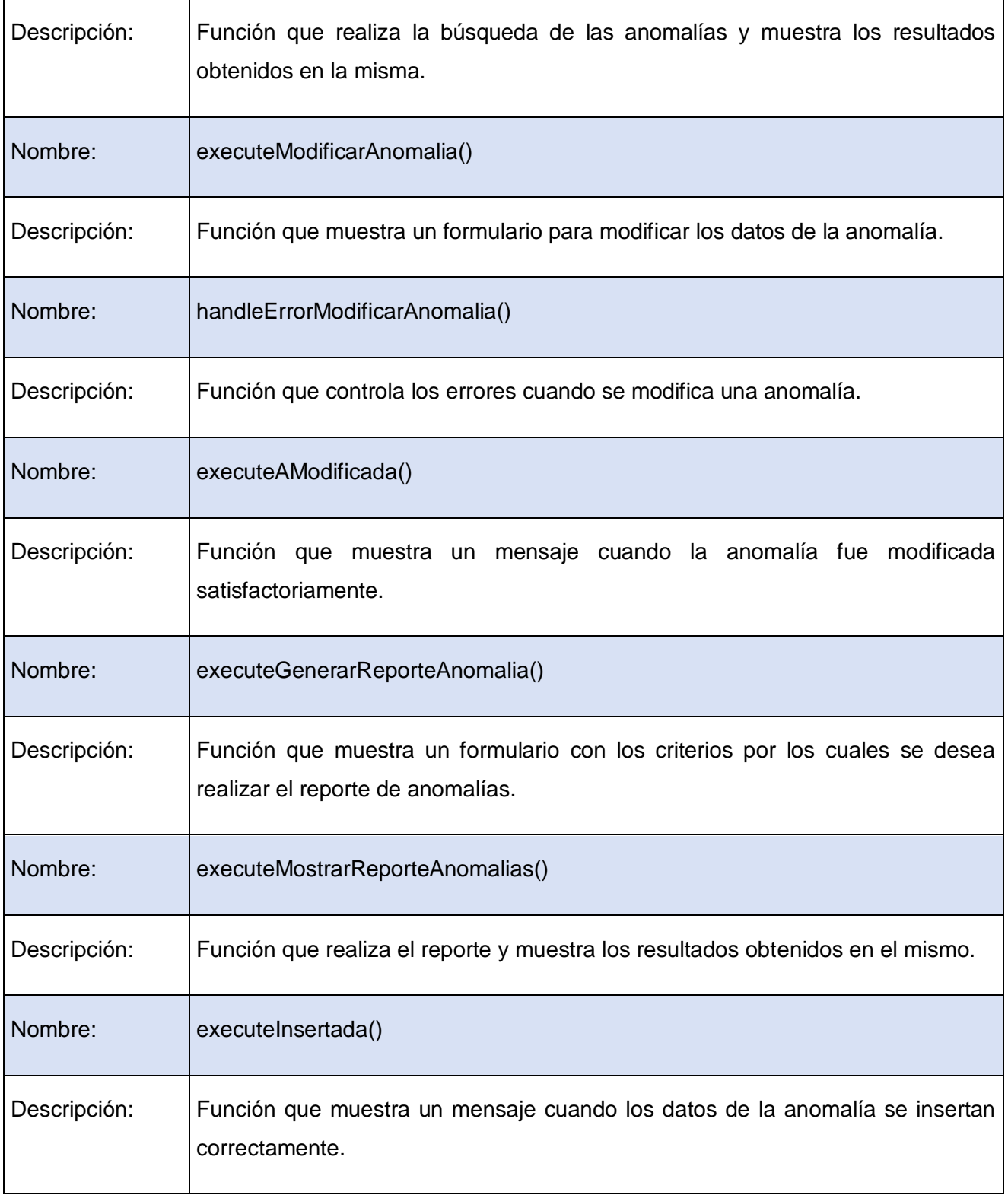

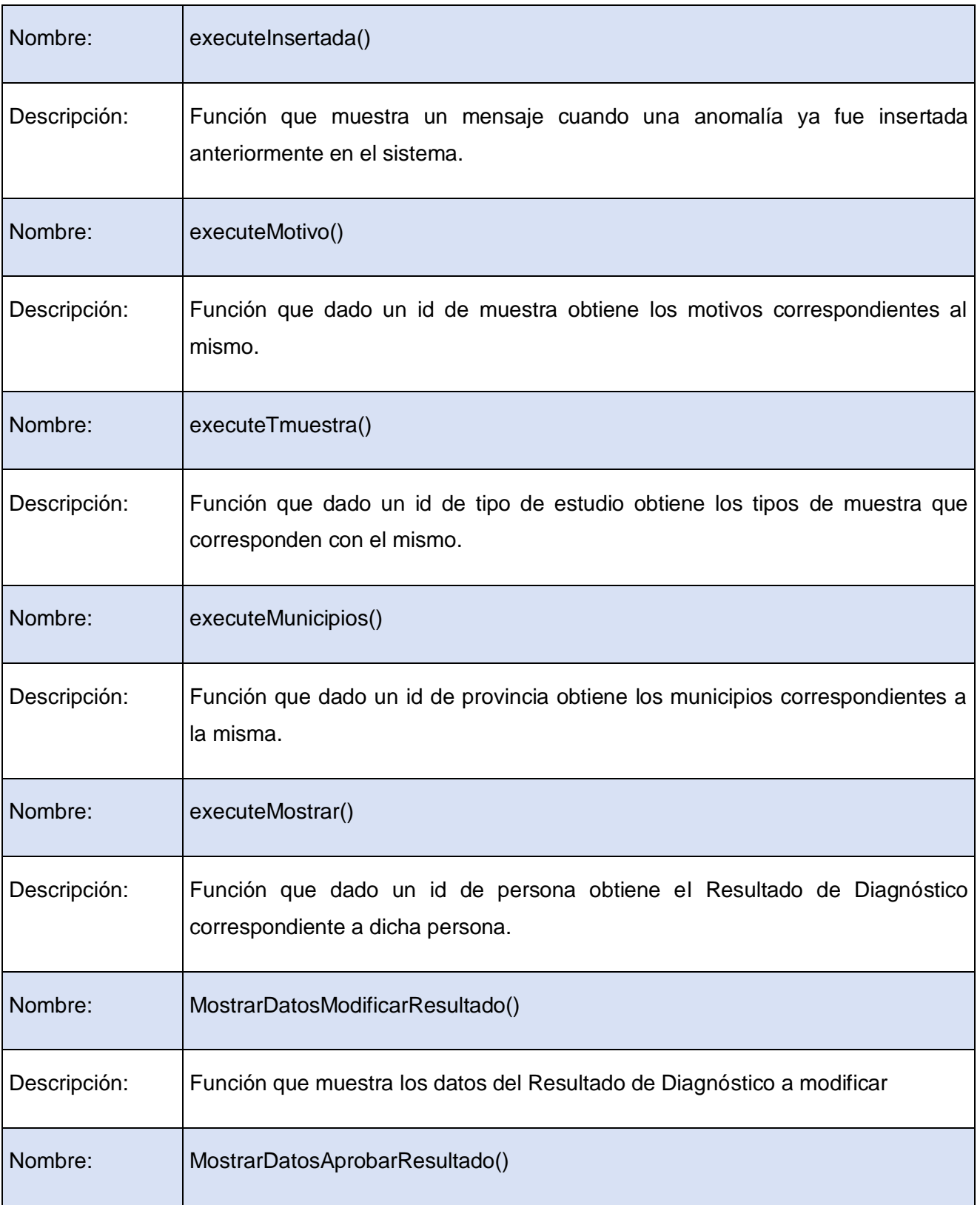

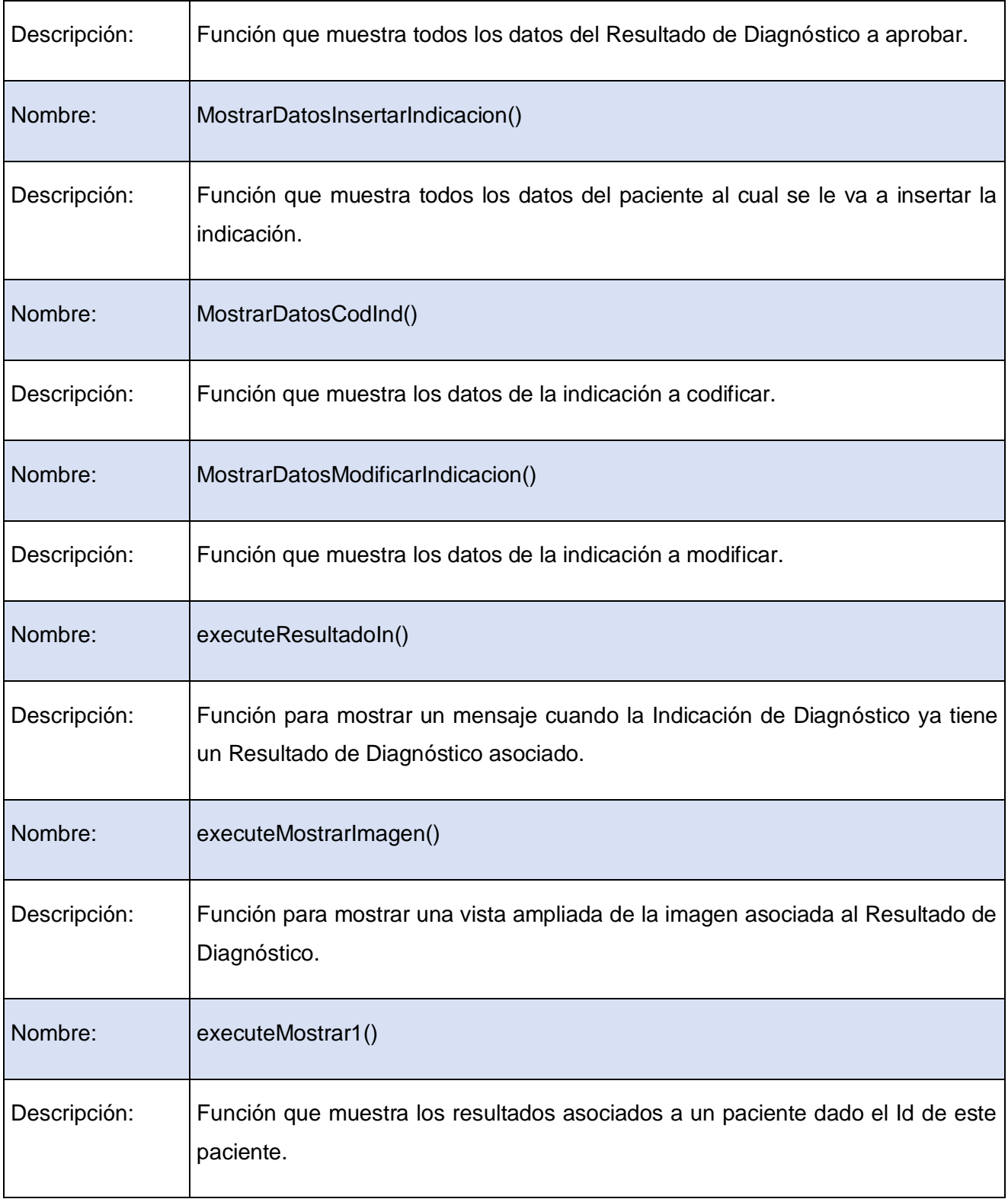

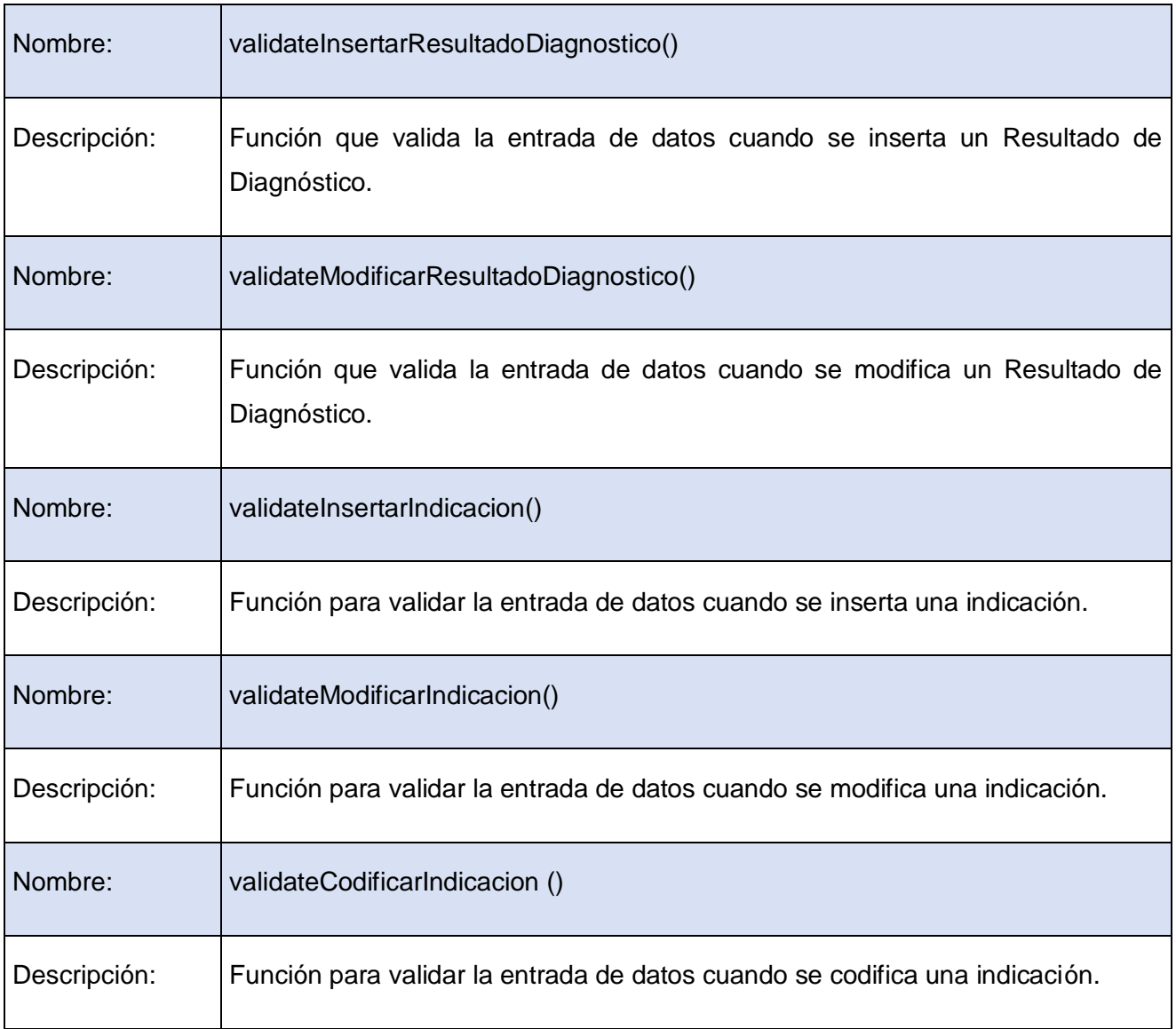

#### **3.5 Diagramas de Interacción**

"Los diagramas de interacción muestran la relación que se establece mediante el paso de mensajes entre los distintos objetos que participan en un escenario. Modelan también el comportamiento dinámico del sistema, es decir, el flujo de control en una operación. Describen secuencia de acciones o colaboración entre objetos y son representados por diagramas de secuencia o de colaboración.

**Diagramas de secuencia:** Muestran las interacciones entre un conjunto de objetos, ordenadas según el tiempo en que tienen lugar.

**Diagramas de colaboración:** Muestra la interacción entre varios objetos y los enlaces que existen entre ellos. Representa las interacciones entre objetos organizadas alrededor de los objetos y sus vinculaciones".[13]

Los diagramas de Secuencia están representados por las diferentes secciones de los casos de uso. El diagrama correspondiente al *Caso de Uso Gestionar Indicación de Diagnóstico* (sección insertar) inicia con la página cliente *buscarPaciente*, donde se especifican los criterios por los que se va a buscar a aquellos pacientes que tienen una Historia Clínica, para insertarle a alguno de ellos la Indicación de Diagnóstico. Luego se hace un link al controlador frontal *index.php* que se encarga de redireccionar la petición a los componentes de Symfony, en este caso a la clase *sfControler*, la cual verifica si el usuario tiene permisos para realizar la acción y si no los tiene se muestra una página de error. La página servidora de error construye una página cliente cada vez que hace falta notificar al usuario cualquier inconveniente.

Si el usuario tiene los privilegios requeridos se ejecuta el método *executeInsertarIndicacion()* de la clase *acrActions*. Este método a su vez ejecuta otras funcionalidades. Finalmente se valida el formulario donde se insertaron los datos y si no hay datos incorrectos se insertan en el sistema. Luego se construye una página informando que la Indicación de Diagnóstico fue insertada correctamente.

Otra sección importante es la correspondiente al *Caso de Uso Gestionar Indicación de Diagnóstico* (sección modificar). En esta se realiza una búsqueda a través de la página cliente *buscarIndicacion* donde son insertados los criterios por los que se realizara la búsqueda de las Indicaciones de Diagnóstico. Luego se hace un link al controlador frontal *index.php* que se encarga de redireccionar la petición a la clase *sfControler*, que verifica los permisos del usuario. Si existe algún error se muestra a través de la página de error. Después se escoge la Indicación de Diagnóstico, a la que se le va a realizar la modificación, se modifica y se valida el formulario. Luego son insertados los datos en la base de datos si están correctamente validados y se muestra un mensaje informando que la Indicación de Diagnóstico fue modificada correctamente.

Estos diagramas explicados anteriormente se muestran en los anexos 15 y 16. Además se encuentran en el *Expediente de Proyecto* donde se pueden visualizar mucho mejor.

Los restantes diagramas de secuencia son muy similares a los anteriormente descritos y se encuentran representados en los anexos del 17 al 23.

#### **3.6 Modelo de Despliegue**

El Diagrama de Despliegue representa la configuración de los nodos físicos sobre los cuales se despliega el módulo como parte de alasMEDIGEN. La forma en la que se distribuyen los servidores está en correspondencia con la definida para el sistema completo y se explica a continuación.

"Para poner en funcionamiento el sistema, es necesario que se despliegue en tres servidores:

- Un servidor denominado Presentación que contiene la lógica de la presentación y se conecta a la red virtual privada de Infomed. Constituye el punto de entrada del usuario al sistema, pues es el nodo con que el cliente se conecta directamente.
- Un servidor llamado Aplicación que contiene la lógica de la aplicación, y posee conectividad punto a punto únicamente con el servidor que hospeda la capa de presentación y el servidor de datos.
- Un servidor llamado Datos que contiene los datos, y posee únicamente conectividad punto a punto con el servidor de aplicación.

Esta estructura básica es justificada por Infomed, y aceptada por la arquitectura que se propone para el SIGM debido a las ventajas de seguridad y rendimiento que posibilita utilizar un despliegue basado en tres servidores. El único punto de acceso del cliente a la aplicación es a través del nodo de Presentación, el servidor de Aplicación se encuentra en un segundo nivel y el de Datos en un tercer nivel de acceso, implementando una barrera física de conexión difícil de violar por usuarios maliciosos".[6]

De acuerdo a lo planteado anteriormente, el diagrama de despliegue quedaría como se muestra en la figura siguiente:

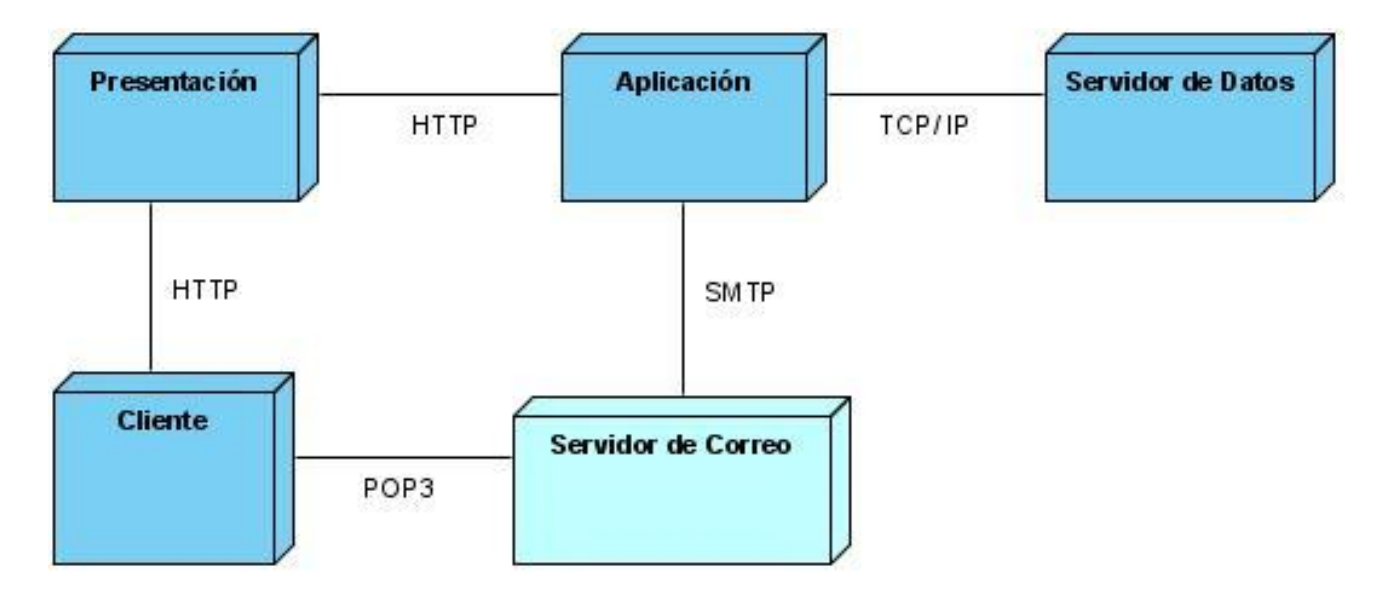

**Fig. 3.9:** Diagrama de Despliegue.

#### **3.7 Seguridad**

La seguridad es de suma importancia para el desarrollo de cualquier aplicación. Una persona no autorizada no debe tener acceso a un sistema sin consentimiento previo, ya que podría afectar o comprometer la información existente. Por tal motivo los desarrolladores del software deben garantizar la seguridad del mismo, en cuanto a la información que viaja por la red y a la que se encuentra en el servidor. Es importante lograr que la información no se modifique sin autorización y que sea accedida únicamente por los usuarios autorizados.

El sistema brinda esta posibilidad ya que los usuarios para acceder al mismo deben estar autenticados, dependiendo de esto las acciones específicas que podrán realizar.

Para garantizar lo anteriormente dicho, cada acción que vaya a ser ejecutada pasa por un filtro especial verificando si el usuario tiene privilegios para acceder a esa acción. En Symfony, los privilegios están compuestos por dos partes:

- Las acciones seguras requieren que los usuarios estén autenticados.
- Las credenciales son privilegios de seguridad agrupados bajo un nombre y que permiten organizar la seguridad en grupos.

Para lograr la seguridad se crea un archivo. Este es *security.yml*, en el cual quedan especificadas las restricciones de seguridad que los usuarios deben cumplir para acceder a cada acción. Este archivo es muy importante ya que si no existe, todos los usuarios tienen acceso total a las acciones, pues Symfony no define estas restricciones de seguridad por defecto.

#### **3.8 Validación**

El sistema contará con la validación de la entrada de datos. Esto ocurre mediante el uso de archivos *.yml* y funciones de validación, como por ejemplo *validateInsertarResultadoDiagnostico()*, que se encuentran vinculados a los formularios de las interfaces. Una vez que se detecte un error, que pueda implicar campos vacíos, escritura incorrecta, o campos obligatorios que no fueron llenados, el sistema lanzará un mensaje de error que indicará el problema existente. Los datos serán enviados a la base de datos para ser guardados una vez hayan sido escritos correctamente.

Esto es muy importante ya que evita la existencia de datos erróneos o incompletos en la aplicación. Además el uso de javascript permite que se validen diferentes entradas que evitarán que el usuario inserte datos incorrectamente, por ejemplo letras donde solo se deben escribir números.

#### **3.9 Conclusiones**

En este capítulo se evidenció el uso de los patrones de diseño aplicados para el desarrollo del sistema. Se mostraron los diagramas de clase de diseño en los cuales se aplica el patrón arquitectónico MVC, evidenciándose la importancia de su uso. Se mostraron los diagramas de secuencia de los diferentes escenarios de cada Caso de Uso, con una breve descripción general de todos estos diagramas mencionados, y la descripción de la clase controladora *acrActions*. Además se evidenció la distribución de los nodos físicos a través del modelo de despliegue y se explicó la validación y la seguridad del sistema.

### **Capítulo 4: IMPLEMENTACIÓN DEL SISTEMA**

En este capítulo se analizará el modelo de implementación, se mostrarán los diagramas de componentes, los fragmentos de código interesante y las interfaces de la aplicación.

### **4.1 Diagrama de Componentes**

"Un diagrama de componentes representa la separación de un sistema de software en componentes físicos (por ejemplo archivos, cabeceras, módulos, paquetes, etc.) y muestra las dependencias entre estos componentes. Muestra la organización y las dependencias entre un conjunto de componentes. No es necesario que un diagrama incluya todos los componentes del sistema, normalmente se realizan por partes. Cada diagrama describe un apartado del sistema".[14]

A continuación se muestran algunos de los diagramas de componentes definidos para el sistema. El resto se muestran en los anexos del 24 al 29.

Los diagramas de componentes siguientes, muestran los componentes más significativos implementados y la relación existente entre ellos. La mayoría de estos componentes son archivos .php y .yml. También se muestran el controlador frontal index.php, la base de datos y los subsistemas de implementación model y Symfony.

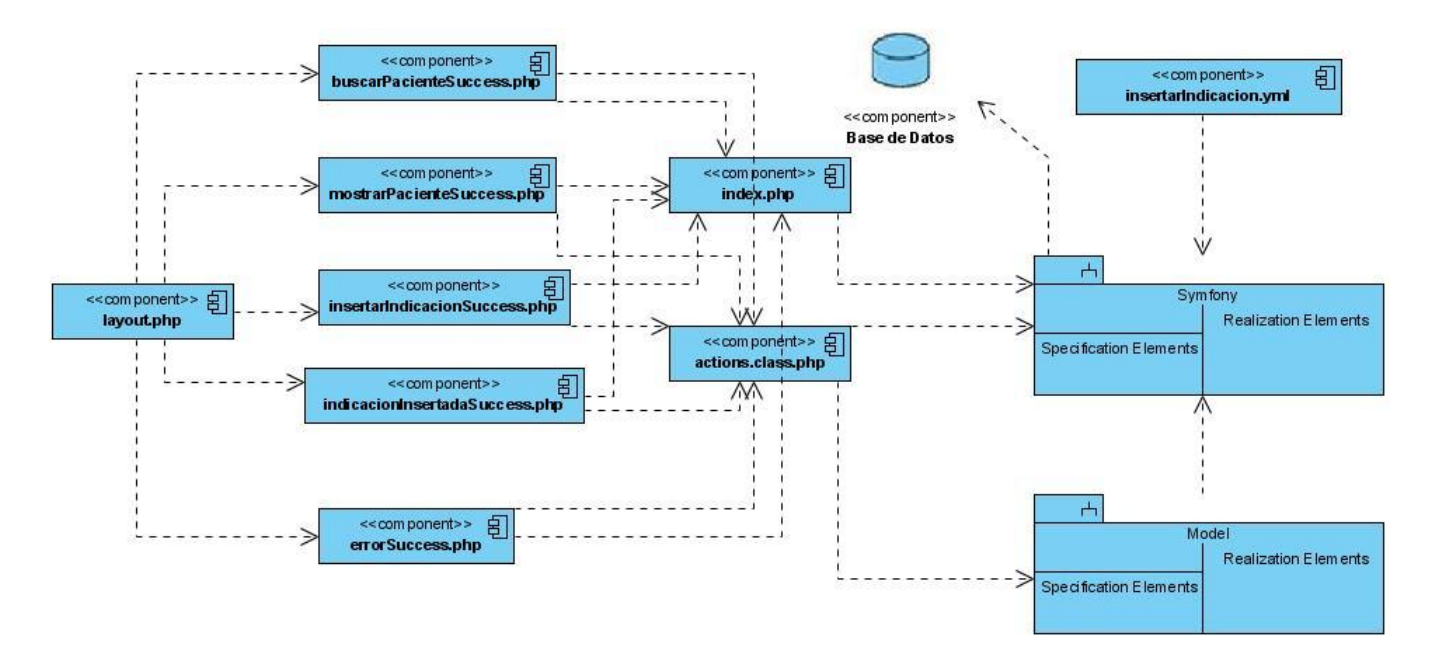

**Fig. 4.1:** Diagrama de Componentes Insertar Indicación de Diagnóstico

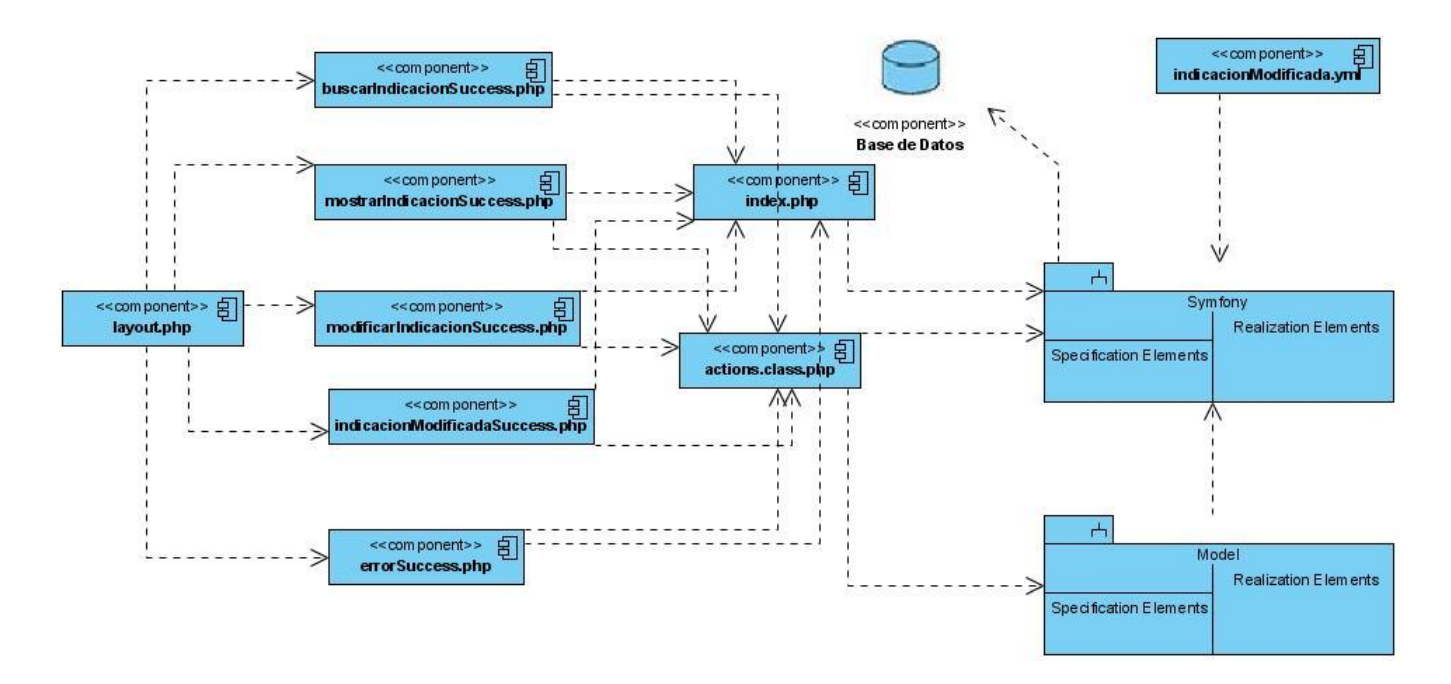

**Fig. 4.2:** Diagrama de Componentes Modificar Indicación de Diagnóstico

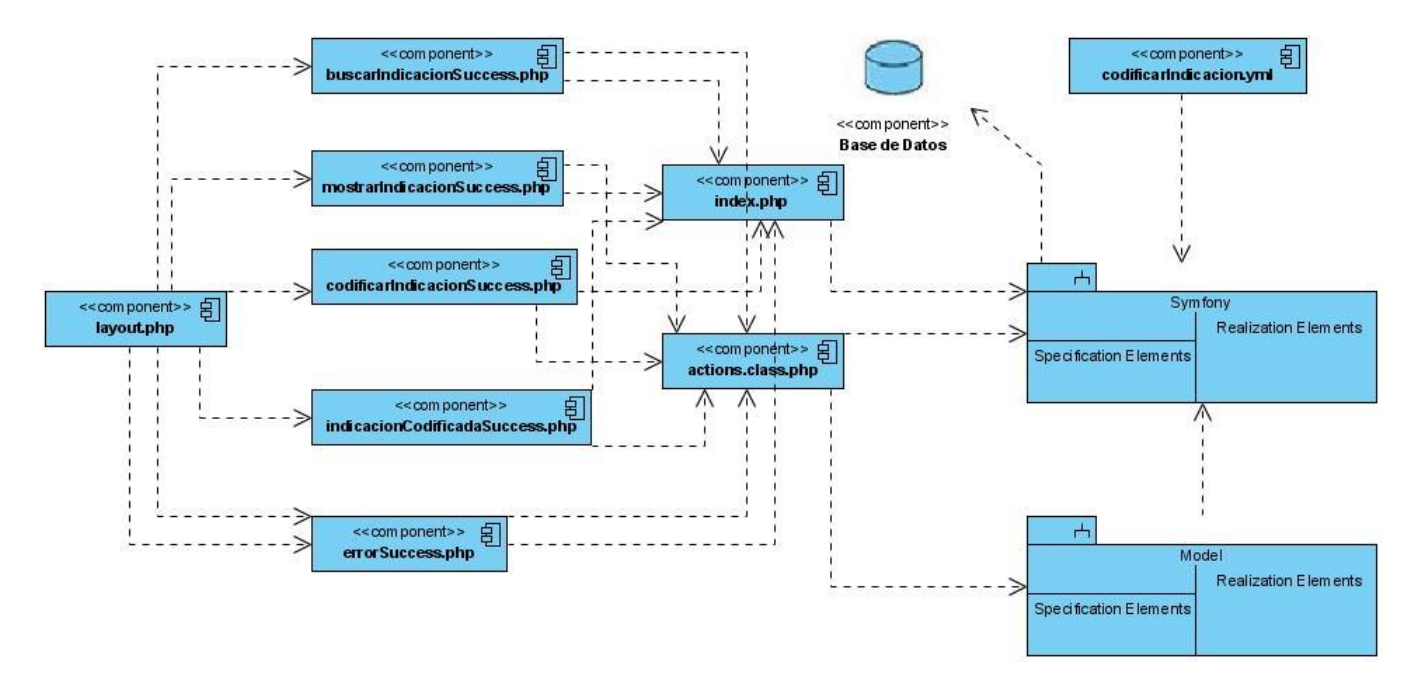

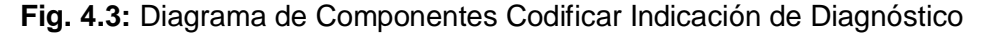

### **4.2 Estándar de Codificación**

Un estándar de codificación es un documento donde se describen las convenciones que los desarrolladores deben seguir para crear un código fuente en un sistema. Este debe ser escrito de la

misma forma por todos los desarrolladores del software, permitiendo mayor efectividad y organización en el trabajo, ya que se va a obtener un código homogéneo y más fácil de comprender.

El sistema alasMEDIGEN, define para su realización un estándar de codificación que también es aplicable al módulo RECUAC, este es el que se define a continuación:

- 1. Todas las etiquetas php deben ser completas (<?php ?>)... no reducidas (<? ?>).
- 2. Todas las variables deberían ser inicializadas o, al menos, comprobada su existencia utilizando isset() antes de su uso.
- 3. El sangrado del texto debe ser siempre de 4 espacios. No utilices el tabulador (todos los editores no interpretan el tab de la misma manera).
- 4. Los nombres de las variables y funciones tienen que ser siempre fáciles de leer, procurando que sean palabras en minúsculas con significado claro. Si realmente necesita más de una palabra, póngalas juntas, poniendo la inicial de cada palabra en mayúscula siempre que no sea la primera, pero procure mantenerlas tan breves como sea posible. Utilice nombres en plural para arreglos o matrices de objetos.
- 5. Los bloques de código siempre deben estar encerrados por llaves (incluso si solo constan de una línea).
- 6. Las cadenas tienen que ser definidas utilizando comillas simples siempre que sea posible, para obtener un mejor rendimiento.
- 7. Todas las funciones y clases deben estar comentariadas. Los comentarios deben ser añadidos de forma que resulten prácticos, para explicar el flujo del código y el propósito de las funciones o variables.
- 8. En los comentarios de las funciones debe aparecer el autor de la función, el objetivo de la misma, y una descripción de cada uno de los parámetros que se le pasen.[15]

### **4.3 Código fuente de las clases y funciones principales**

Existen funciones que son fundamentales en el sistema. Es el caso de la función executeInsertarResultadoDiagnostico() de la clase acrActions. A continuación se muestra un fragmento de código de esta y se brinda una breve descripción de la misma.

```
//Obtener todos los datos
$this->id = $this->getRequestParameter('id'); 
$codigoR = $this->getRequestParameter('codigoR');
$clasificacion = $this->getRequestParameter('clasificacion');
$clasificacion1 = $this->getRequestParameter('clasificacion1');
$clasificacion2 = $this->getRequestParameter('clasificacion2'); 
$celulasA= $this->getRequestParameter('celulasAnalizadas'); 
$fechaEntrada = $this->getRequestParameter('fechaEntrada');
$fechaSalida = $this->getRequestParameter('fechaSalida');
$observaciones = $this->getRequestParameter('observaciones');
\zeta_c = new Criteria();
$c->add(DgMedicoPeer::USUARIO, $this->getUser());
$medico = DgMedicoPeer::doSelectOne($c); 
$realizoT = $medico->getnombreCompleto();
```
//Para insertar la imagen

```
$imagen = new AcImage();
```

```
$imagen->setUbicadion($this->getRequestParameter('imagen'));
```

```
$imagen->save();
```
//Para insertar los datos del resultado

```
$resultado = new AcResultado();
```

```
$resultado->setCodigoResultado($codigoR);
```

```
$resultado->setIdImagen($imagen->getIdImagen());
if($clasificacion != NULL)
{
      $resultado->setIdClasifResult($clasificacion);
}
if($clasificacion1 != NULL && $clasificacion2 != NULL)
{
      $resultado->setIdClasifResult(4);
}
if($clasificacion1 != NULL && $clasificacion2 == NULL)
{
      $resultado->setIdClasifResult($clasificacion1);
}
if($clasificacion1 == NULL && $clasificacion2 != NULL)
{
      $resultado->setIdClasifResult($clasificacion2);
}
$resultado->setNocelulasanalizada($celulasA);
$resultado->setCitogenetista($realizoT);
$resultado->setFechaentrada($fechaEntrada);
$resultado->setFechasalida($fechaSalida);
$resultado->setObservaciones($observaciones);
$resultado->setIdIndicacion($this->id);
```
#### \$resultado->save();

```
//Guardar las trazas(Quién inserto el resultado y cuando lo hizo) 
$c = new Criteria();
$c->add(DgMedicoPeer::USUARIO, $this->getUser());
$medico = DgMedicoPeer::doSelectOne($c); 
$citogenetista = $medico->getnombreCompleto();
$fecha = time();
$resuHP = new AcRessultadoHechoPor();
$resuHP->setIdResultado($idr);
$resuHP->setNombrecitogenetista($citogenetista);
$resuHP->setFecha($fecha);
$resuHP->save();
```

```
$this->redirect('acr/resultadoInsertado');
```
El fragmento de código mostrado anteriormente referente a la función executeInsertarResultadoDiagnostico() muestra el proceso de insertar un nuevo Resultado de Diagnóstico, registrando quien insertó dicho resultado y el día en que lo hizo. En la primera sección (//Obtener todos los datos) se recogen todos los datos del resultado y se almacenan en variables, luego se procede a insertar el resultado y la imagen asociada al mismo (//Para insertar la imagen, //Para insertar los datos del resultado). En la última sección de este fragmento de código (//Guardar las trazas (Quien inserto el resultado y cuando lo hizo) ) se procede a guardar quien insertó el resultado y el día en que lo insertó.

#### **4.4 Interfaces de la aplicación**

Algunas de las interfaces principales de la aplicación se muestran posteriormente. El resto se exponen en los anexos del 30 al 36.

La interfaz de autenticación es la primera vista que tiene el usuario cuando trata de acceder a la aplicación, ahí debe introducir su nombre de usuario y su contraseña. Si no tiene los permisos no podrá acceder al sistema. (Fig. 4.4)

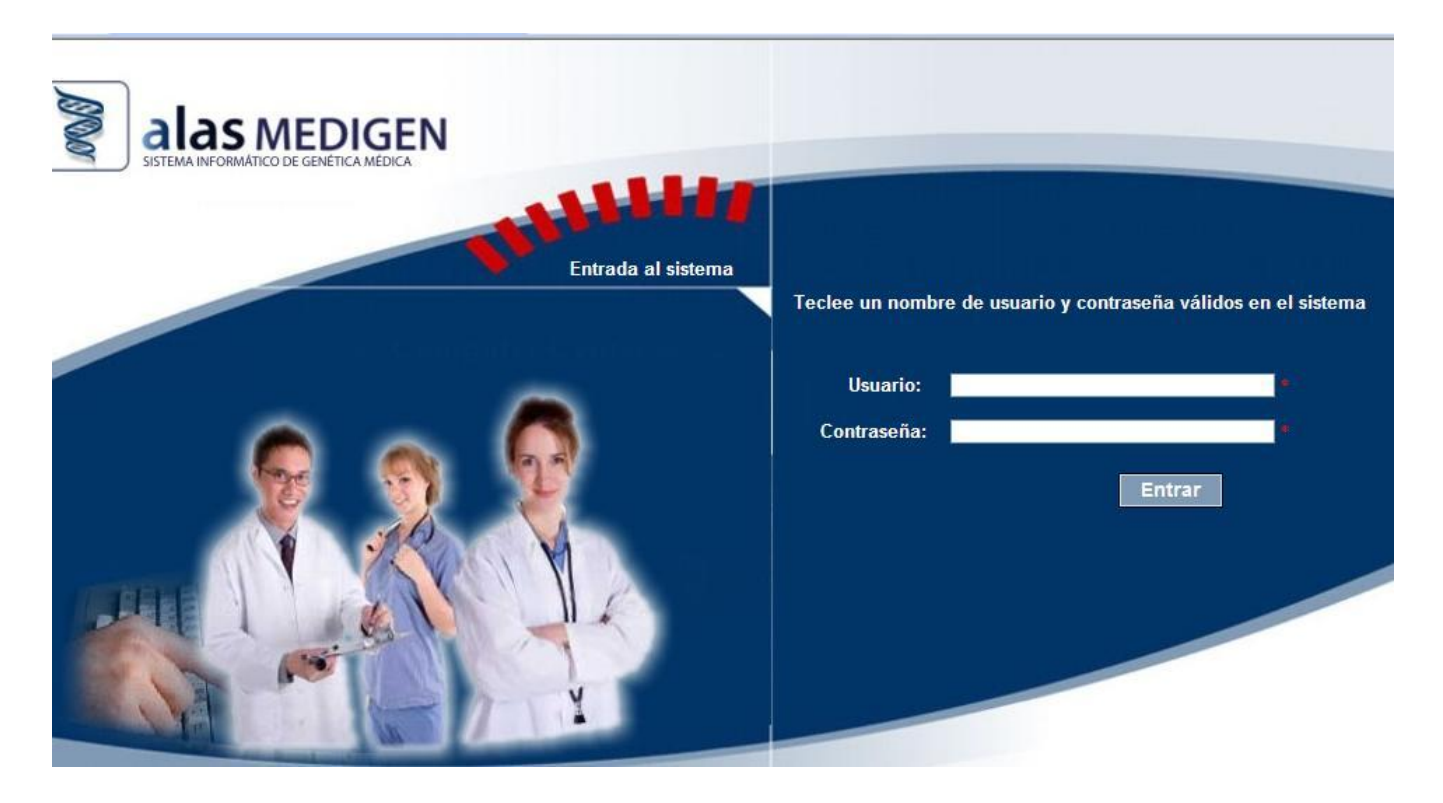

**Fig 4.4** Interfaz de autenticación para cada uno de los módulos de alasMEDIGEN

Una vez que el usuario se autentica correctamente, accede al sistema y se le muestra la interfaz principal de alasMEDIGEN. En la parte superior de la página se mostrarán algunos datos sobre el usuario y sobre el sistema en general y en el menú lateral solo aparecerán aquellos módulos y acciones a las que el usuario tiene acceso. (Fig. 4.5)

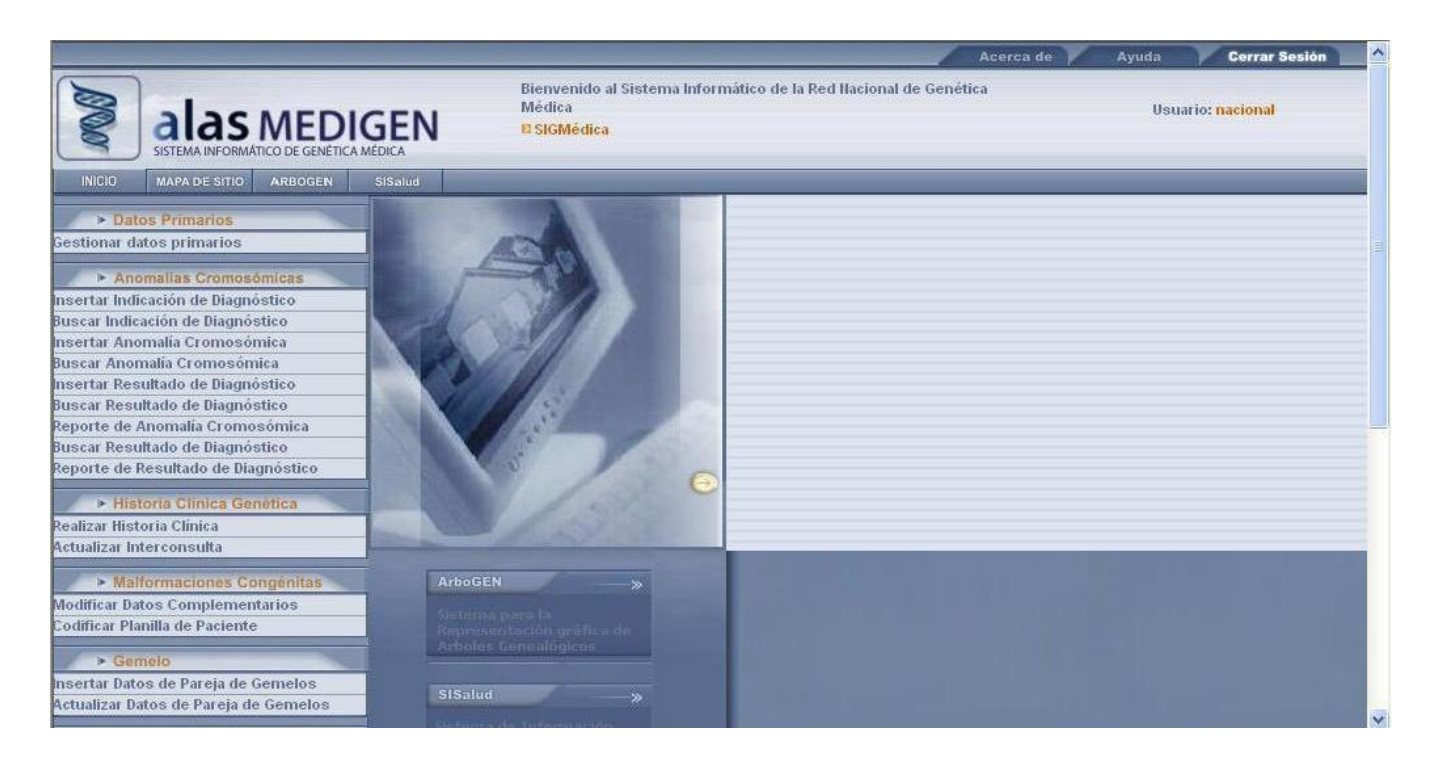

**Fig 4.5** Interfaz principal de alasMEDIGEN.

Como su nombre lo indica la interfaz *Buscar Paciente* realiza una búsqueda de pacientes a partir de los parámetros especificados por el usuario, mostrando un listado de aquellos pacientes que tienen una historia clínica realizada. Con el resultado de búsqueda obtenido se obtendrán dichos pacientes, a los que se podrá asociar una indicación o ver su historial, que no es más que los resultados obtenidos de estudios anteriores que se le hayan hecho al paciente. (Fig. 4.6)

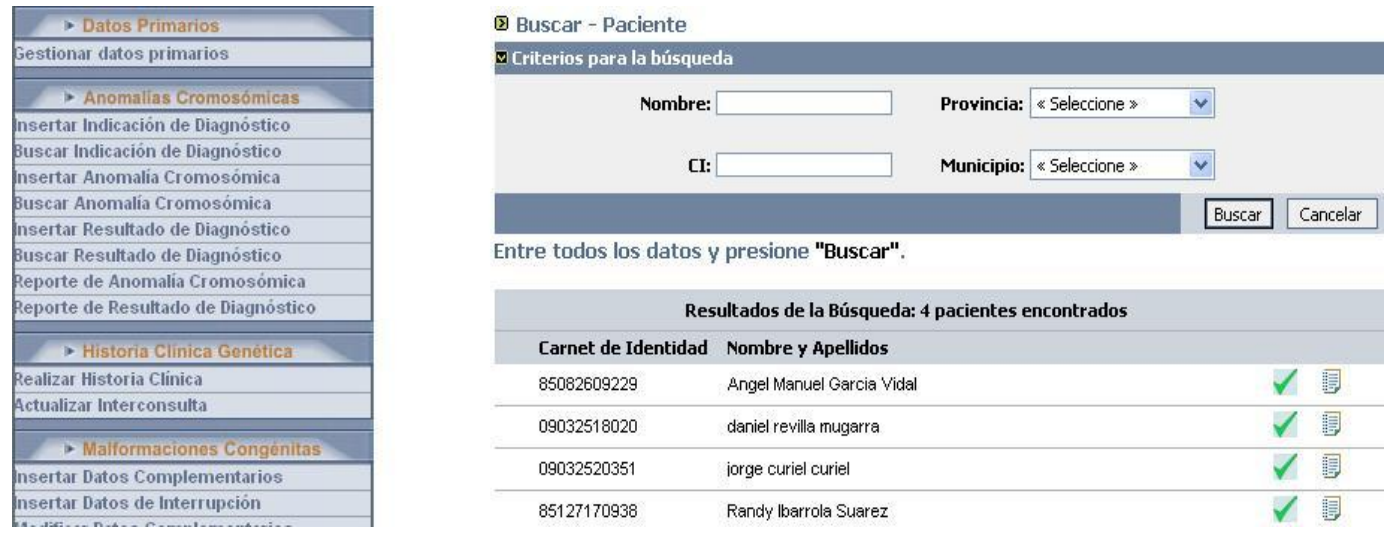

**Fig 4.6** Interfaz para buscar paciente con Historia Clínica y asociarle una Indicación de Diagnóstico

Una vez realizada la búsqueda de los pacientes, se selecciona un paciente y se procede a insertarle la *Indicación de Diagnóstico* llenado el formulario que se muestra a continuación. (Fig. 4.7)

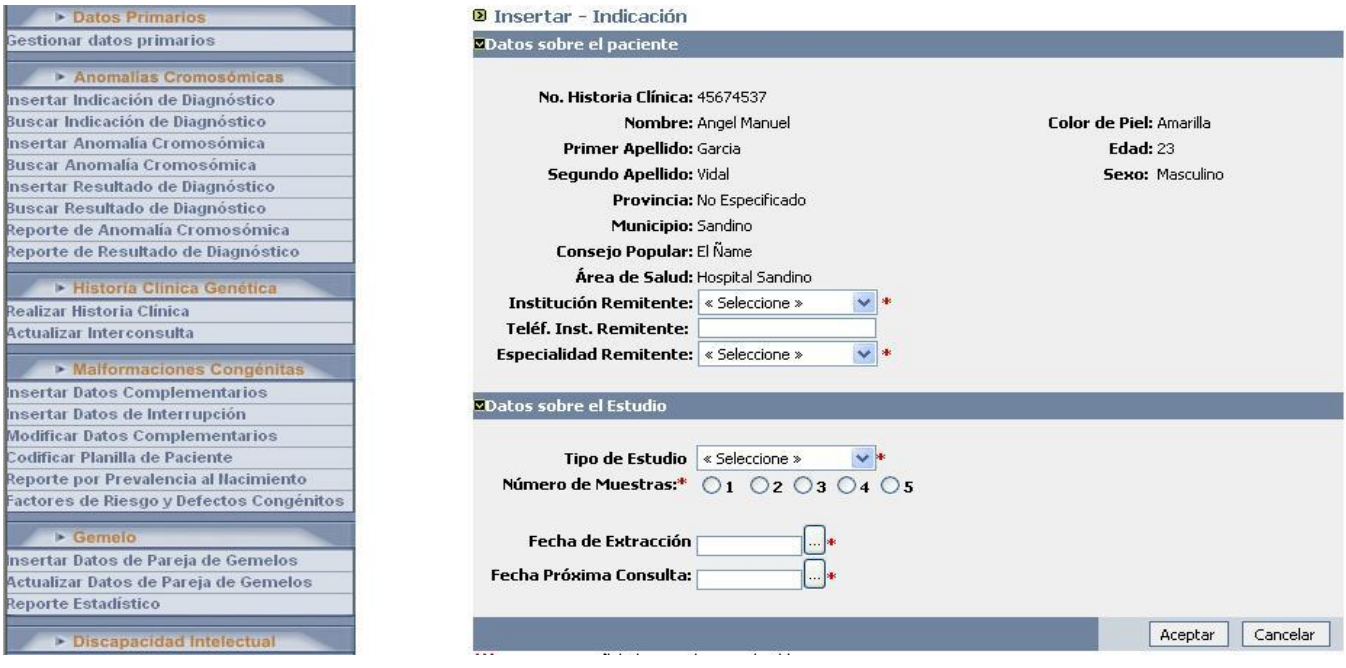

#### **Fig 4.7** Interfaz para insertar Indicación de Diagnóstico a un paciente

Para asociarle un resultado a la indicación de diagnóstico esta debe estar previamente codificada, esta acción se realiza especificando el número de referencia del laboratorio a dicha indicación. (Fig. 4.8)

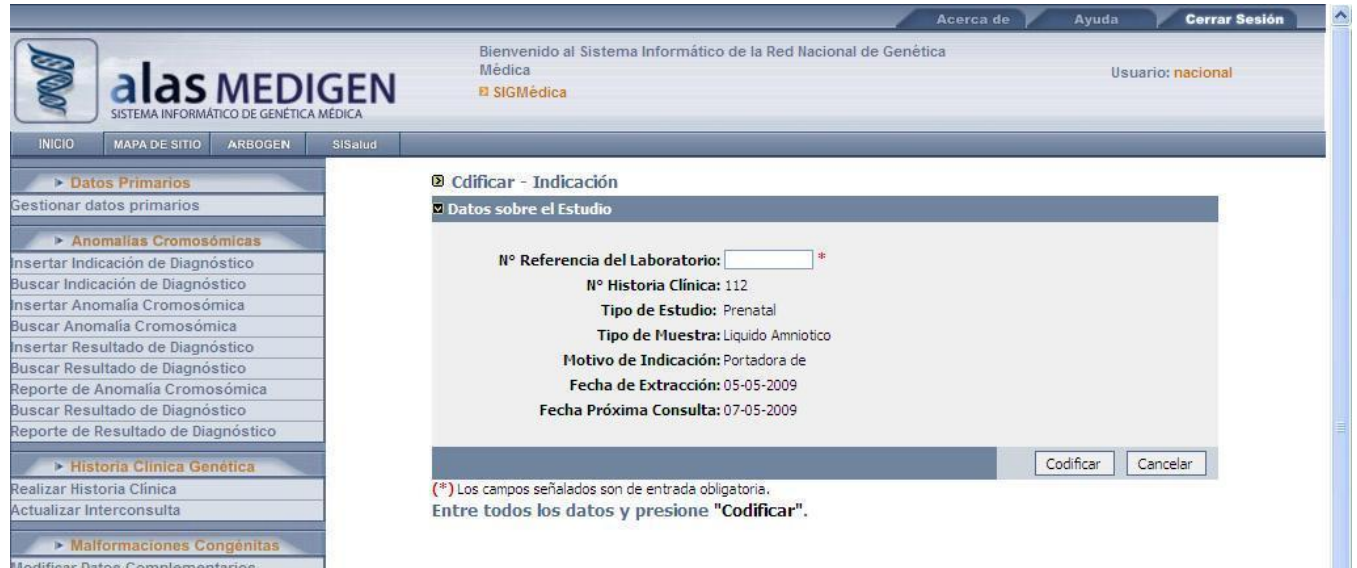

**Fig 4.8** Interfaz para codificar Indicación de Diagnóstico de un paciente

Luego de realizado el estudio se procede a insertar el *Resultado de Diagnóstico*, acción que realiza el citogenetista cumpliendo con el formulario que se muestra a continuación. (Fig. 4.9)

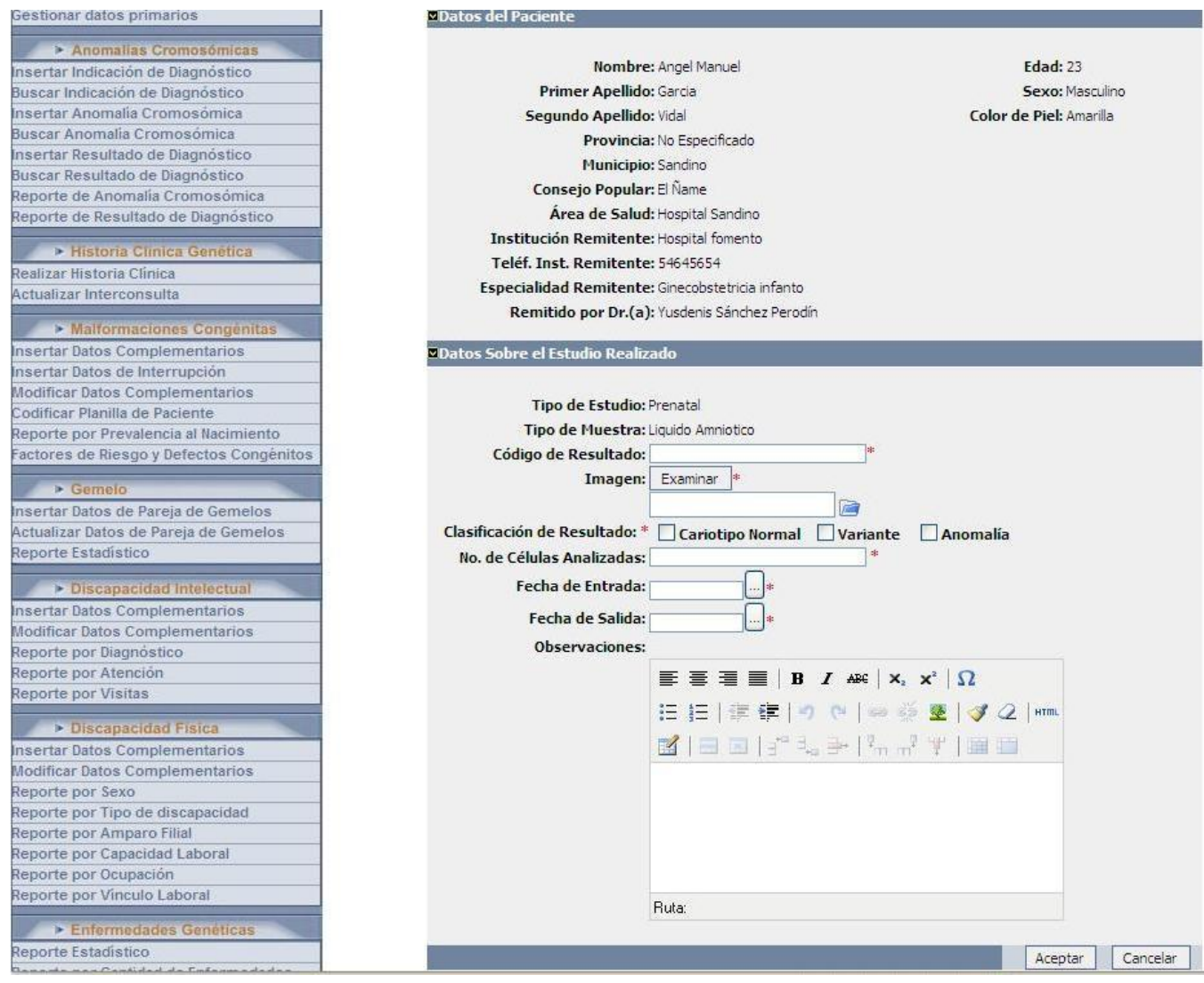

**Fig 4.9** Interfaz para insertar un Resultado de Diagnóstico

Una vez que se inserta el Resultado de Diagnostico, este es revisado por el jefe de laboratorio y aprobado en caso de que no exista ningún error. (Fig. 4.10)

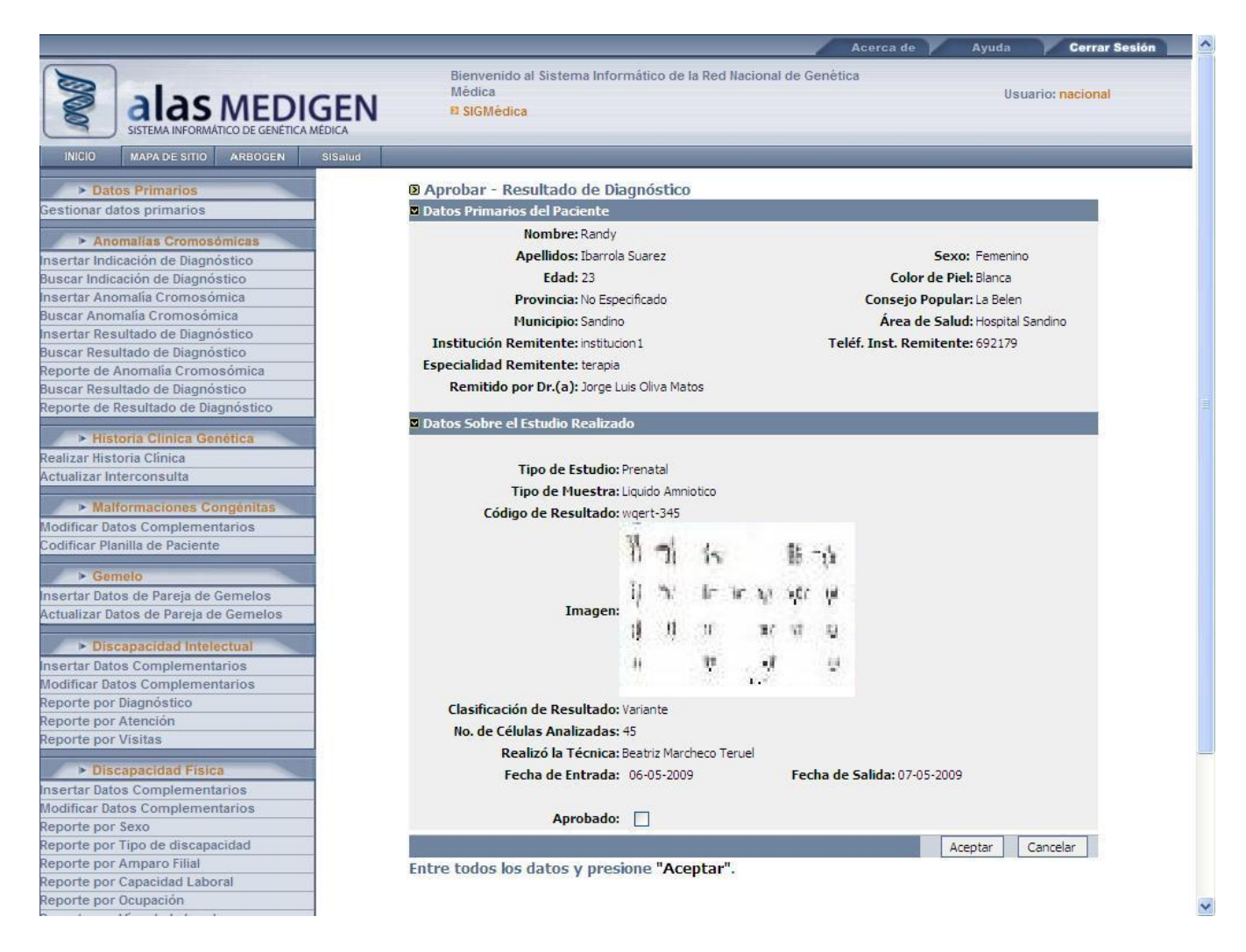

**Fig 4.10** Interfaz para validar un Resultado de Diagnóstico

La gestión de las anomalías cromosómicas es de vital importancia ya que estas son el objetivo principal de los estudios que se realizan. A continuación se muestra la interfaz para insertar una anomalía cromosómica en el sistema. (Fig. 4.11)

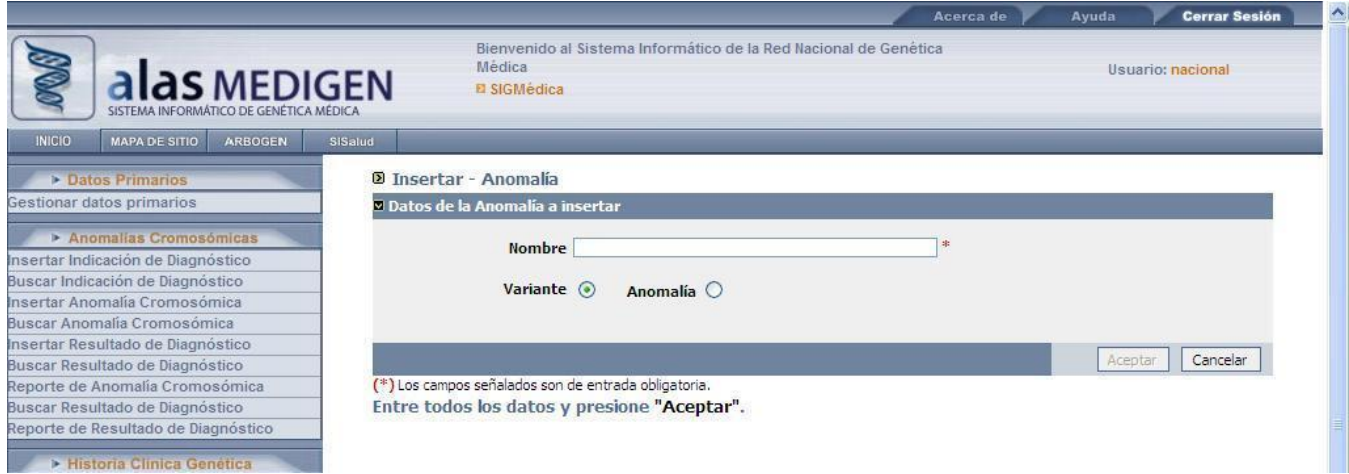

**Fig 4.11** Interfaz para insertar Anomalía Cromosómica

#### **4.5 Pruebas unitarias a nivel de desarrollador**

Aunque el alcance del presente trabajo de diploma no llega a la Fase de Pruebas, durante todo el proceso de implementación del software se desarrollaron un grupo de pruebas con el objetivo de ir verificando el buen funcionamiento del sistema. Se hicieron revisiones del código que permitirían encontrar posibles fallas o funcionalidades incorrectas que pudieran ser corregidas a tiempo, y así lograr que el software funcionara de la forma adecuada, garantizando la integridad de la información.

Se chequeó constantemente el comportamiento de la ejecución, verificándose que cada una de las funcionalidades hiciera lo esperado, en correspondencia con los requisitos funcionales definidos previamente. Esto garantizaría satisfacer las necesidades del cliente.

Además se hicieron validaciones que fueron revisadas para verificar su correcto funcionamiento ante la entrada de datos incorrectos. Otros campos de entrada fueron validados para que los usuarios no pudieran entrar datos erróneos al sistema y estos también fueron probados para determinar su correcto funcionamiento.

Un mecanismo de ayuda en todo este proceso de pruebas a nivel de desarrollador es la validación de los campos a través de los validadores de Symfony.

#### **D** Insertar - Indicación

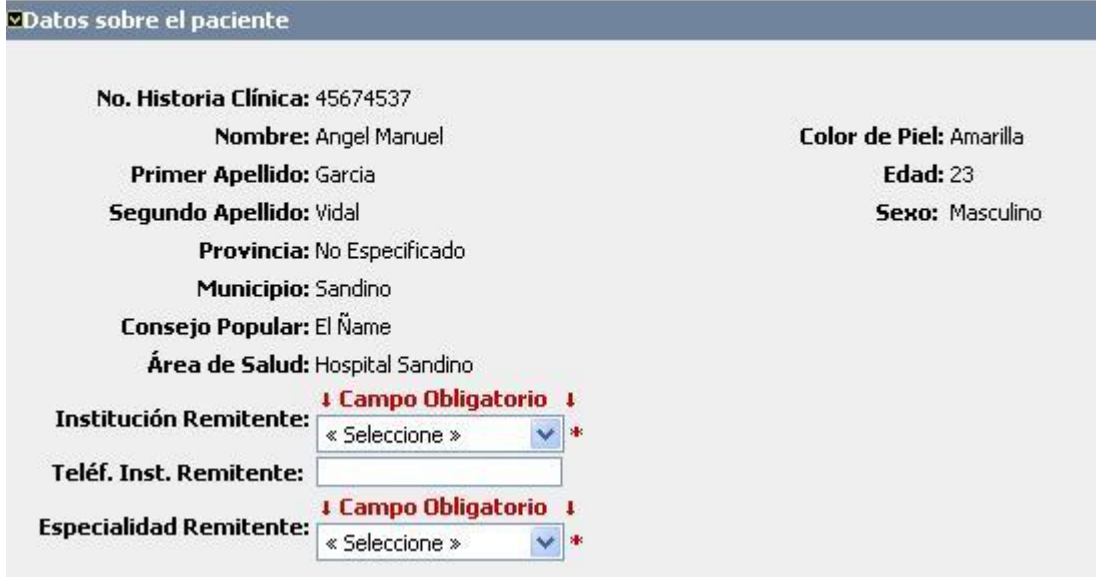

#### **Fig. 4.12** Validadores de Symfony

También se han realizado pruebas de seguridad a las diferentes secciones de la aplicación, con el objetivo de garantizar que los usuarios solo accedan a las partes de la aplicación que les corresponde dado los permisos que se le definieron.

#### **4.6 Conclusiones**

En este capítulo se obtuvieron los diagramas de componentes que no son más que la representación de los componentes físicos de la aplicación. Además se mostraron algunos fragmentos de código del sistema realizado, y el estándar de codificación utilizado, el cual contribuyó a la obtención de un código fácil de comprender. Para comprobar la calidad de la implementación realizada se hicieron pruebas unitarias a nivel de desarrollador que ayudaron a detectar errores que fueron corregidos posteriormente. Además se mostraron las principales interfaces de la aplicación obtenida.

## *Conclusiones*

### **Conclusiones**

El surgimiento del presente trabajo de diploma está dado por la necesidad de mejorar el proceso de gestión de los resultados de los estudios de las anomalías cromosómicas en el país. Esto hace que surja la necesidad de realizar un sistema que facilitará dicho proceso. Se propone entonces realizar el Registro Cubano de Anomalías Cromosómicas que estaría integrado a alasMEDIGEN: Sistema Informático de Genética Médica.

Se obtiene como resultado un diseño de software que modela la solución propuesta. Con los artefactos obtenidos y con la realización de todas las tareas establecidas para el desarrollo de este trabajo, se logró dar cumplimiento al objetivo general y los objetivos específico. Por tanto se implementó el módulo Registro Cubano de Anomalías Cromosómicas, el cual dio cumplimiento a los requerimientos establecidos al inicio de la investigación.

El resultado de este trabajo es de suma importancia para los estudios de las anomalías cromosómicas en todo el país ya que facilitará a los genetistas y citogenetistas el estudio y análisis de estos problemas, que ayudarán, paulatinamente, a mejorar la calidad de vida de los pacientes que los presentan.

## *Recomendaciones*

### **Recomendaciones**

Teniendo en cuenta la importancia del Registro Cubano de Anomalías Cromosómicas para las investigaciones de la genética médica en el país y la necesidad de tener una aplicación que ayude a gestionar toda la información de este registro, se hace la siguiente recomendación:

Realizar mejoras al sistema que permitan obtener reportes de las anomalías cromosómicas y los Resultados de Diagnóstico por otros parámetros, que continuarán ayudando a la realización de estudios genéticos.

## *Referencias Bibliográficas*

### **Referencias Bibliográficas**

- *1. Marcheco, B., E. García, and M. Rodríguez, Revista Cubana de Genética Comunitaria 2007. 1: p. 68.*
- *2. Carrillo, R.A., Enciclopedia de la Sexualidad: para maestros de educación básica. Vol. I, II. 2002. 454.*
- *3. Camargo, O. and R. Jiménez (2005) Efecto de las anomalías cromosómicas sobre la fertilidad en bovinos. Revista Orinoquia. Volume, 8*
- *4. CAD, Chromosome Abnormality Database-CAD. 2008.*
- *5. Borgaonkar, D.S., Chromosomal Variation in Man. 1998.*
- *6. Armas, E.M. and E.O. Fonseca, Sistema Informático para la Red Nacional de Genética Médica: Definición de la Arquitectura de Software, in FAcultad 6. 2008, UCI: La Habana. p. 115.*
- *7. Vázquez, J.A.G., Desarrollo Web con PHP y MySQL. 2003, Madrid, España.*
- *8. Kabir, M.J., La Biblia de Servidor Apache 2. 2003, Madrid, España. 815.*
- *9. Díaz, D.M., Diseño de aplicaciones Internet usando los Patrones de diseño. 2003.*
- *10. Larman, UML y Patrones. 2000.*
- *11. Potencier, F. and F. Zaninotto, Symfony la guía definitiva. 2007. p. 435.*
- *12. Gallardo, J.D.G., Desarrollo web con PHP 5 y MySQL. 2004.*
- *13. Pressman, R.S., Ingeniería de Software. Un enfoque práctico. 2002.*
- *14. Jacobson, I., G. Booch, and J. Rumbaugh, El Proceso Unificado de Desarrollo de Software. 2000: PEARSON EDUCACIÓN S.A.*
- *15. Perodín, Y.S., Estilo de código del Sistema de Información de Genética Médica., in Facultad de Bioinformática. 2008, Universidad de Ciencias Informáticas. : Ciudad Habana.*

## *Bibliografía*

### **Bibliografía**

- *Revista Cubana de Genética Comunitaria.CNGM. 1, Ciudad de la Habana : s.n., 2007, Vol. 1.*  $\bullet$
- *Aguilar Carrillo, Ramón. Enciclopedia de la Sexualidad: para maestros de educación básica. 2002.*
- *Efecto de las anomalías cromosómicas sobre la fertilidad en bovinos. Revista Orinoquia. http://www.veterinaria.unal.edu.co/inv/mejor/gen3.pdf. Orredor, Camargo y Robayo, Jiménez. 1, Bogotá, Colombia : s.n., 2005, Vol. 9.*
- *Universidad Nacional de Colombia. [En línea] 2005.*   $\bullet$

*[http://www.virtual.unal.edu.co/cursos/ingenieria/2001832/lecciones/anomalias\\_cromosomicas.html](http://www.virtual.unal.edu.co/cursos/ingenieria/2001832/lecciones/anomalias_cromosomicas.html)*

*University of Virginia Health System. [En línea]* 

*[http://www.healthsystem.virginia.edu/uvahealth/peds\\_genetics\\_sp/mosaic.cfm.](http://www.healthsystem.virginia.edu/uvahealth/peds_genetics_sp/mosaic.cfm)*

- *ECARUCA. [En línea] [http://agserver01.azn.nl:8080/ecaruca/ecaruca.jsp.](http://agserver01.azn.nl:8080/ecaruca/ecaruca.jsp) Sitio: [www.ecaruca.net](http://www.ecaruca.net/)*
- *Barrios, Dr. Anduriña. Introducción sobre Sistema Analizador de Imágenes de Anomalías Cromosómicas. 2009.*
- *Médica, Centro Nacional de Genética. Genética Médica. [En línea] 8 de 2 de 2008. <http://www.sld.cu/sitios/genetica/>*
- *Schmuller, Joseph. Aprendiendo UML en 24 horas. 1999: Prentice Hall.*
- *The Eclipse Foundation. eclipse. [En línea] Copyright © 2008.*  $\bullet$
- *Potencier, Fabien y Zaninotto, François. Symfony, la guía definitiva. . 20 de febrero de 2008. 40.*
- *Reynoso, Carlos y Kiccillof, Nicolás. MSDN. Microsoft Developer Network. Estilos y Patrones en la Estrategia de Arquitectura de Microsoft. [En línea] 2004,Marzo.*
- *Moisés Daniel .Diseño de aplicaciones Internet usando los Patrones de diseño.2003*
- *Larman C. UML y Patrones. 2000.*

## *Bibliografía*

- *El Mundo Informático [Citado 8 de Febrero de 2008]*
- *Gamma Eric, Hel Richard, Johnson Ralph, Vlissides John. Design Patterns: Elements of Reusable Object-Oriented Software. Cuarta Edición (Enero, 2004) Gutiérrez Gallardo Juan Diego. Desarrollo web con PHP 5 y MySQL. 2004*
- *Pressman, Roger S. Ingeniería de Software. Un enfoque práctico. s.l. : McGraw-Hill/Interamericana, 2002.*
- *Jacobson, I., G. Booch, and J. Rumbaugh, El Proceso Unificado de Desarrollo de Software. 2000: PEARSON EDUCACIÓN S.A.*
- *Armas, E.M. and E.O. Fonseca, Sistema Informático para la Red Nacional de Genética Médica: Definición de la Arquitectura de Software, in FAcultad 6. 2008, UCI: La Habana. p. 115.*
- *Pérez, O.E. and J.A.B. Pérez, Sistema Informático para la Red Nacional de Genética Médica: Registro Cubano de Gemelos., in Facultad 6. 2008, Universidad de las Ciencias Informáticas: Ciudad de la Habana. p. 108.*
- *García, Y.C. and O.L.S. Velázquez, Sistema Informático para la Red Nacional de Genética Médica (SIGM): Registro Cubano de Retraso Mental versión 2.0, in Facultad 6. 2008, Universidad de las Ciencias Informáticas: Ciudad de la Habana. p. 79.*
	- *Franco, A.M. and R.E.R. Romero, SISTEMA INFORMÁTICO PARA LA RED NACIONAL DE GENÉTICA MÉDICA: REGISTRO CUBANO DE DISCAPACITADOS, VERSIÓN 2.0, in Facultad 6. 2008, Universidad de Ciencias Informáticas, Ciudad de La Habana p. 90.*

**Prototipos de interfaz correspondientes a las descripciones de los Casos de Uso**

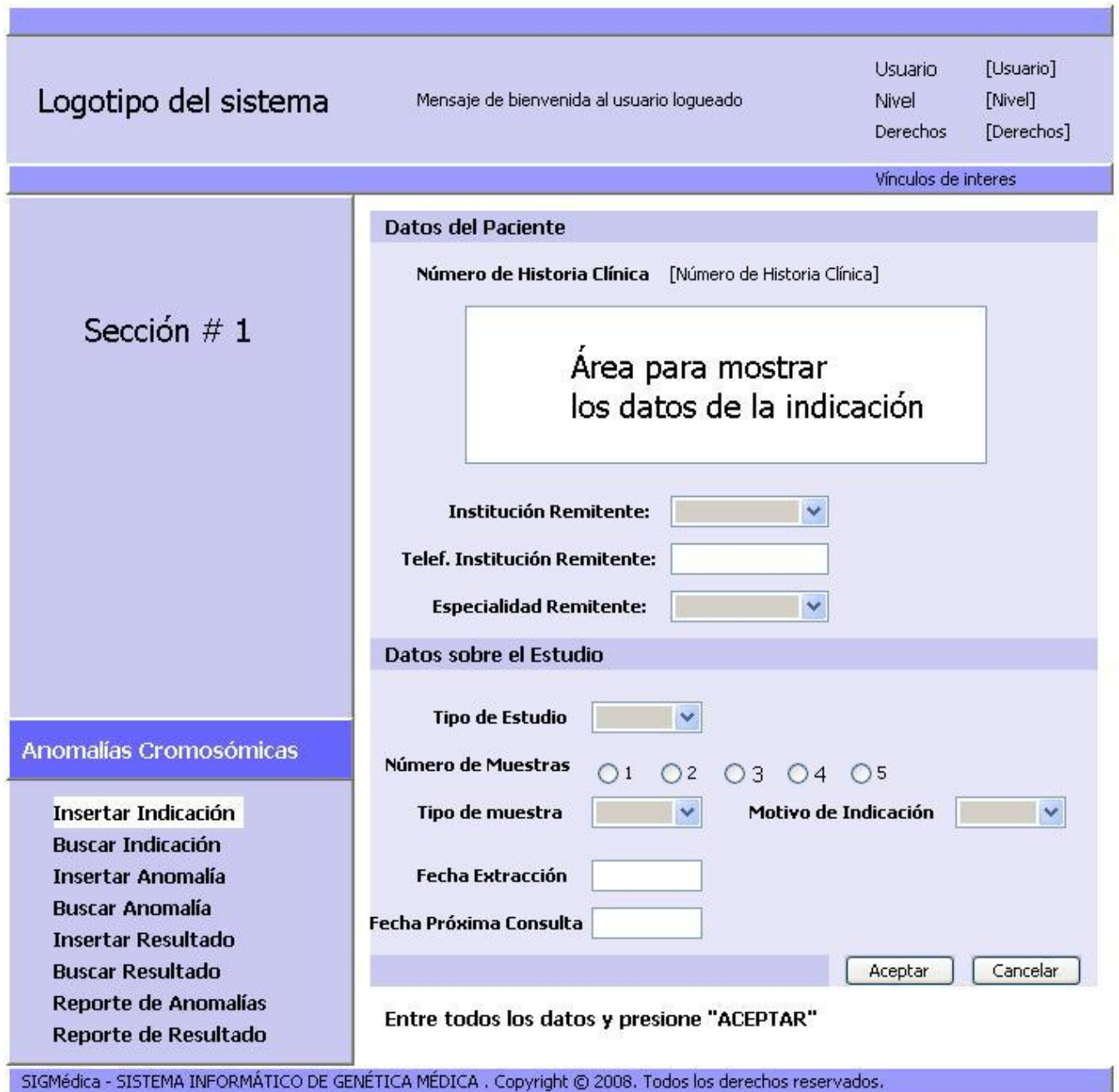

**Anexo 1** CU – Gestionar Indicación de Diagnóstico. Sección 1: Insertar Indicación de Diagnóstico

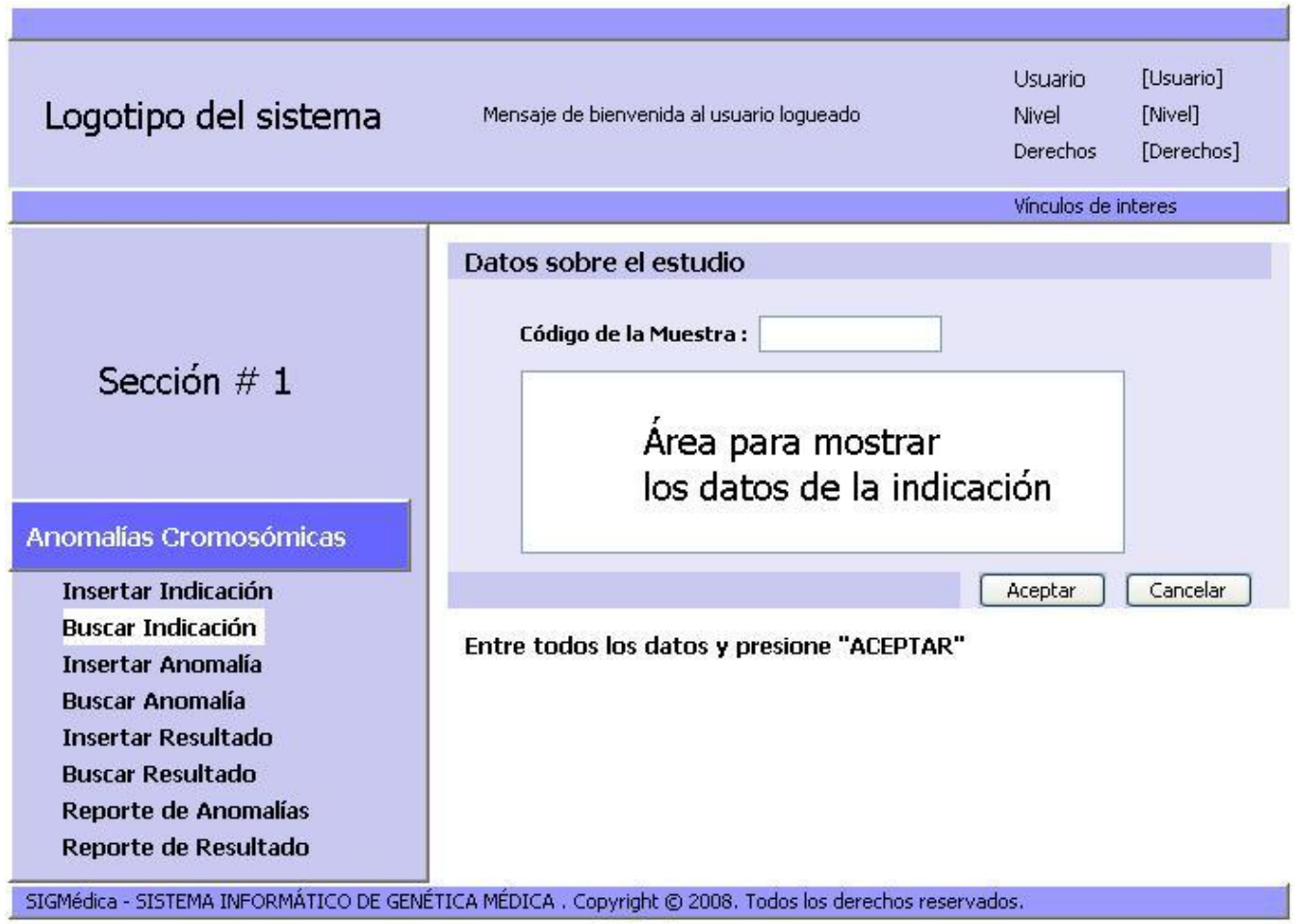

**Anexo 2** CU – Codificar Indicación de Diagnóstico

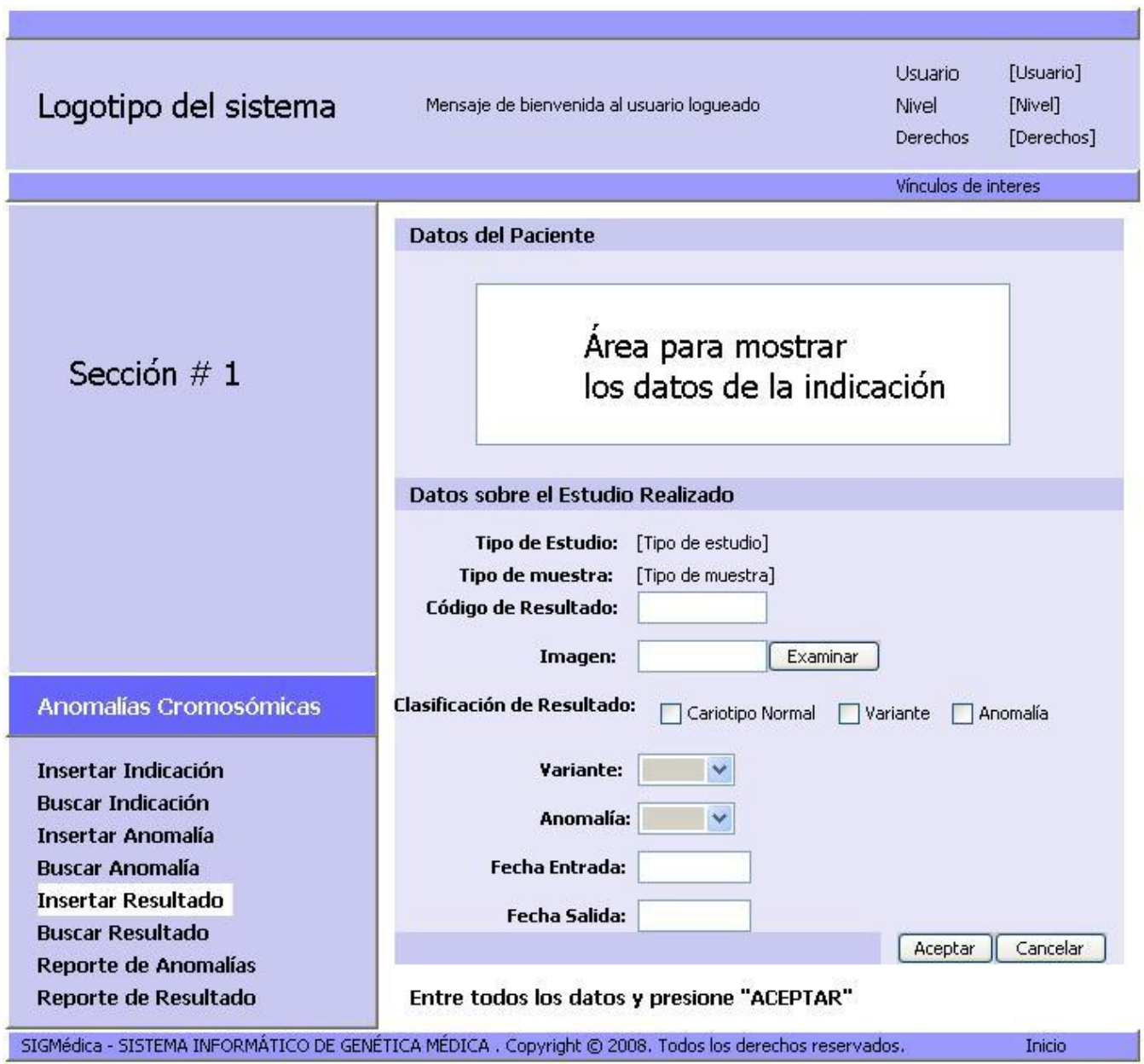

**Anexo 3** CU – Gestionar Resultado de Diagnóstico. Sección 1: Insertar Resultado de Diagnóstico

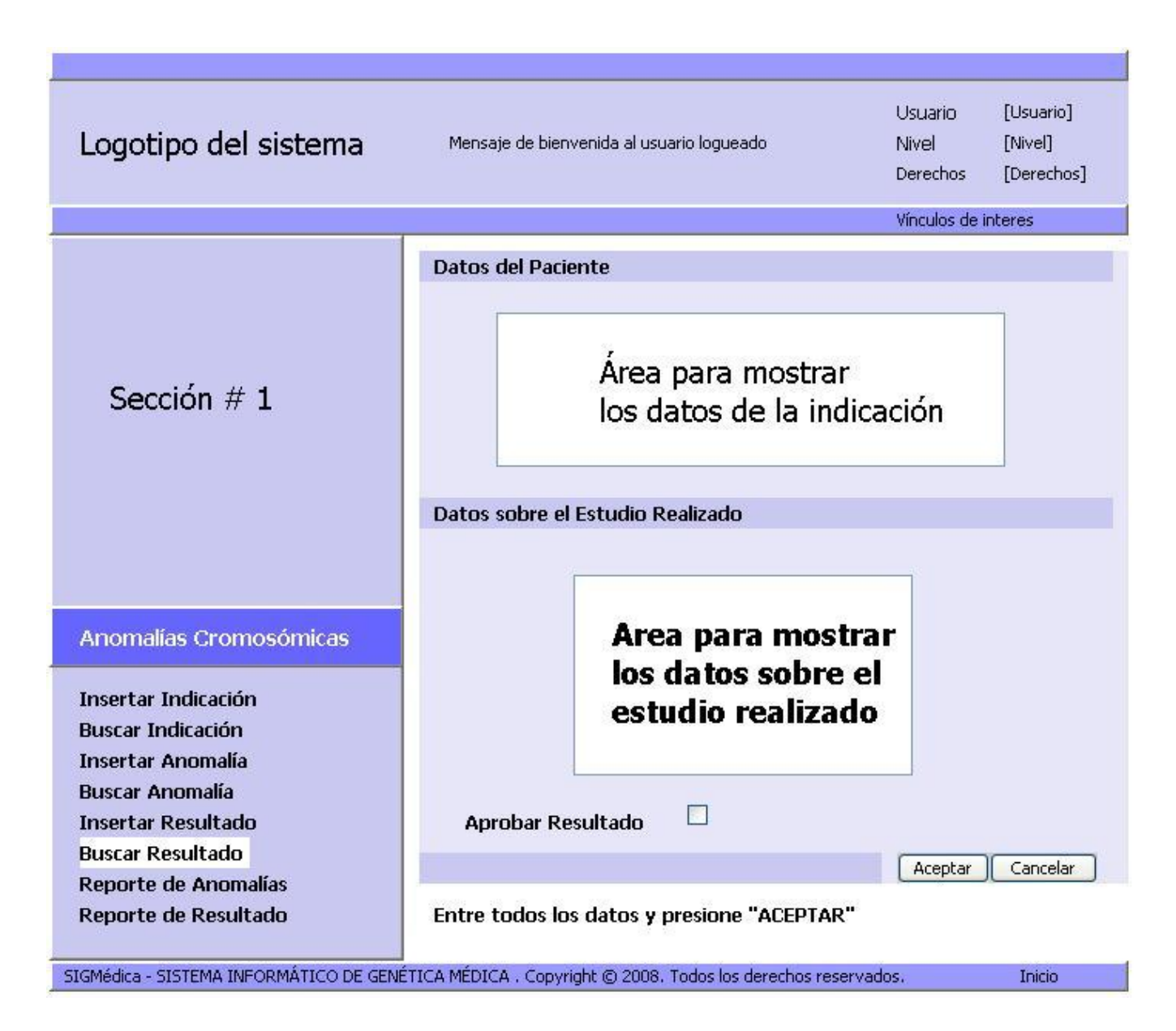

**Anexo 4** CU – Gestionar Resultado de Diagnóstico. Sección 3: Validar Resultado de Diagnóstico

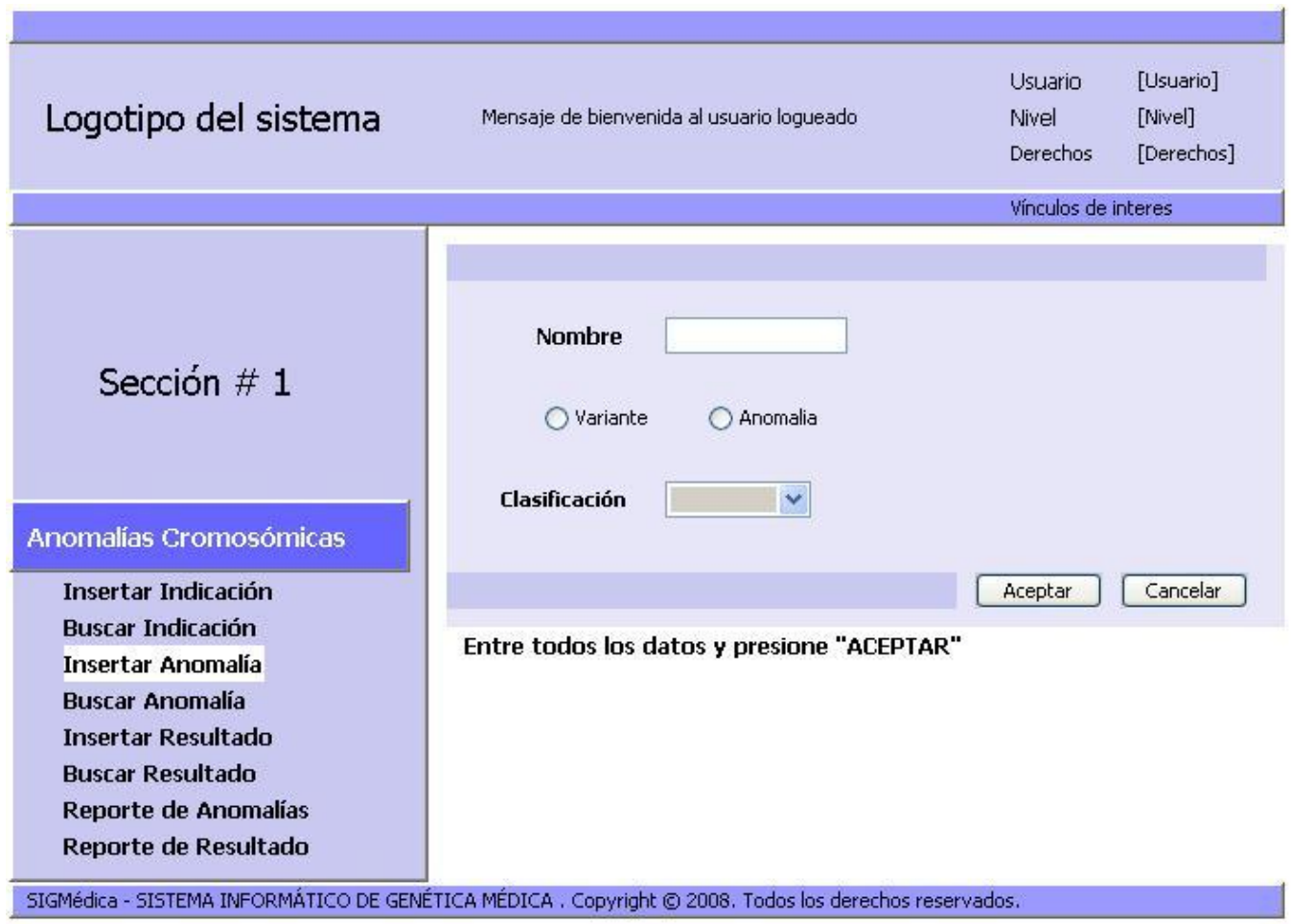

**Anexo 5** CU – Gestionar anomalía cromosómica. Sección 1: Insertar anomalía cromosómica

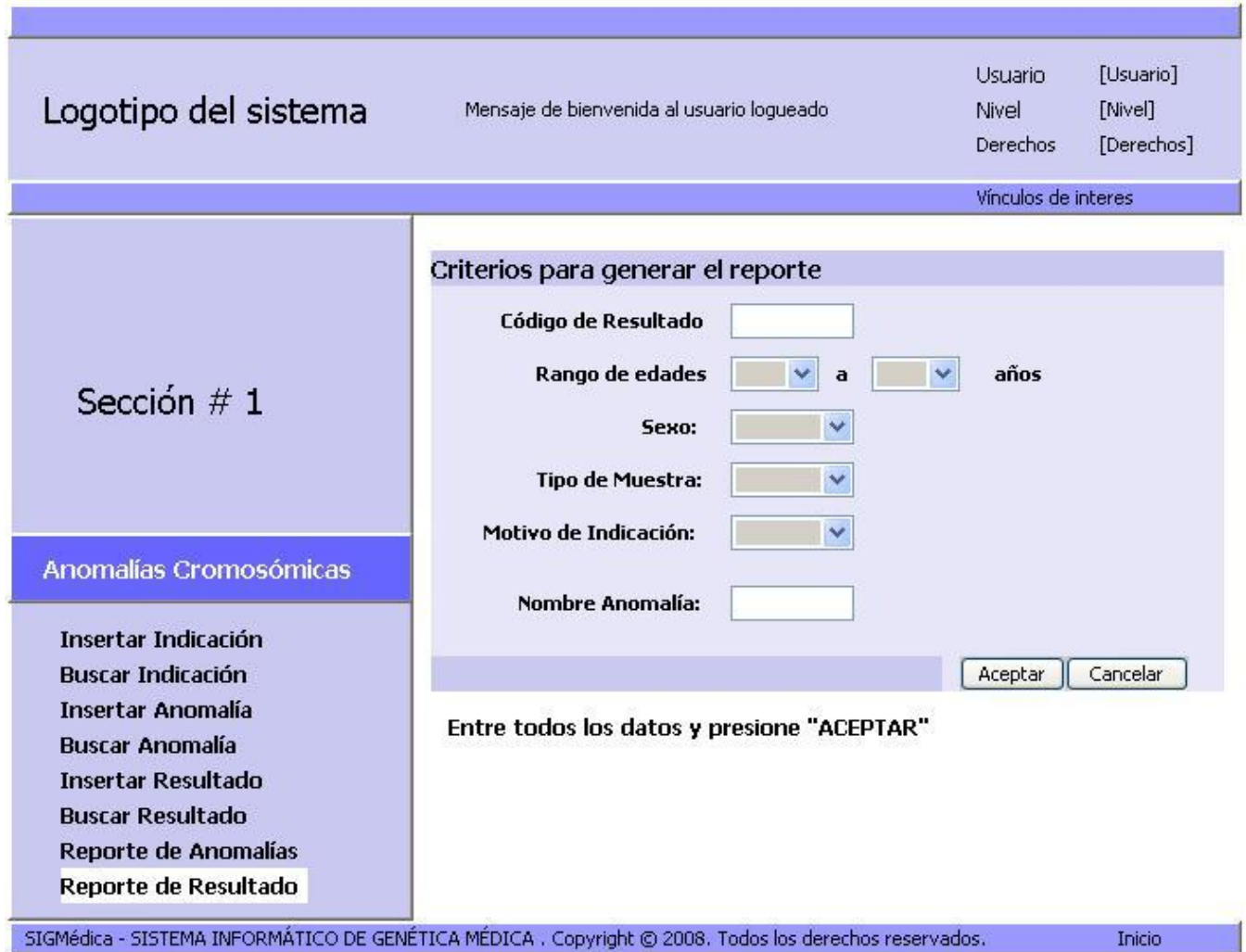

**Anexo 6** CU – Generar reporte de Resultado de Diagnóstico
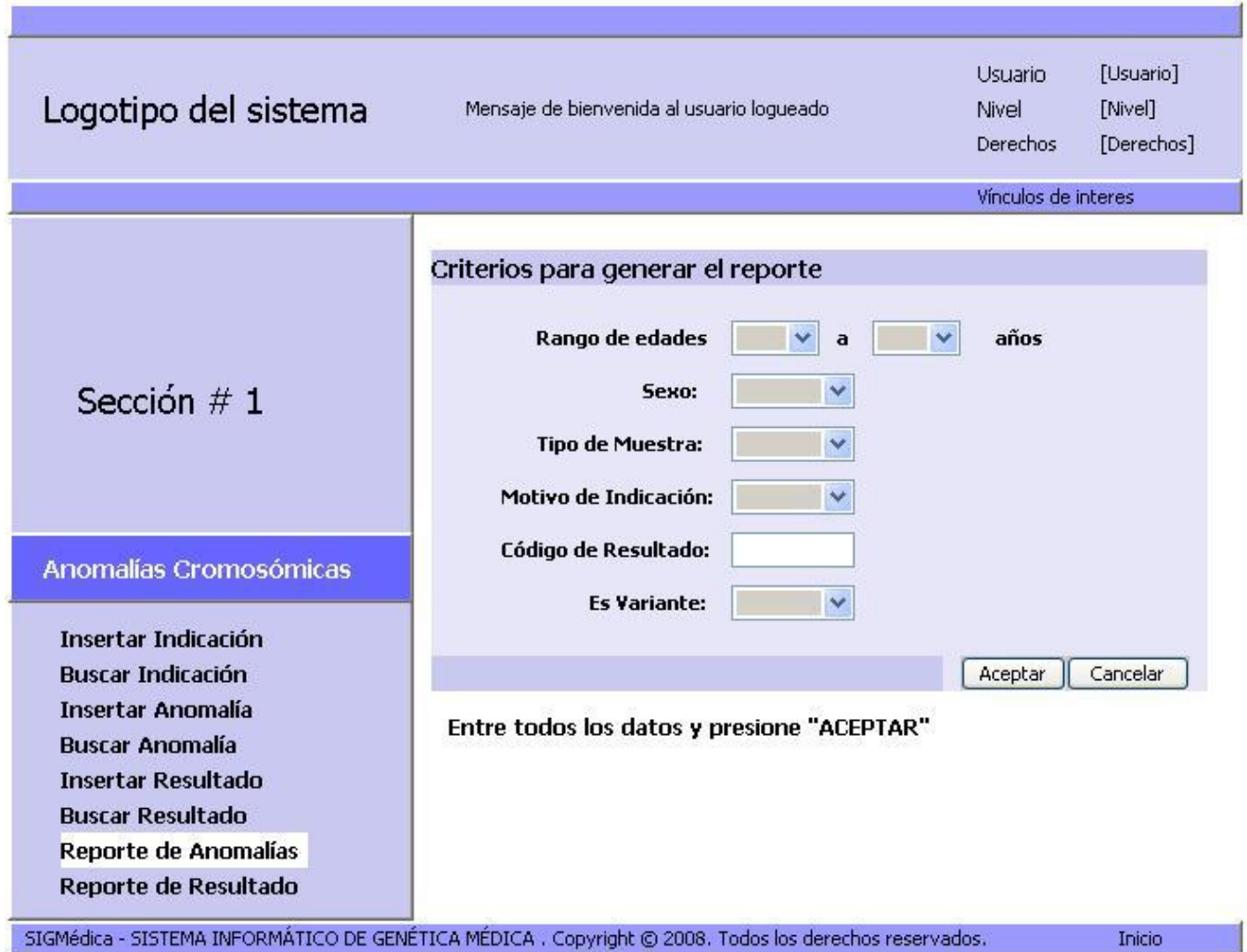

**Anexo 7** CU – Generar reporte de anomalía cromosómica

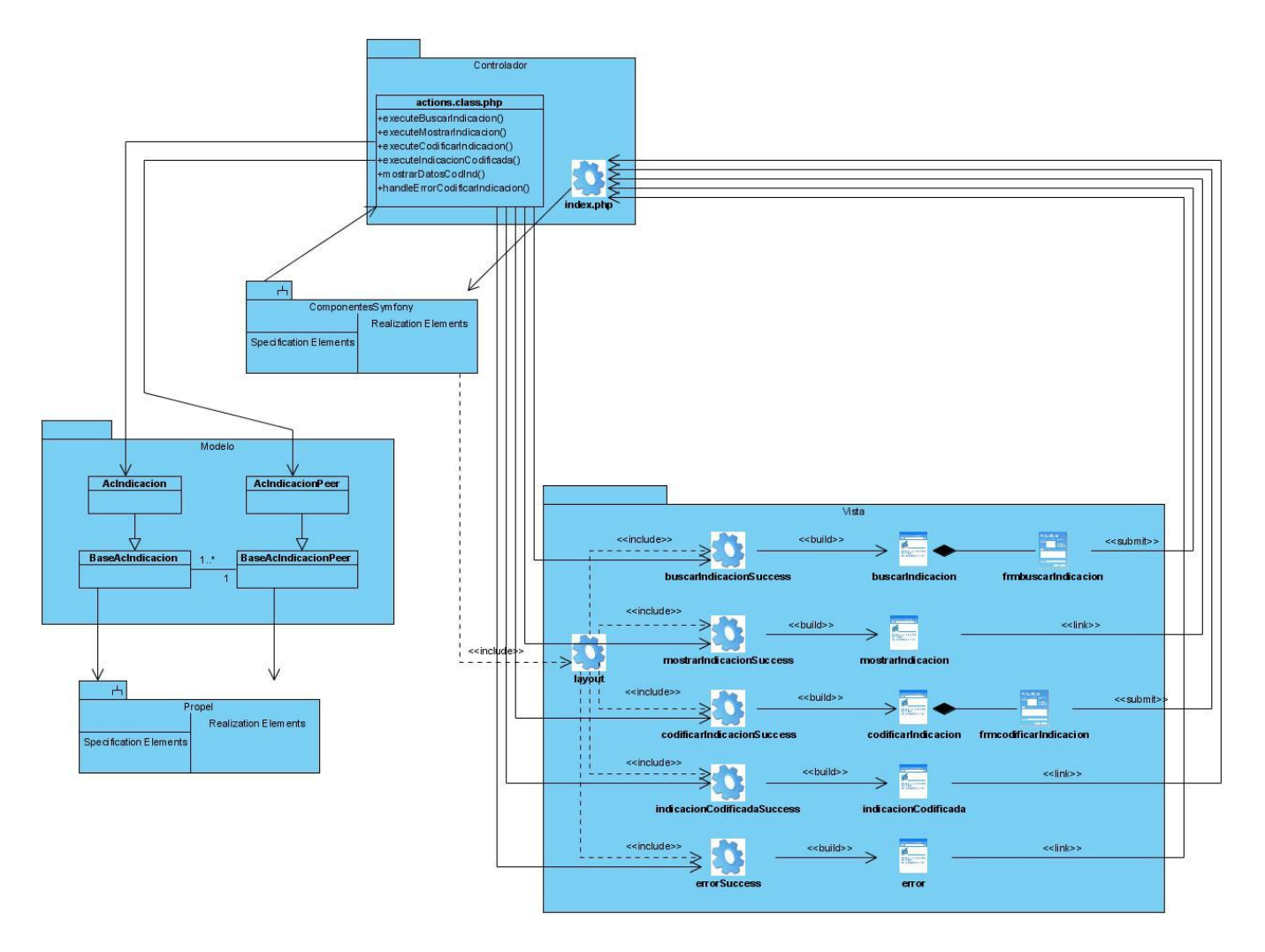

#### **Diagramas de Clases de Diseño**

**Anexo 8** Diagrama de clases Codificar Indicación de Diagnóstico

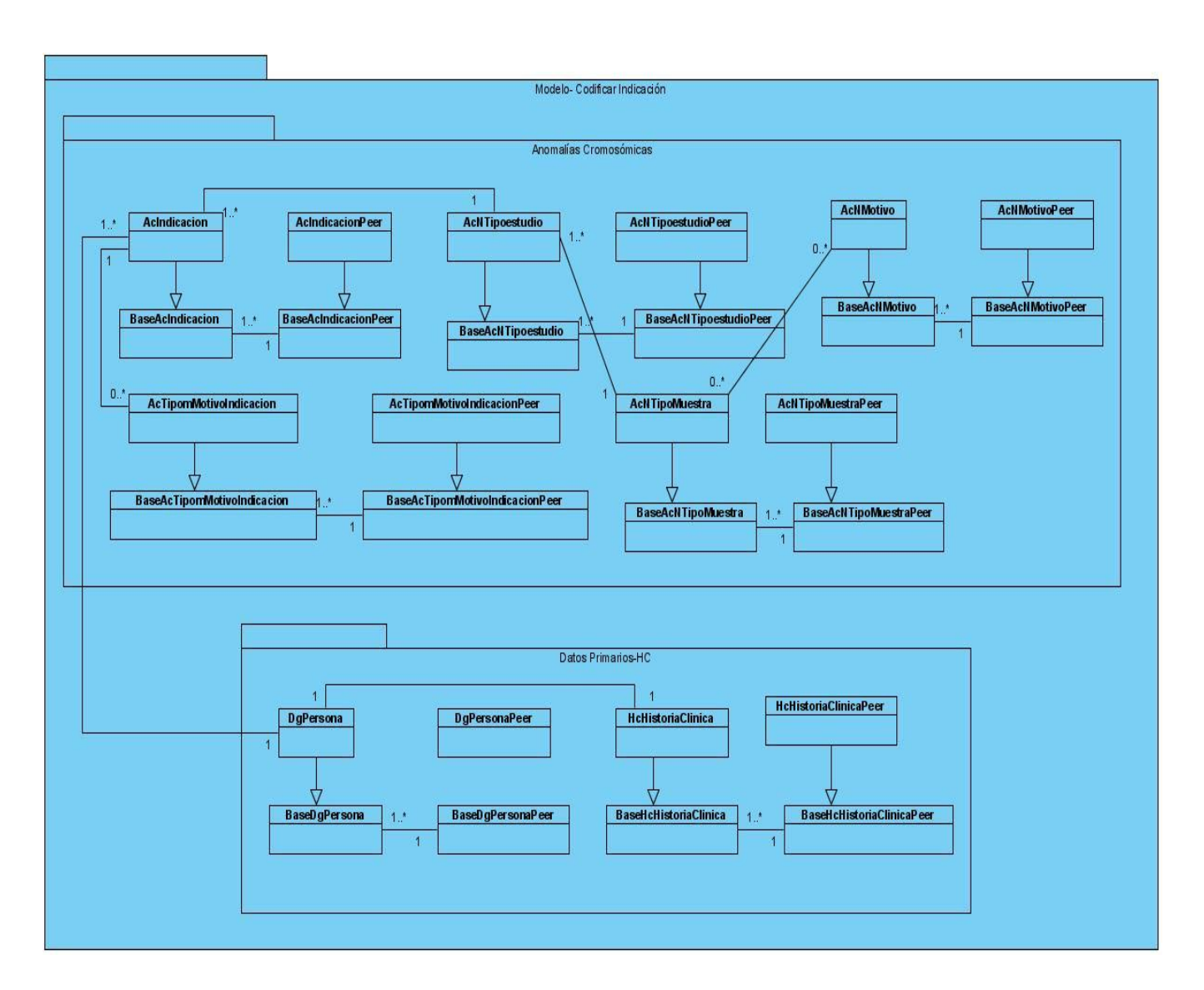

**Anexo 9** Diagrama de clases del diseño. Paquete Modelo Codificar Indicación de Diagnóstico

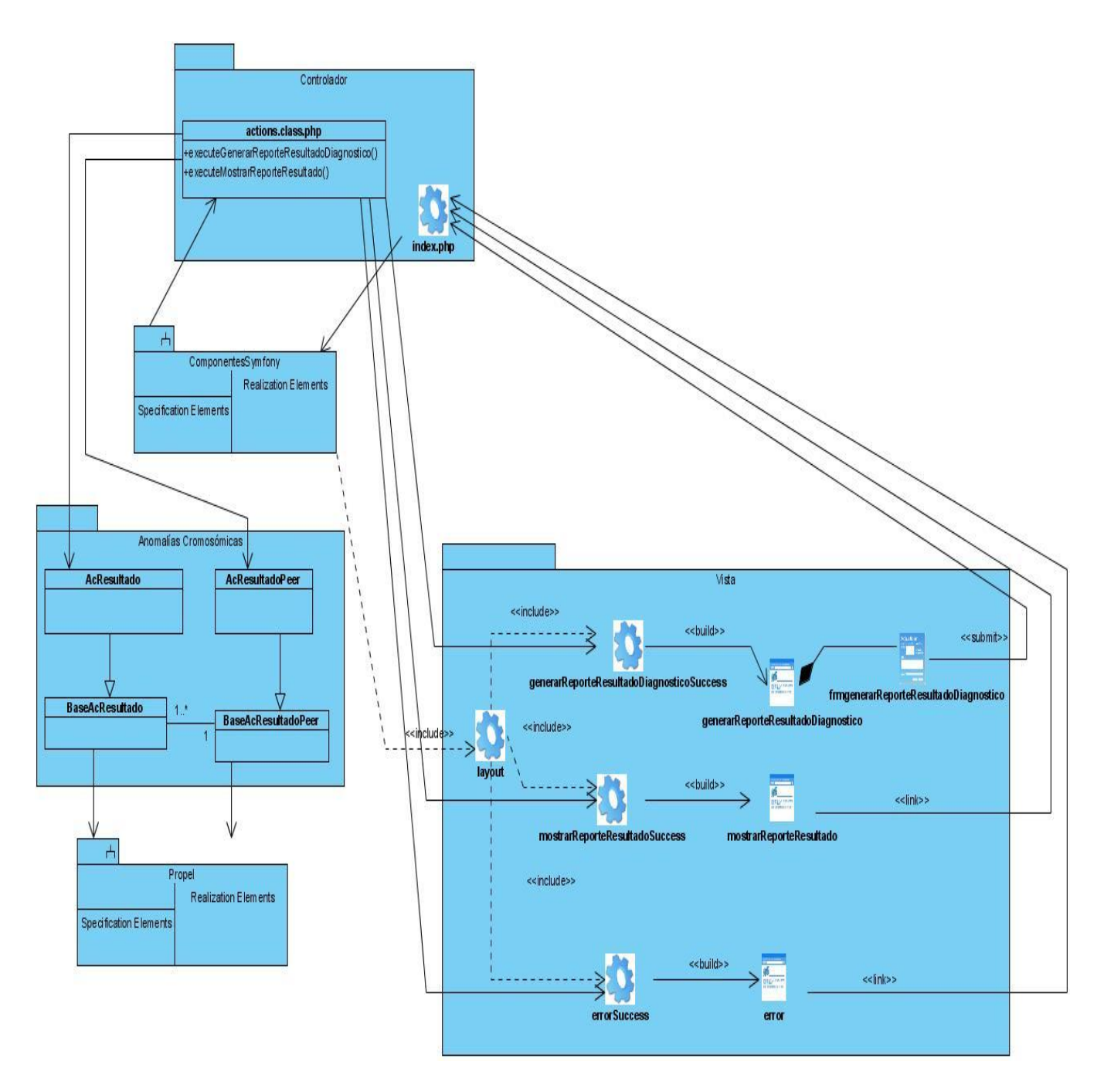

**Anexo 10** Diagrama de clases Generar reporte de Resultado de Diagnóstico

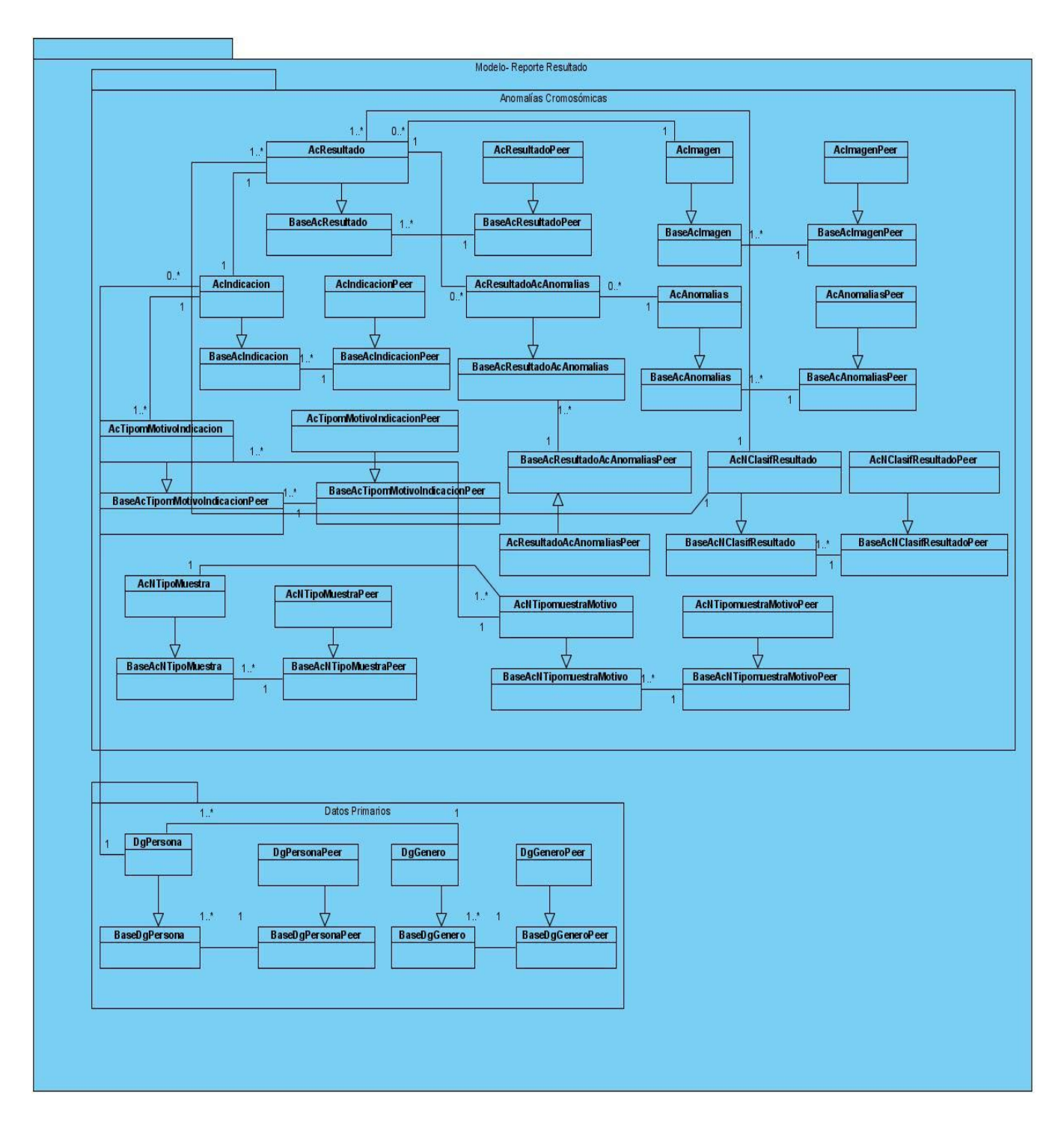

**Anexo 11** Diagrama de clases del diseño. Paquete Modelo Generar reporte de Resultado de Diagnóstico

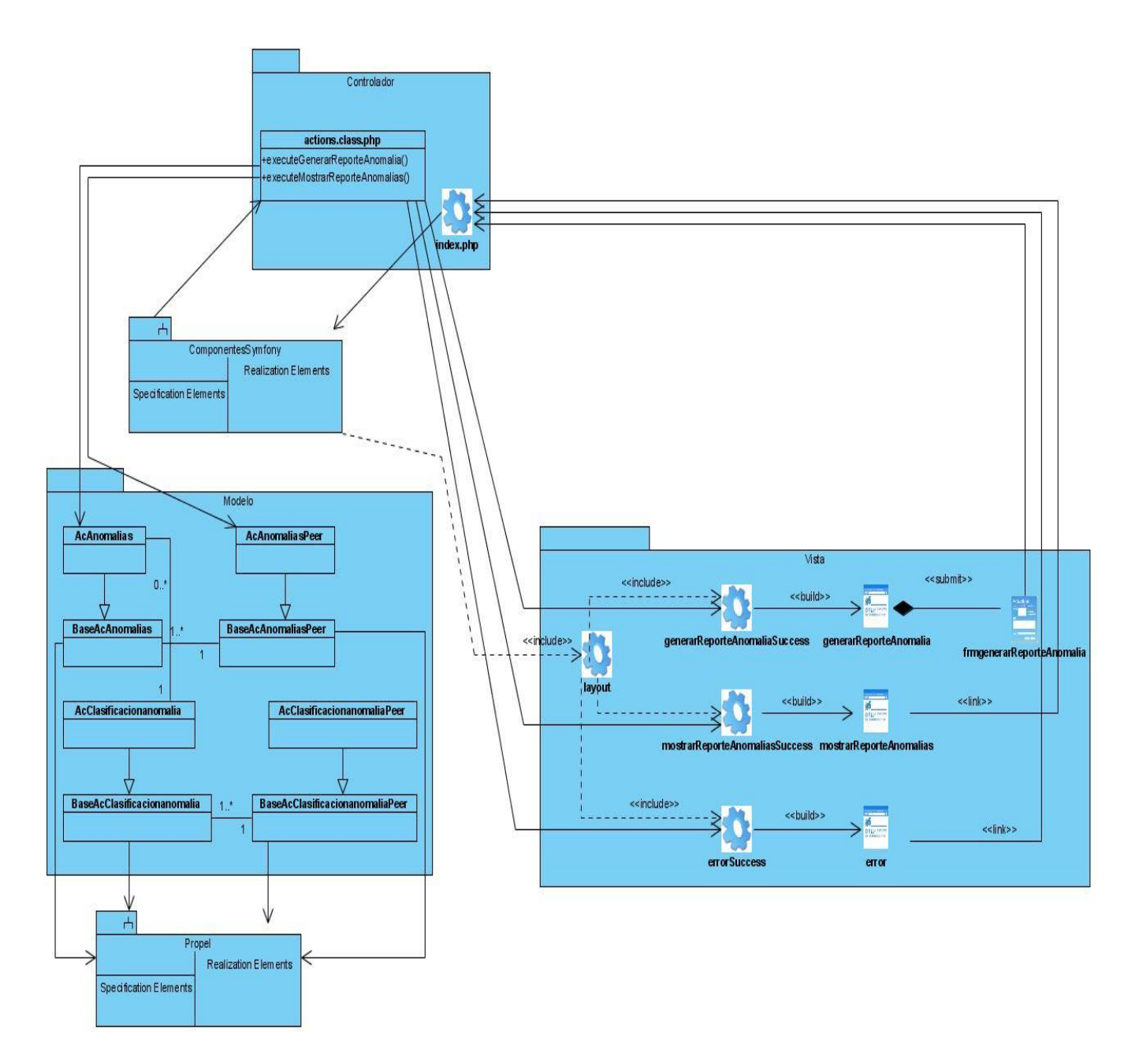

**Anexo 12** Diagrama de clases Generar reporte de anomalía cromosómica

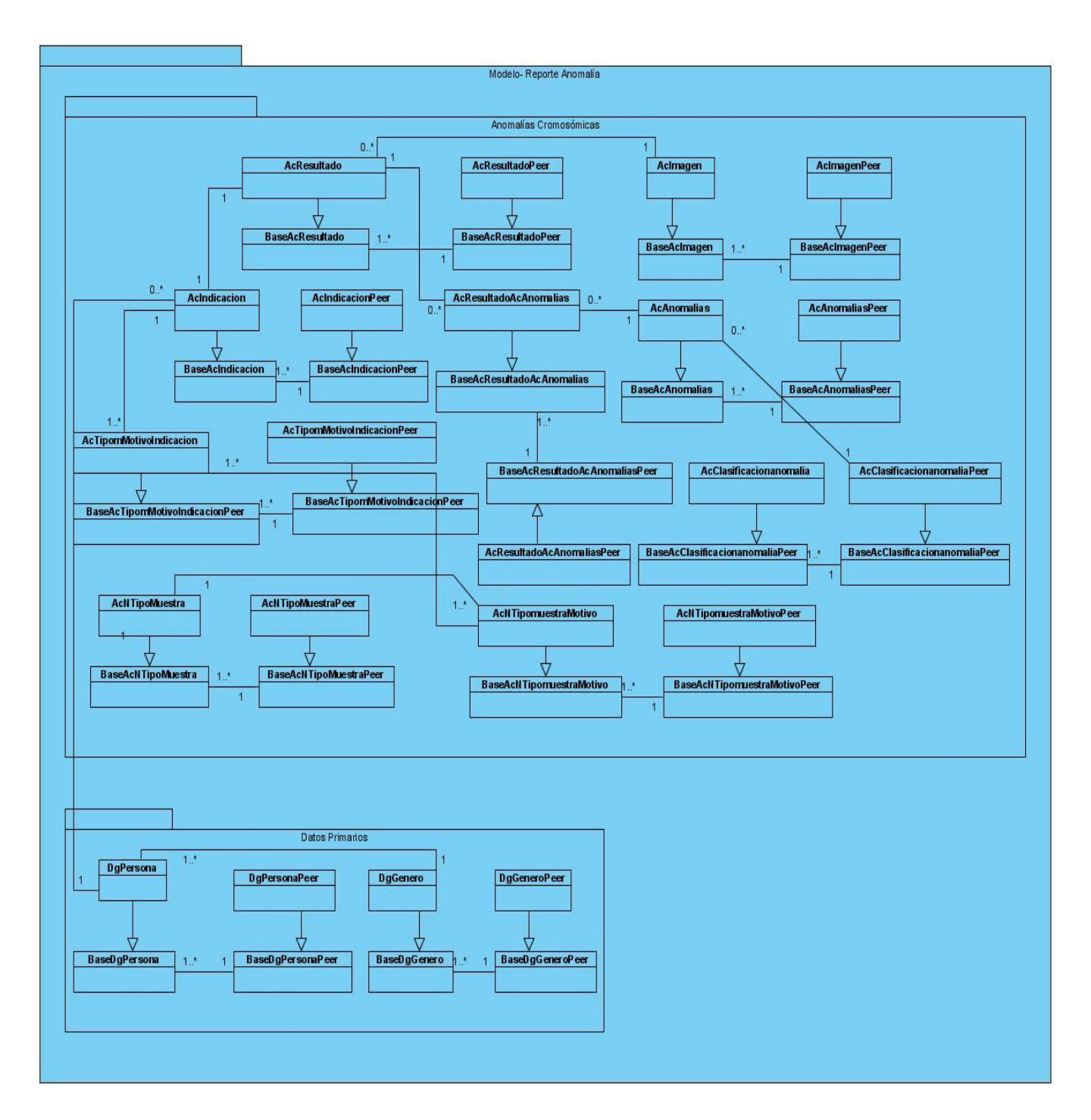

**Anexo 13** Diagrama de clases del diseño. Paquete Modelo Generar reporte de anomalía cromosómica

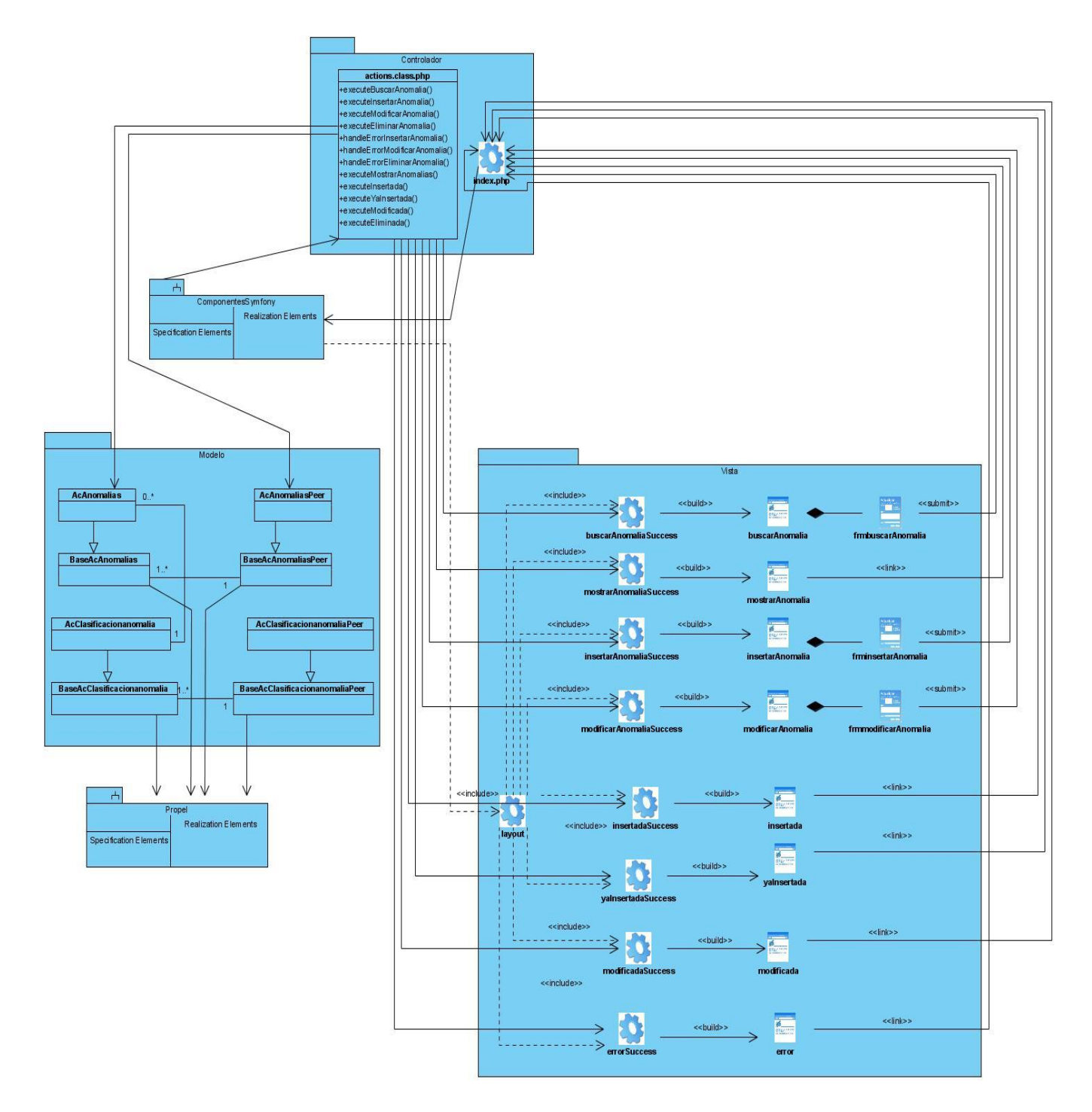

**Anexo 14** Diagrama de clases Gestionar anomalía cromosómica

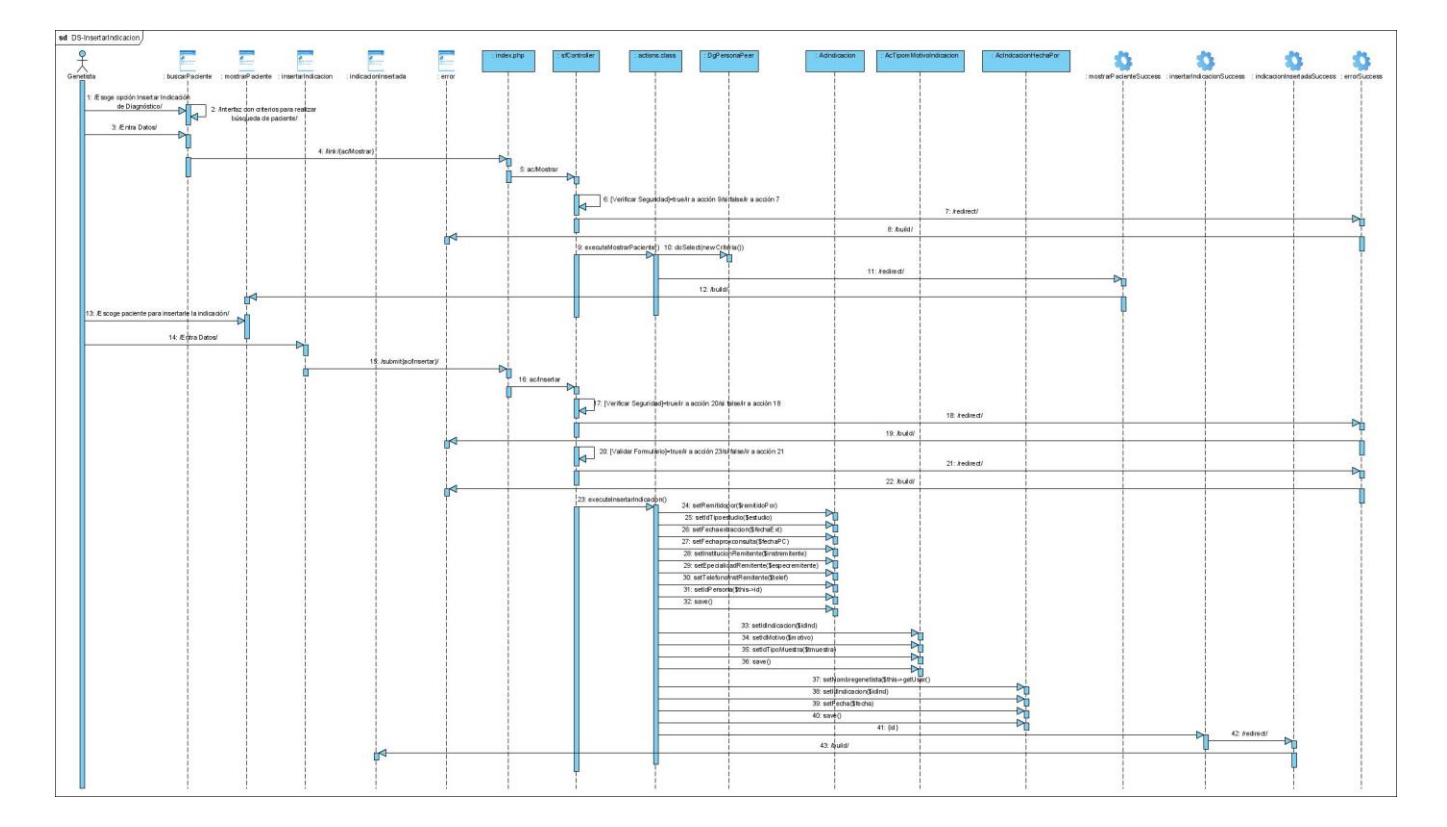

#### **Diagramas de Secuencia**

**Anexo 15:** Diagrama de Secuencia Gestionar Indicación de Diagnóstico. (Sección Insertar)

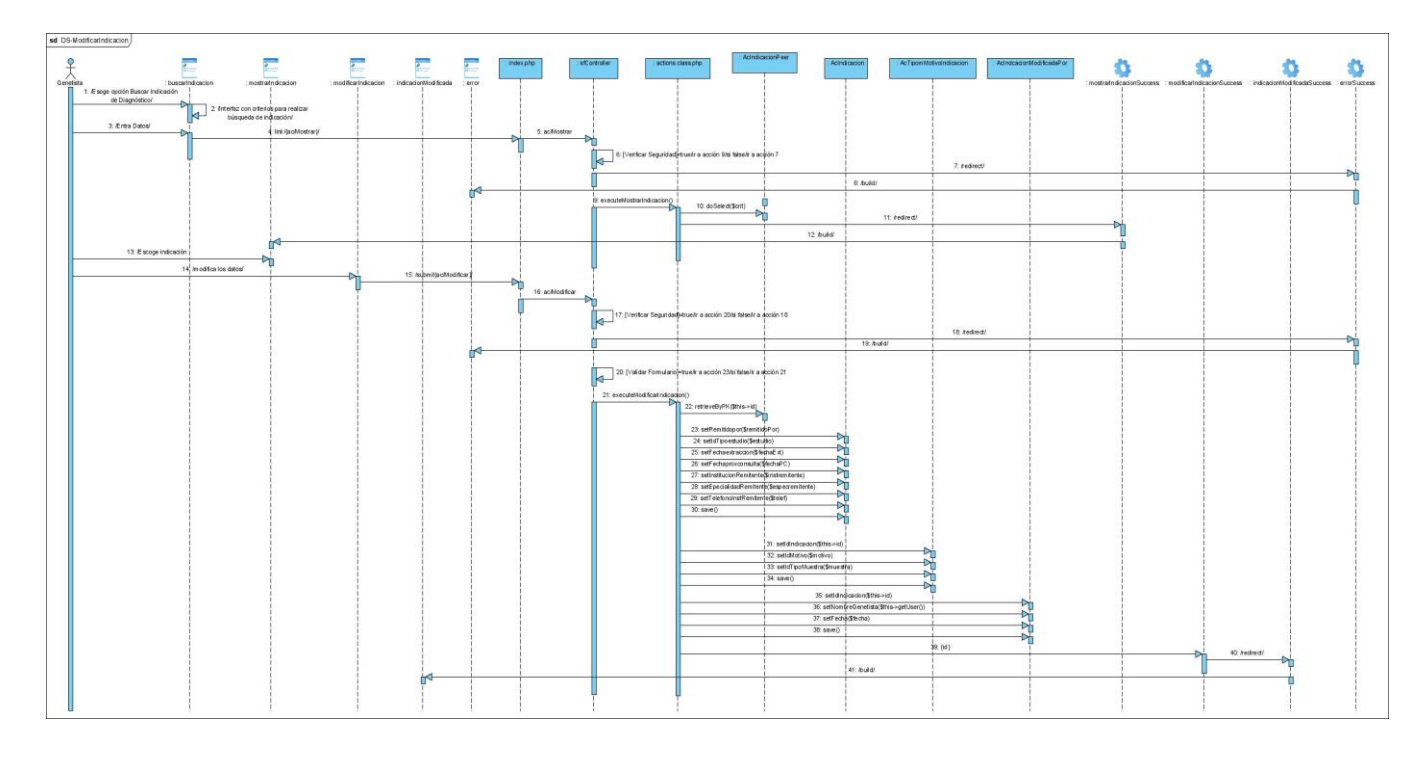

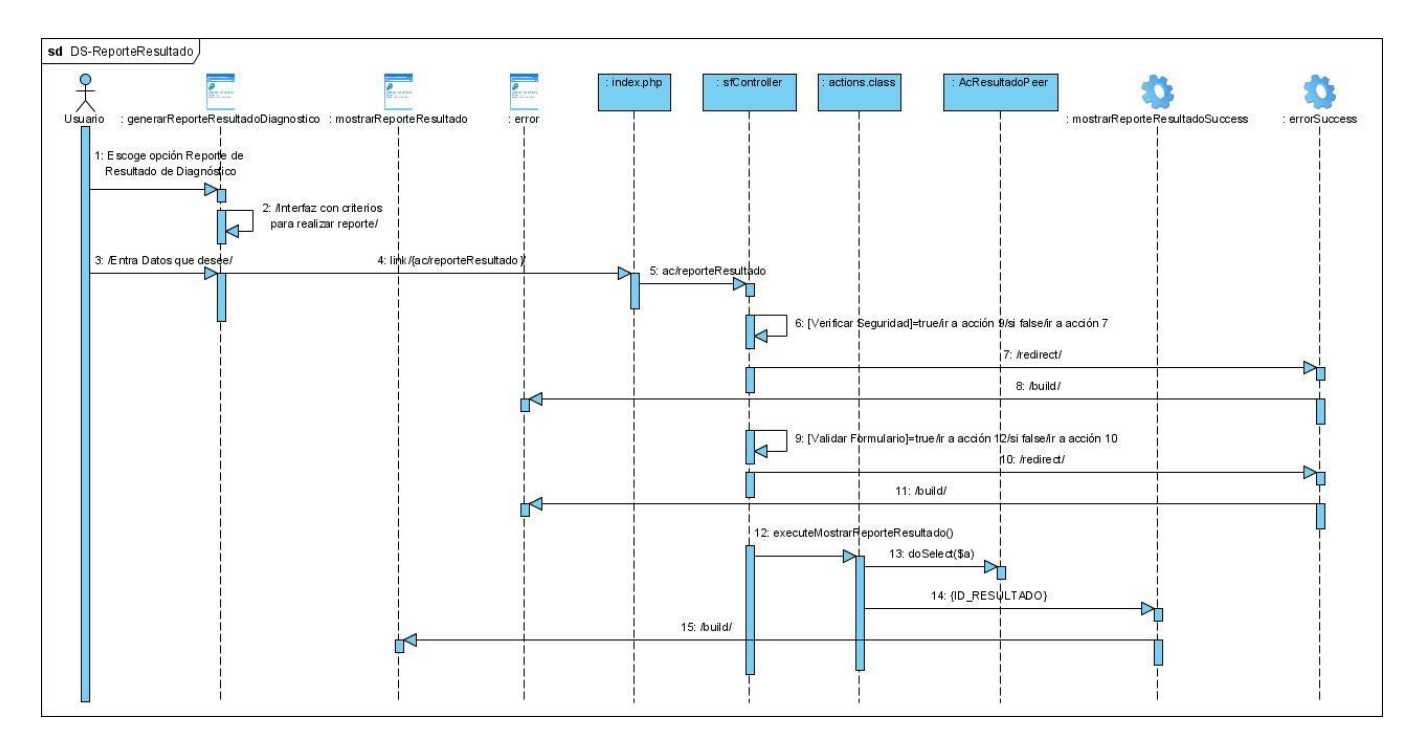

#### **Anexo 16** Diagrama de Secuencia Gestionar Indicación de Diagnóstico. (Sección Modificar)

#### **Anexo 17** Diagrama de Secuencia Generar reporte de Resultado de Diagnóstico

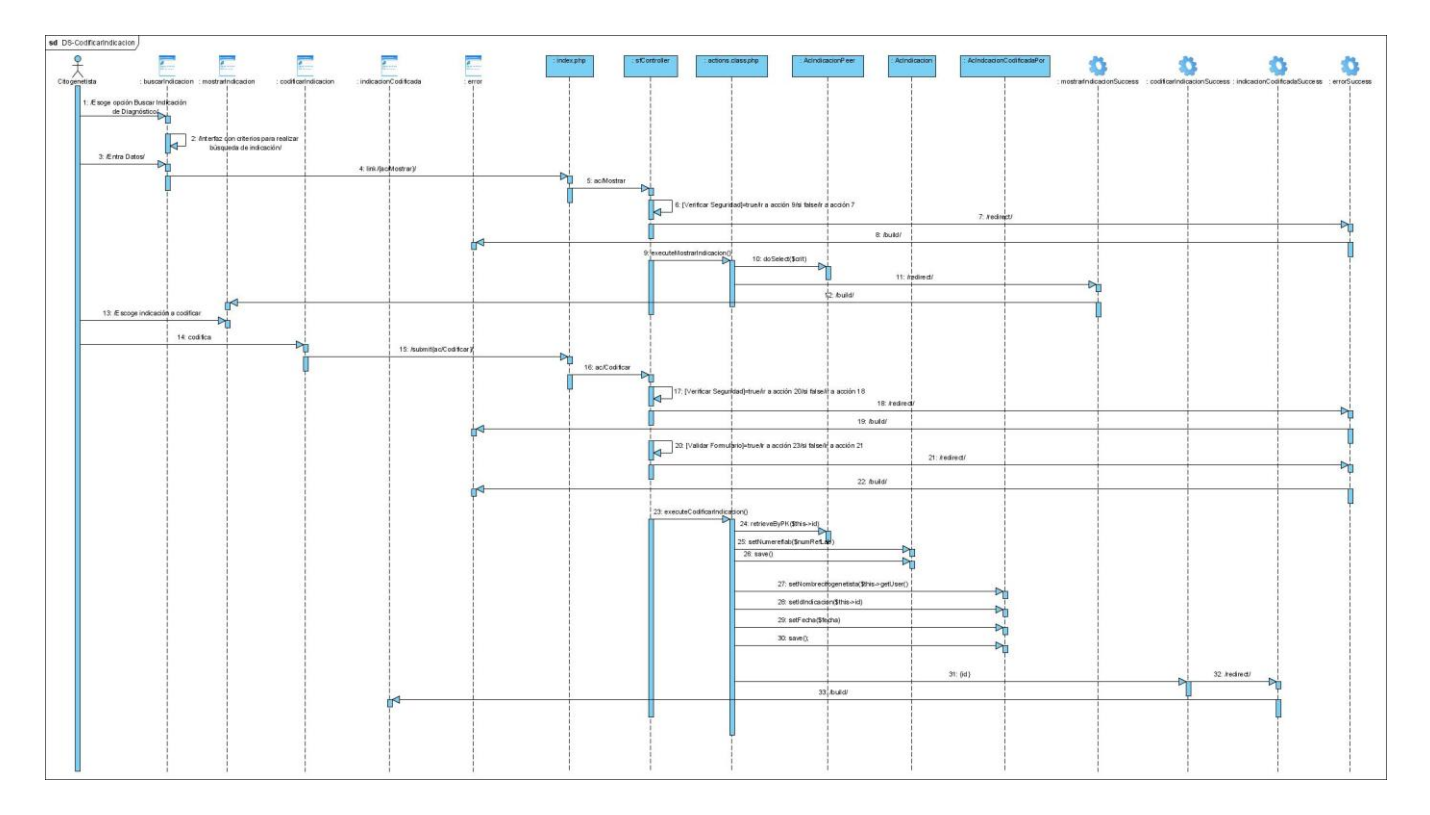

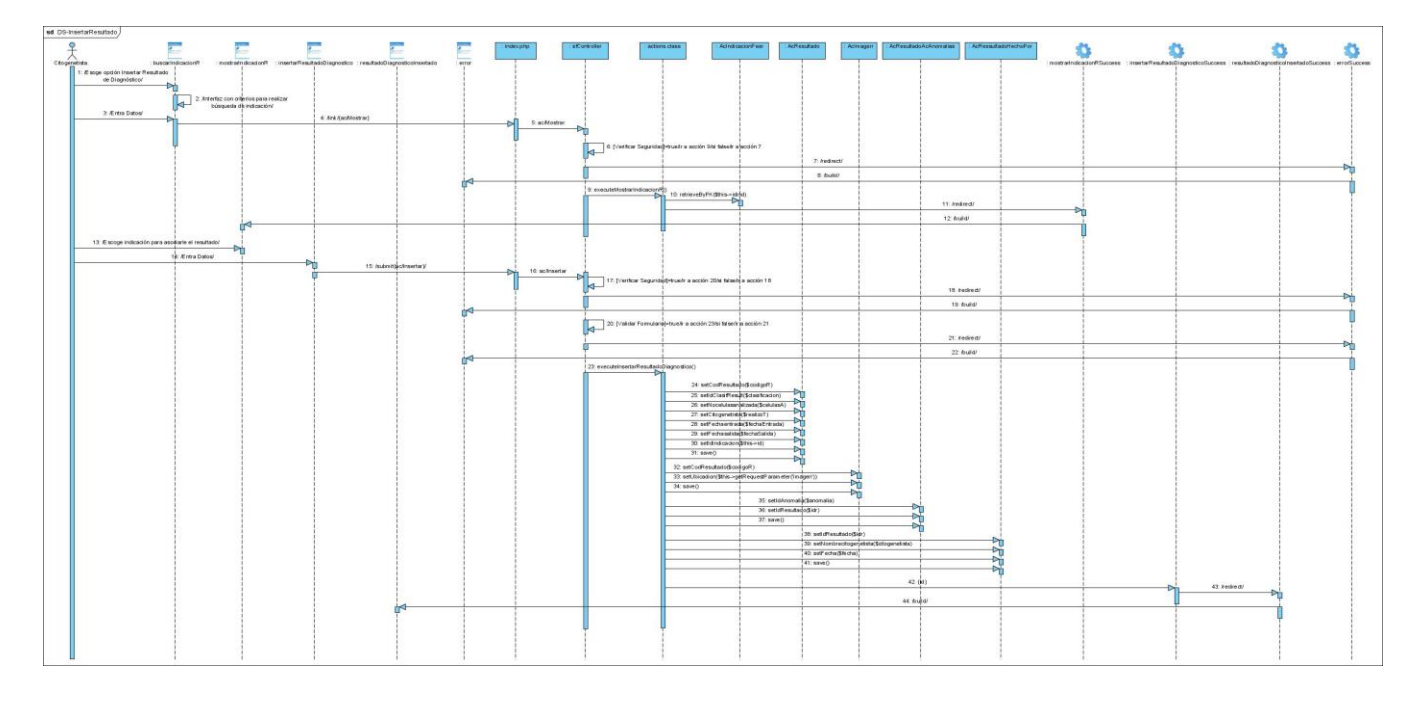

#### **Anexo 18** Diagrama de Secuencia Codificar Indicación de Diagnóstico

#### **Anexo 19** Diagrama de Secuencia Gestionar Resultado de Diagnóstico. (Sección Insertar)

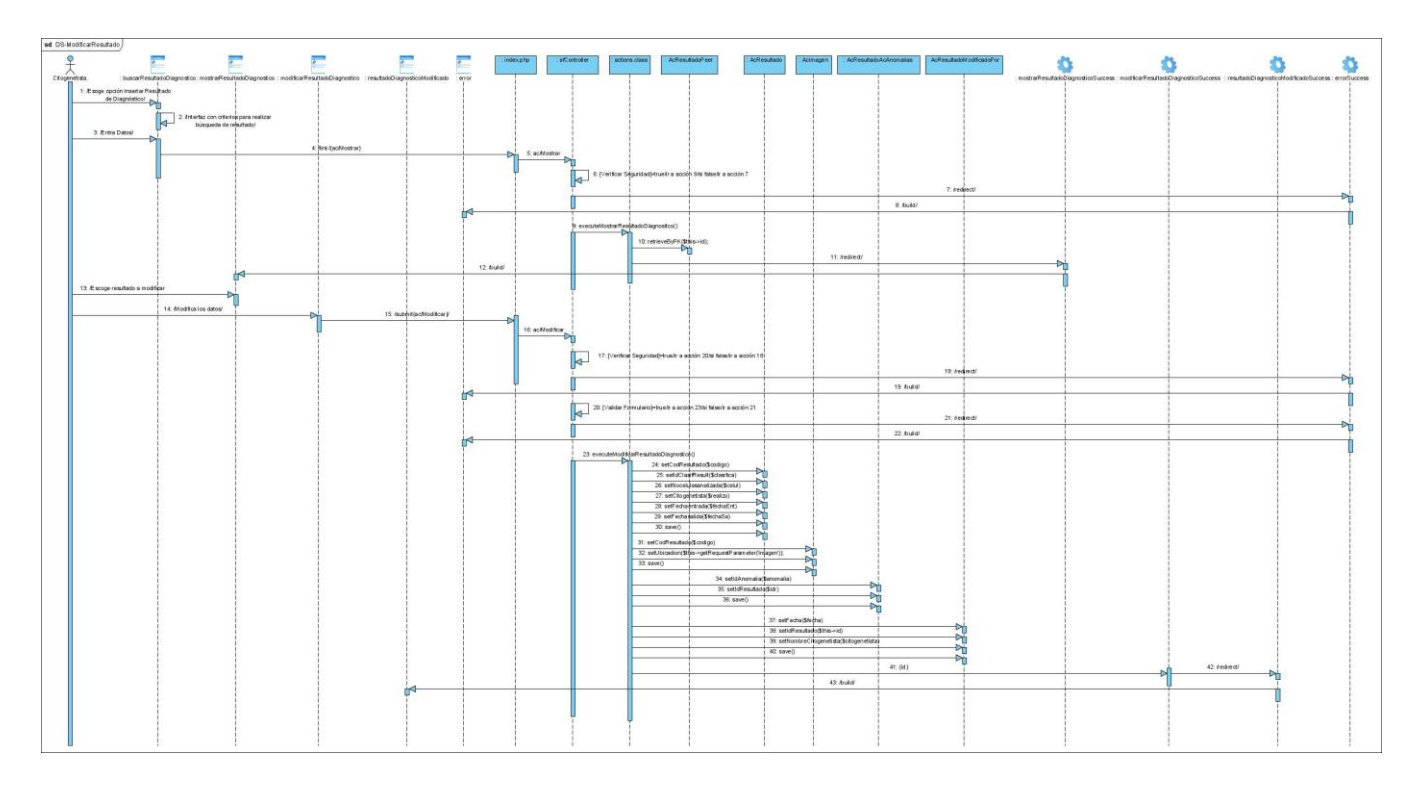

**Anexo 20** Diagrama de Secuencia Gestionar Resultado de Diagnóstico. (Sección Modificar)

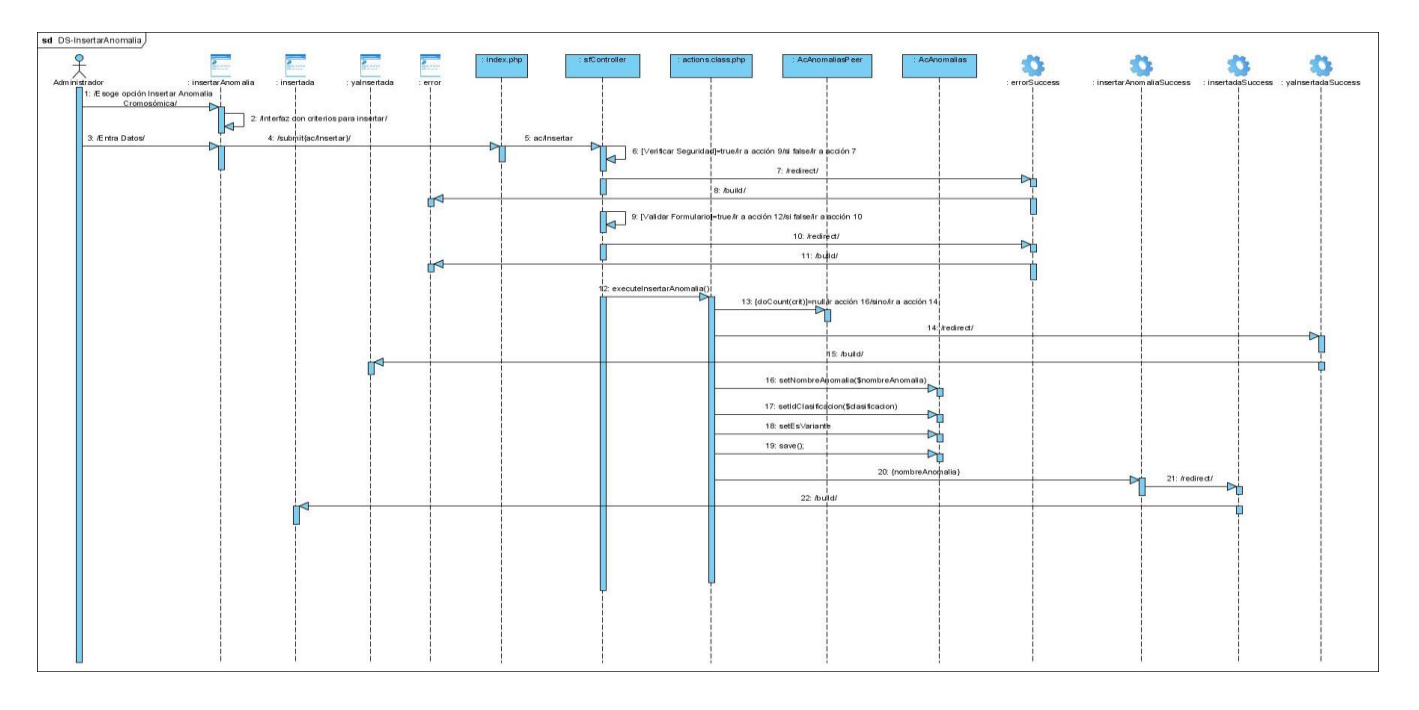

**Anexo 21** Diagrama de Secuencia Gestionar anomalía cromosómica. (Sección Insertar)

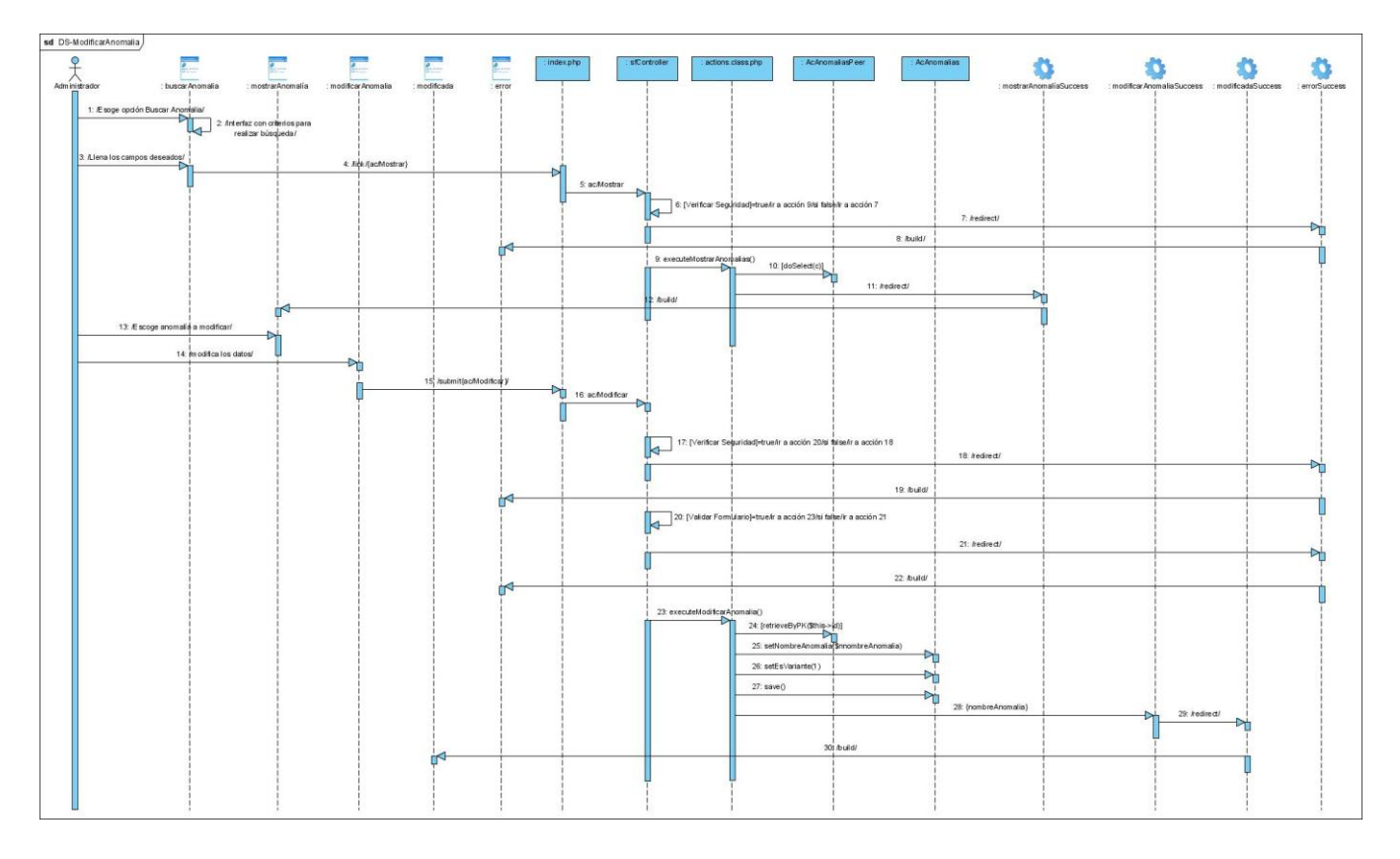

**Anexo 22** Diagrama de Secuencia Gestionar anomalía cromosómica. (Sección Modificar)

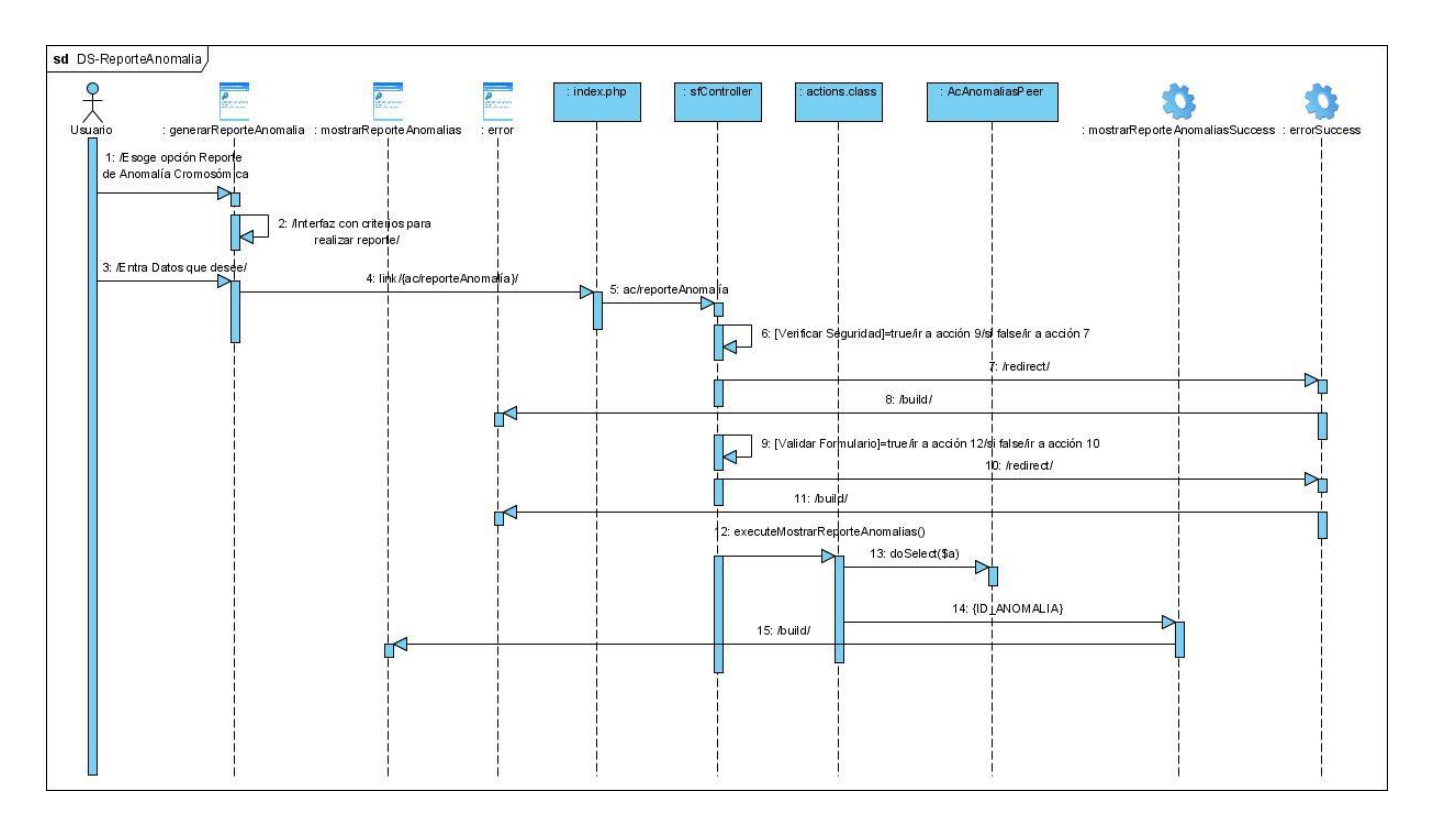

**Anexo 23** Diagrama de Secuencia Generar reporte de anomalía cromosómica

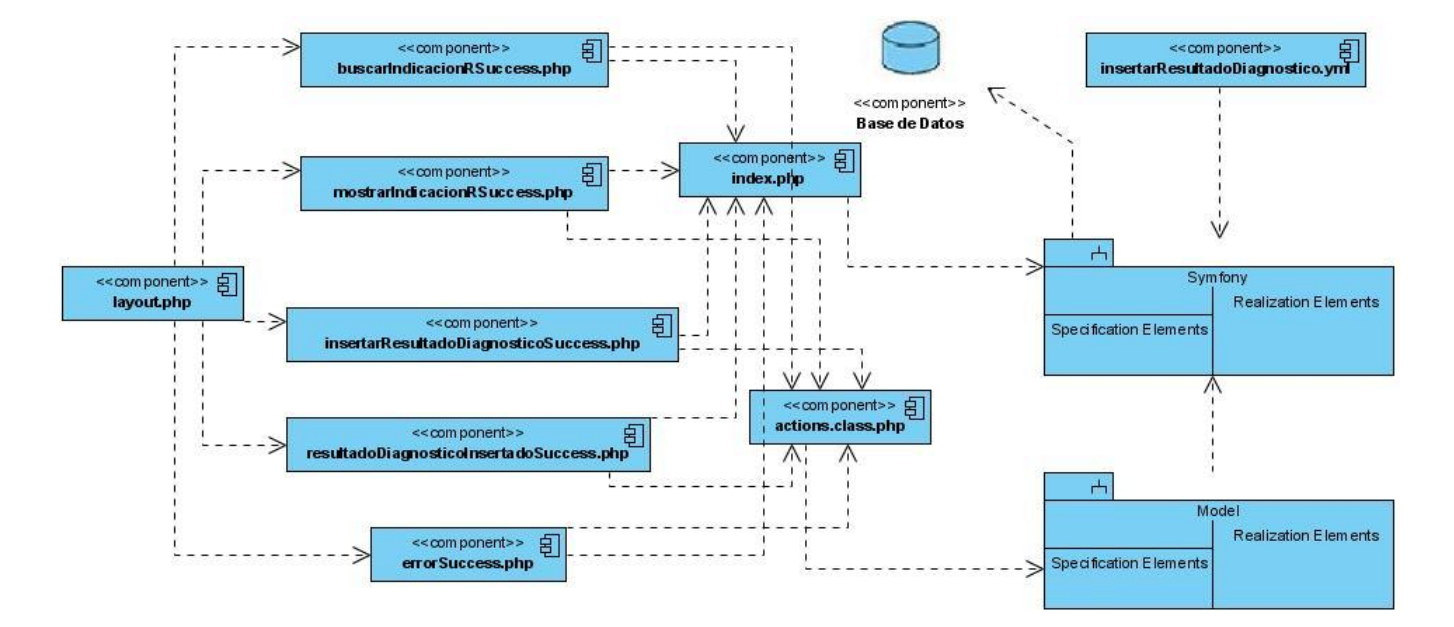

#### **Diagramas de Componentes**

**Anexo 24** Diagrama de Componentes Insertar Resultado de Diagnóstico

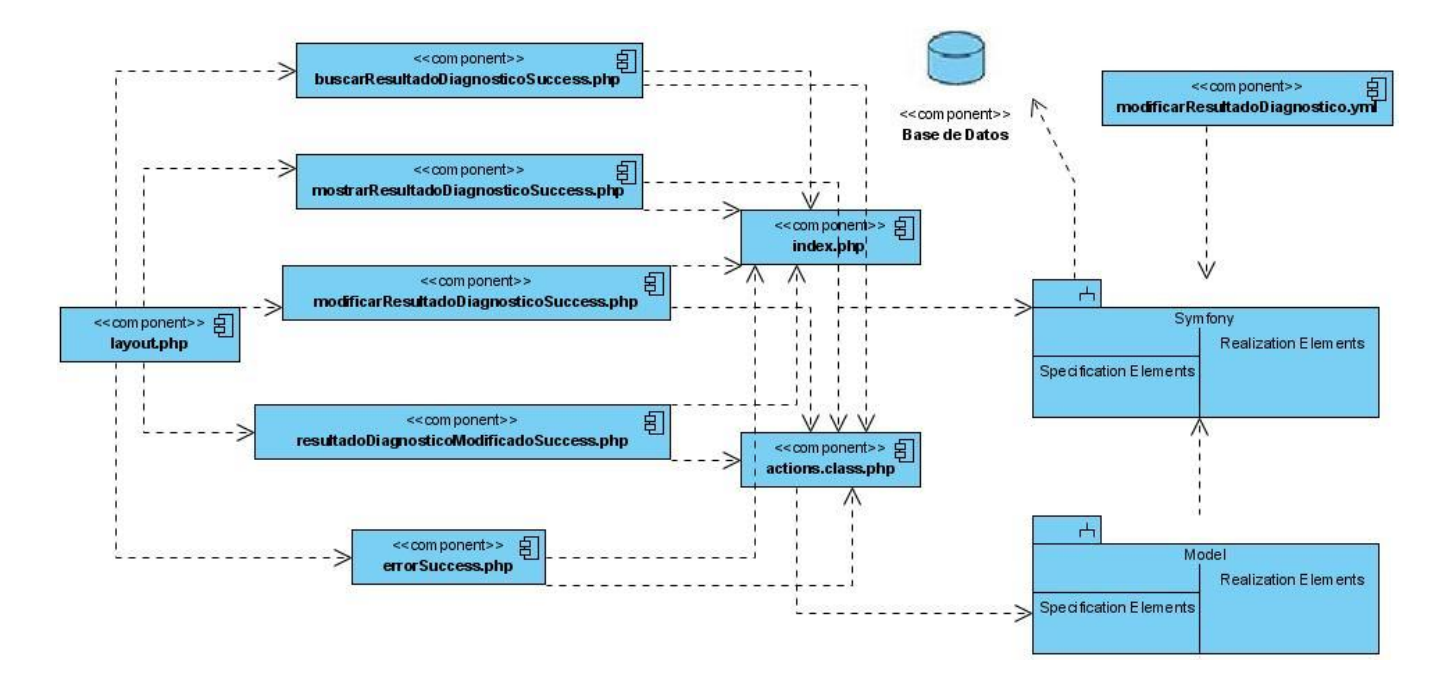

**Anexo 25** Diagrama de Componentes Modificar Resultado de Diagnóstico

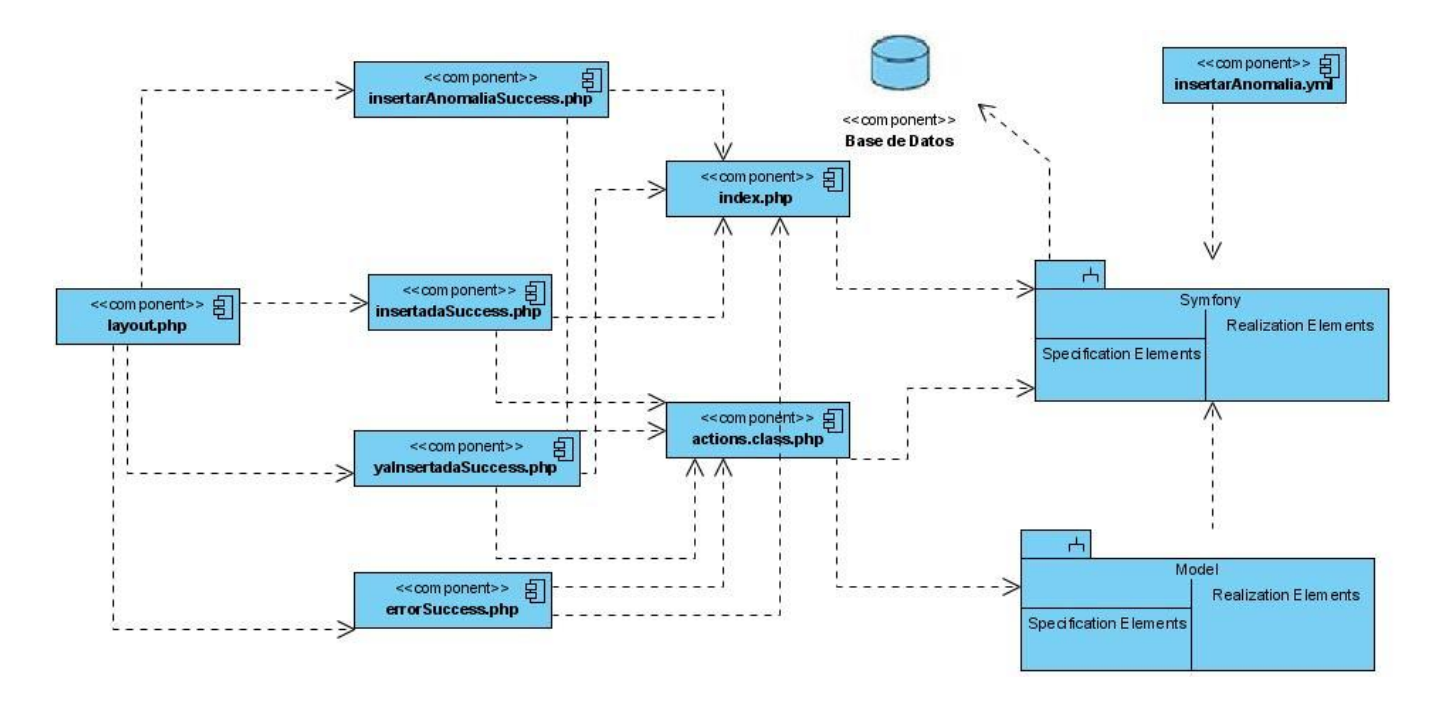

**Anexo 26** Diagrama de Componentes Insertar anomalía cromosómica

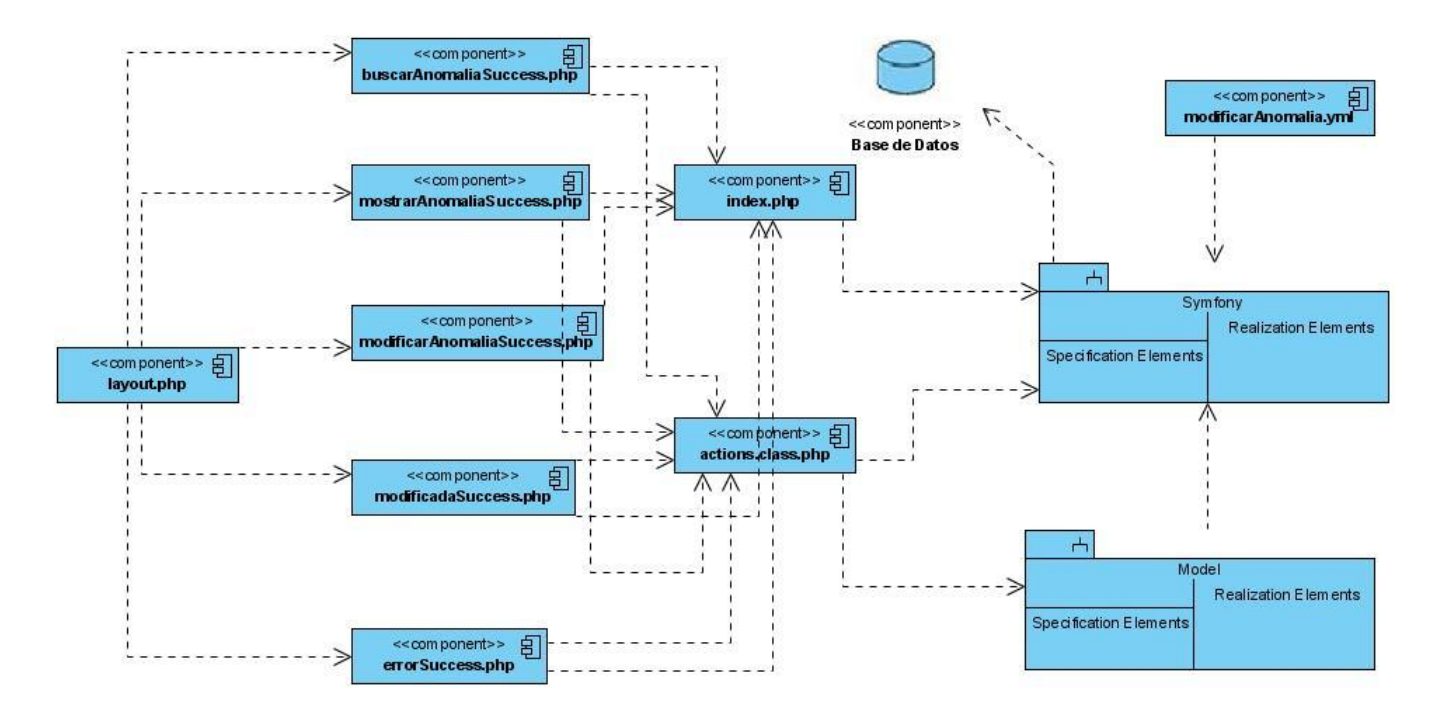

**Anexo 27** Diagrama de Componentes Modificar anomalía cromosómica

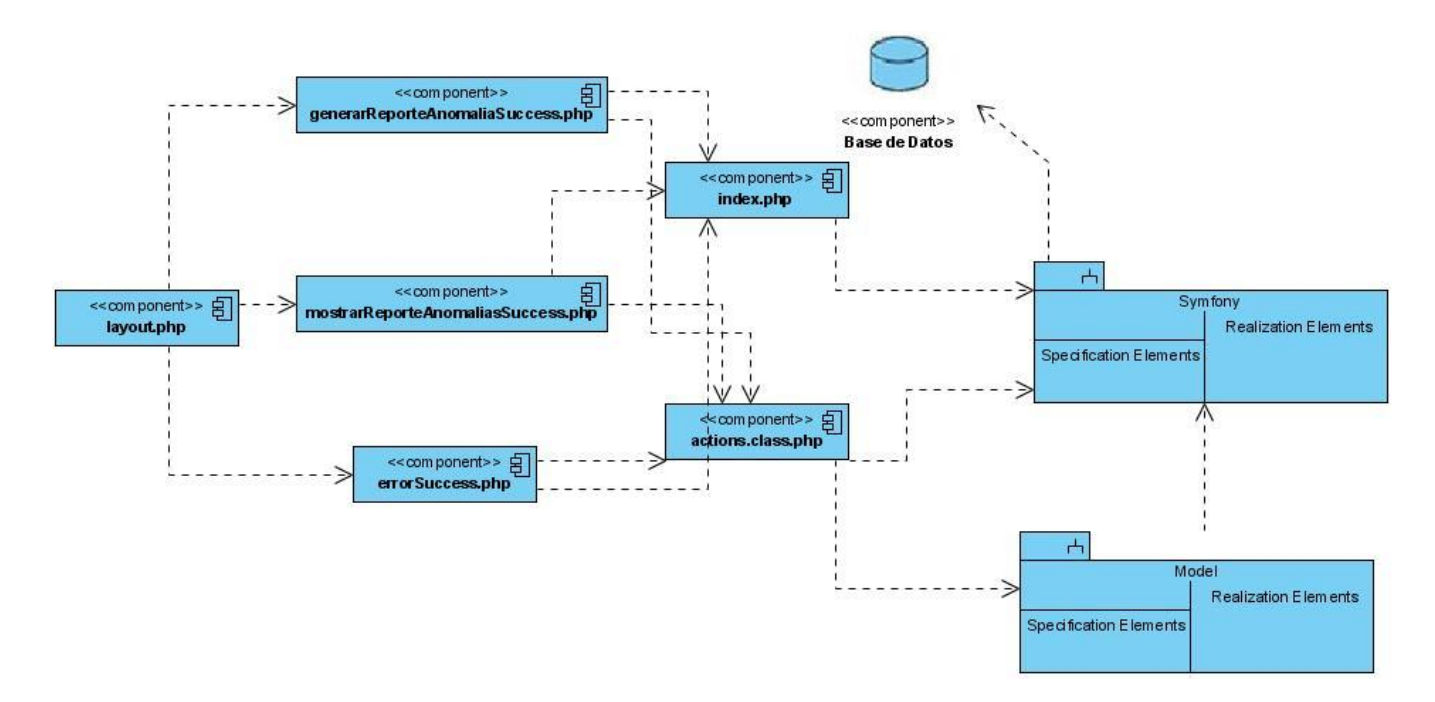

**Anexo 28** Diagrama de Componentes Generar reporte de anomalía cromosómica

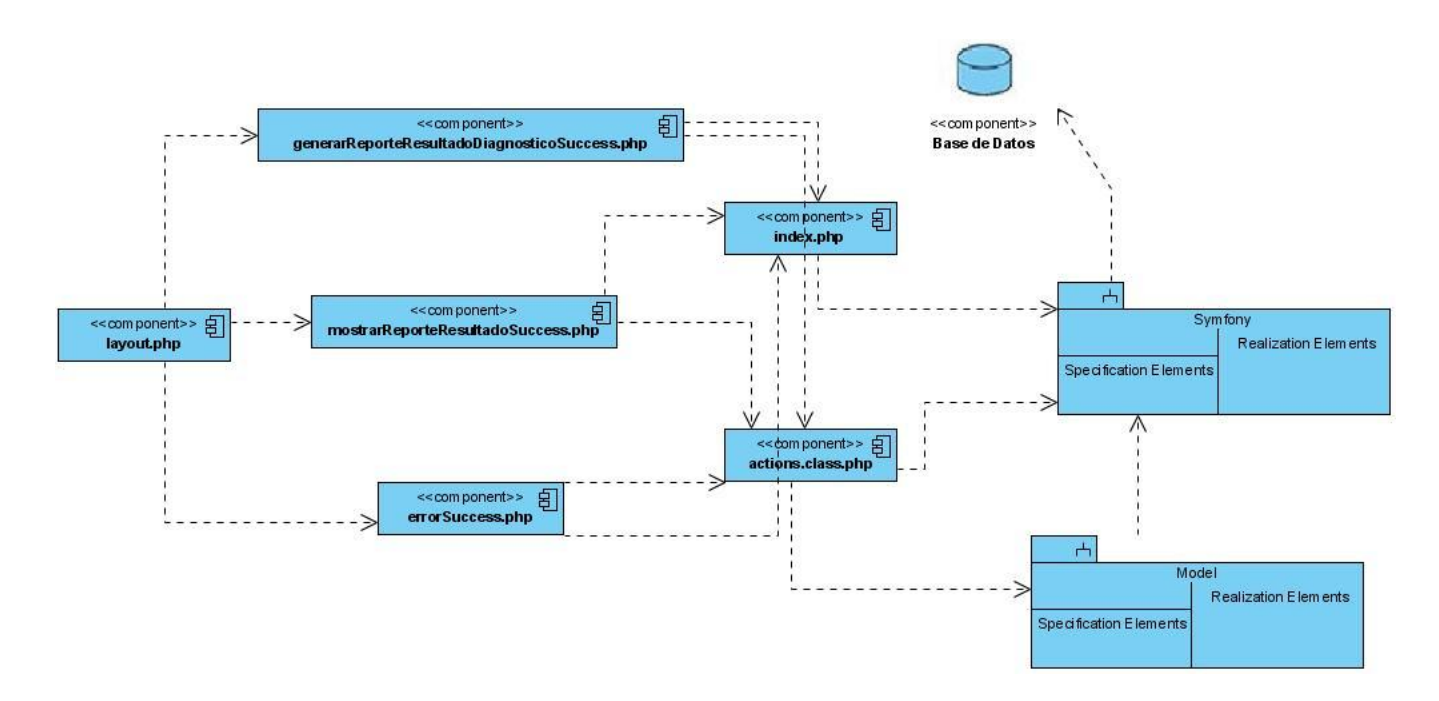

**Anexo 29** Diagrama de Componentes Generar reporte de Resultado de Diagnóstico

**Interfaces de la aplicación** 

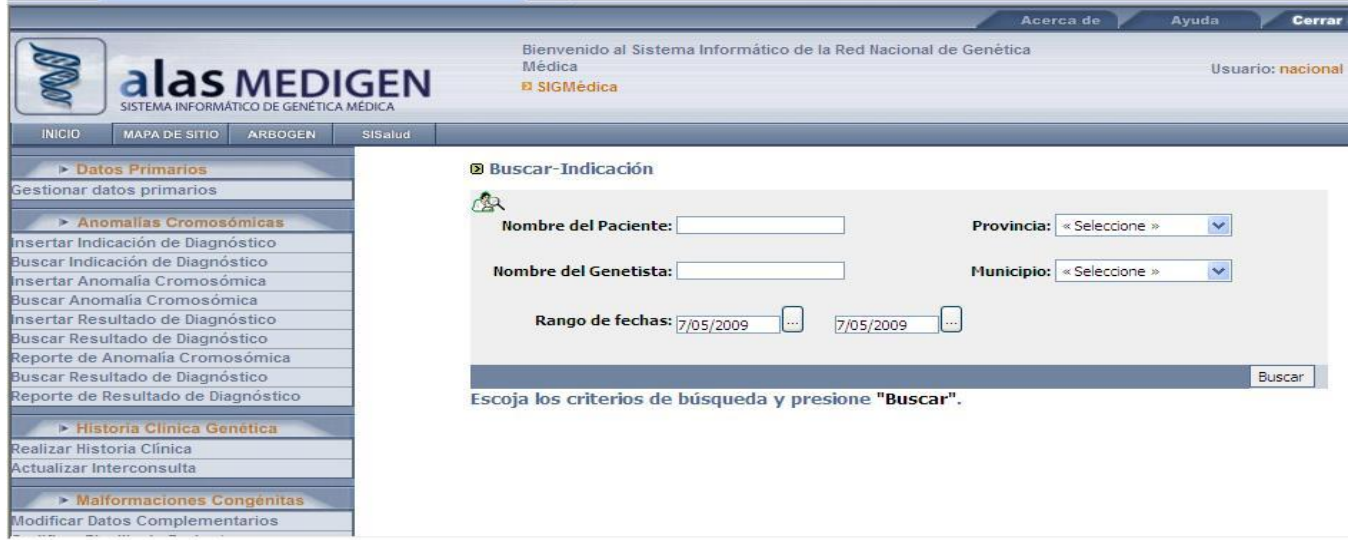

**Anexo 30** Interfaz para buscar Indicación de Diagnóstico de un paciente

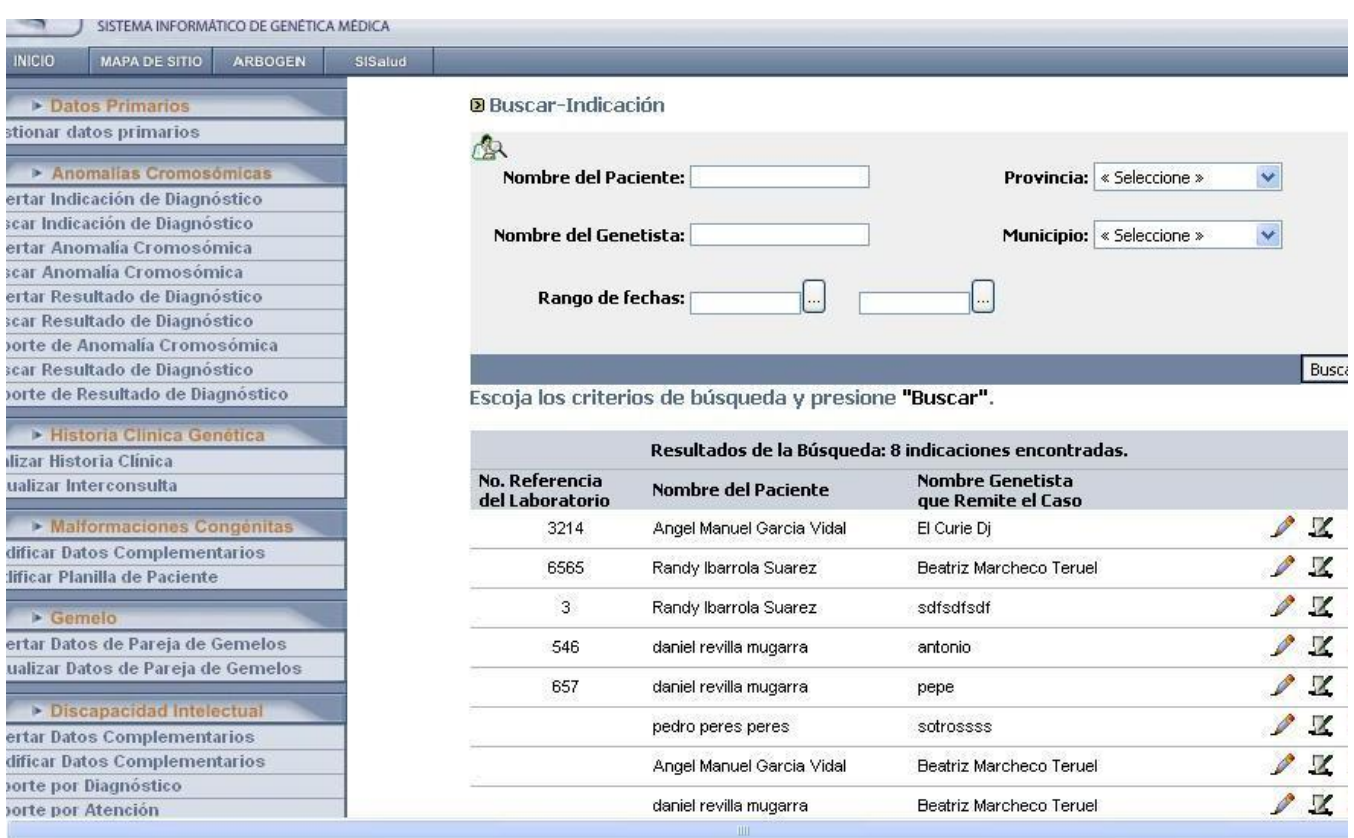

#### **Anexo 31** Interfaz con resultado de la búsqueda de Indicación de Diagnóstico de un paciente

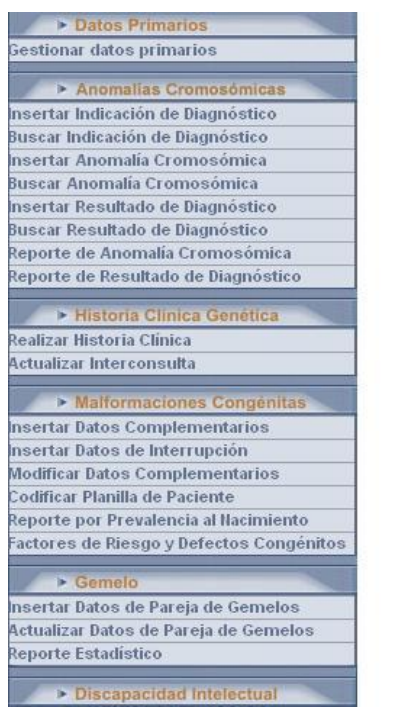

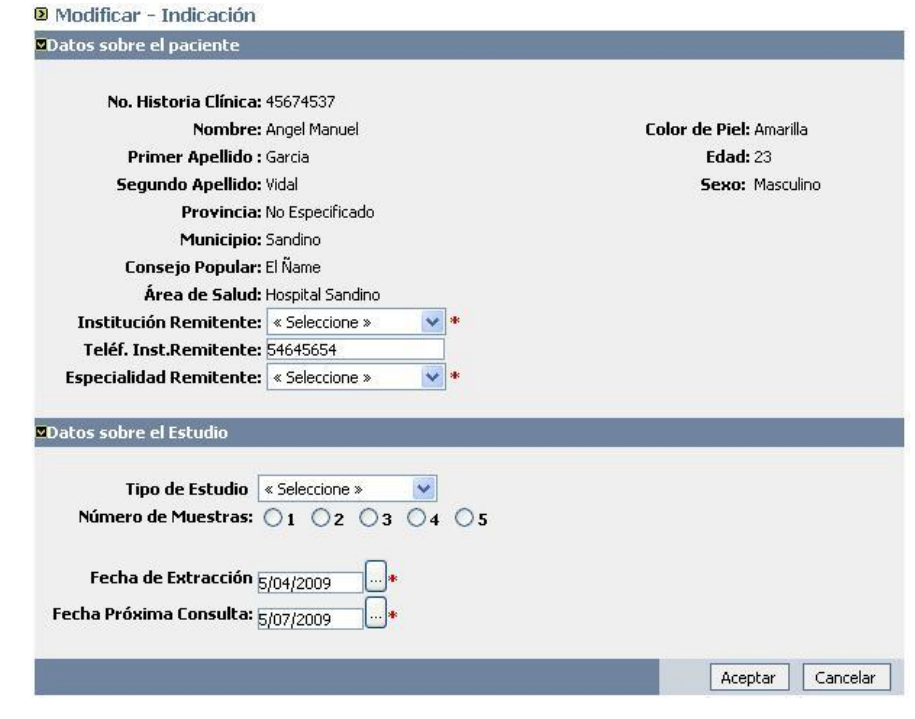

#### **Anexo 32** Interfaz para modificar Indicación de Diagnóstico de un paciente

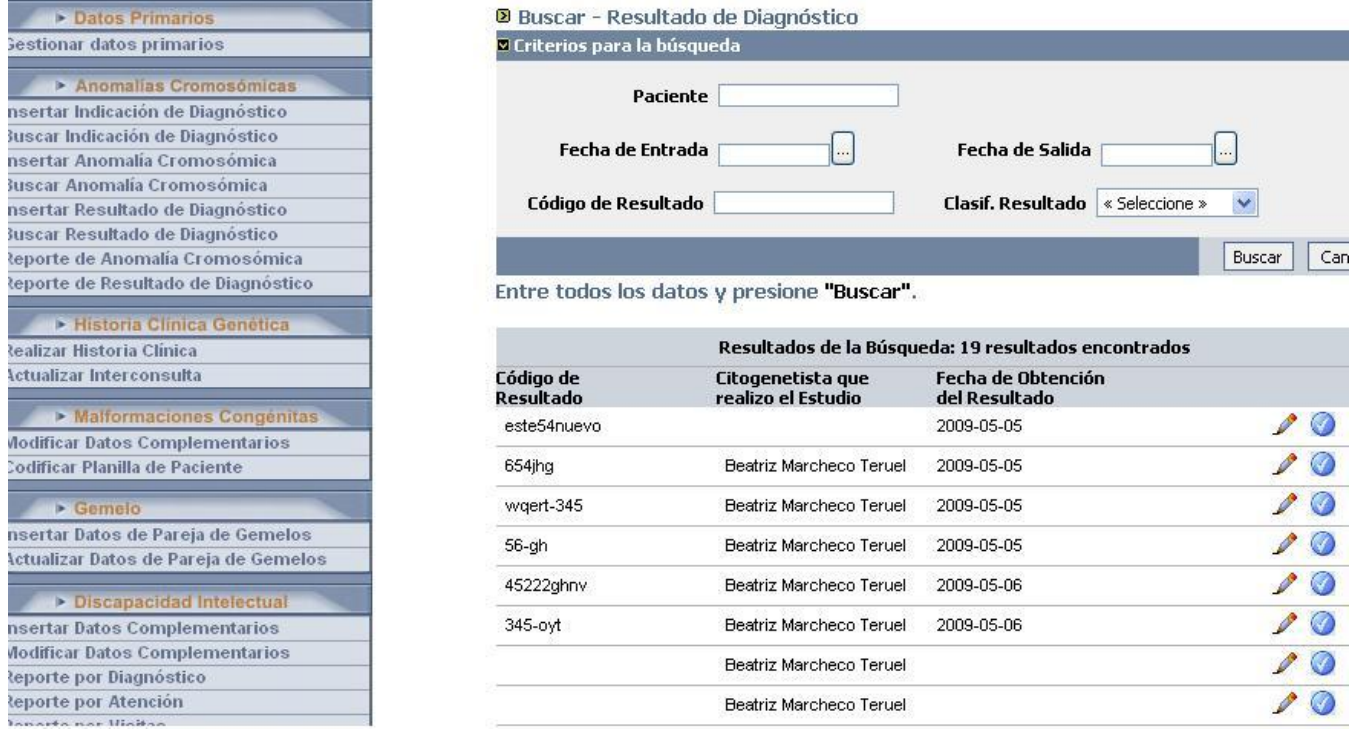

**Anexo 33** Interfaz para buscar un Resultado de Diagnóstico con resultado de la búsqueda

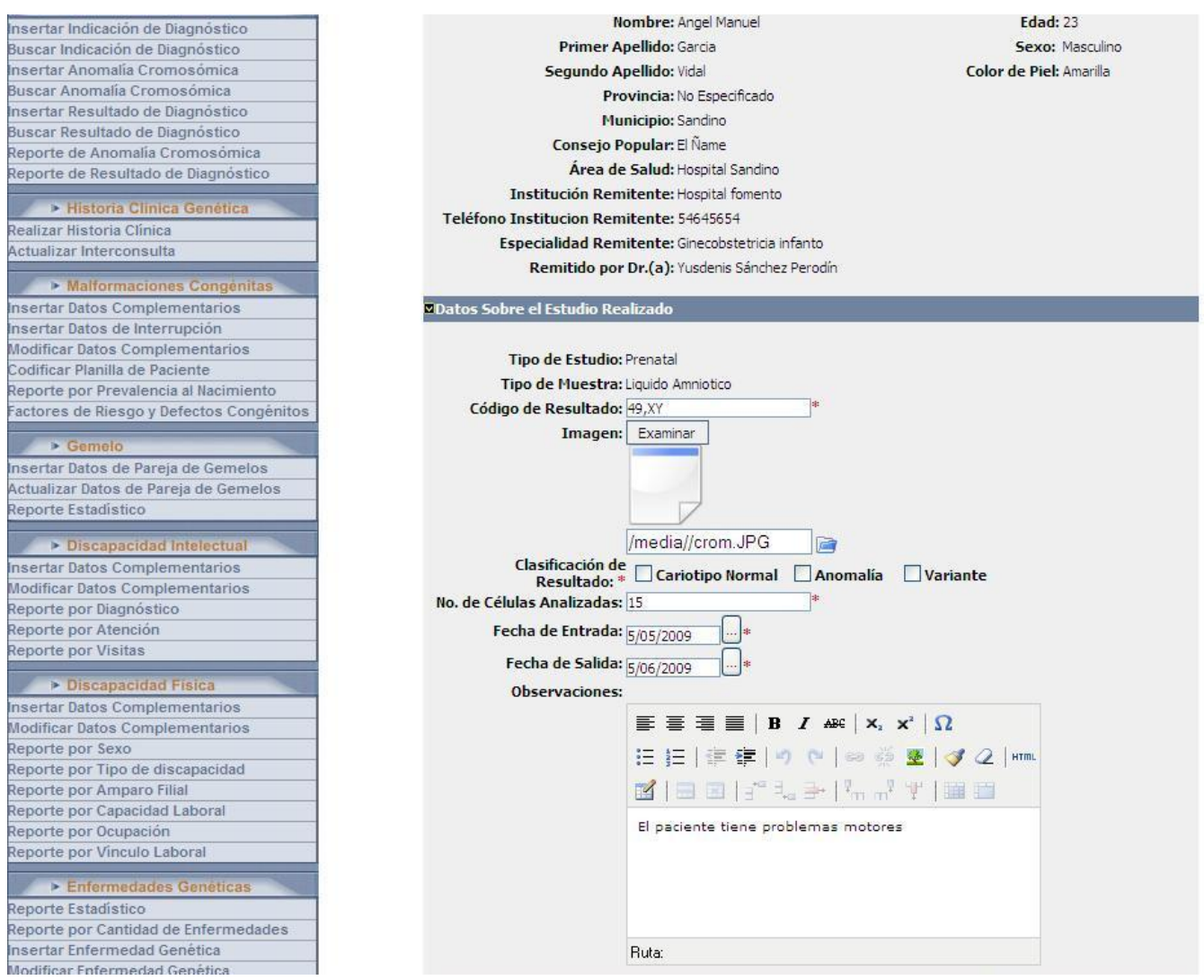

#### **Anexo 34** Interfaz para modificar un Resultado de Diagnóstico

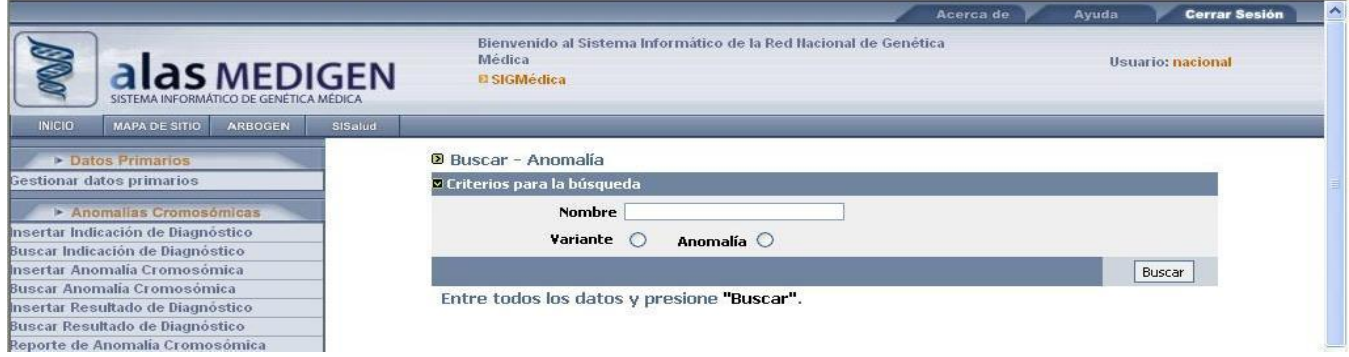

**Anexo 35** Interfaz para buscar Anomalía Cromosómica

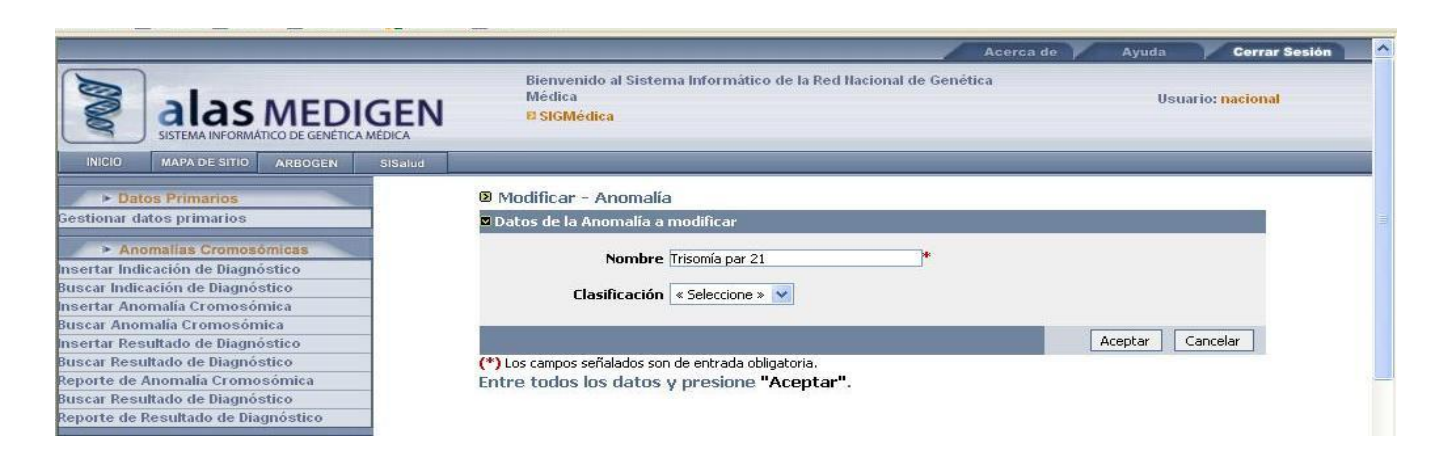

**Anexo 36** Interfaz para modificar Anomalía Cromosómica

# *Glosario de Términos*

#### **Glosario de Términos**

**Anomalía Cromosómica o Aberración Cromosómica:** Cambios en el número o en la estructura de los cromosomas que en la mayoría de los casos ocurren debido a un fenómeno de no disyunción durante la división celular o a la ocurrencia de rupturas cromosómicas.

**Cariotipador**: Determina el cariotipo.

**Cariotipo**: Es el ordenamiento de los cromosomas de una célula metafásica de acuerdo a su morfología, tales como el tamaño, la relación de los brazos dependiendo de la constricción primaria, presencia de constricciones secundarias, etc. El cariotipo es característico de cada especie, al igual que el número de cromosomas.

**CGH:** (Comparative Genomic Hybridisation) (por sus siglas en inglés), es una nueva tecnología donde se compara el ADN tumoral y ADN normal, marcados con fluorocromos diferentes, permitiendo detectar ganancias o pérdidas en el ADN y hacer predicciones de su evolución y posible tratamiento. Permite obtener un mapa del genoma humano de alta resolución y detectar la presencia de aberraciones difíciles de detectar por su pequeño tamaño.

**Citogenética:** Es el estudio, dentro del campo de la genética, de los cromosomas, su estructura, su herencia y del lugar donde se encuentran.

**Citogenetista:** Biólogos y técnicos que trabajan en un laboratorio de citogenética.

**CNGM**: Centro Nacional de Genética Médica

**Código de resultado:** Código que identifica el diagnóstico que se le da a un paciente después de realizado el estudio para ver qué anomalía presenta. Cada paciente tiene un único resultado.

**DVD** (Por sus siglas en inglés) Digital Versatile Disc: Disco Versátil Digital: Es un estándar de dispositivo de almacenamiento que puede ser usado para guardar datos, incluyendo películas con alta calidad de audio y video, música, imágenes, textos. Se asemejan a los discos compactos en cuanto a sus dimensiones físicas (diámetro de 12cm, u 8cm en los mini-CD), pero están codificados en un formato distinto y a una densidad mucho mayor.

**FISH** (Fluorescence In Situ Hibridization) (hibridación in situ con fluorescencia): Esta técnica está basada en el descubrimiento, en la década del 60 del siglo pasado, de que el ARN ribosomal marcado

### *Glosario de Términos*

hibrida con los cromosomas acrocéntricos. El FISH involucra sondas marcadas con fluorescencia que hibridan con secuencias complementarias del ADN y son visibles en los cromosomas, una vez expuestas a luz ultravioleta, en microscopios especialmente adaptados para este empeño. Tiene múltiples usos en diferentes campos de diagnósticos e investigaciones, entre los cuales encontramos: Detección de diferentes anomalías cromosómicas, obtención de una mayor certeza para descartar un pseudomosaicismo cromosómico en el diagnóstico prenatal, determinación del origen de un cromosoma marcador o en anillo, detección de aberraciones crípticas, entre otras.

**Indicación de Diagnóstico Citogenético:** Planilla donde el genetista recoge los datos del paciente al cual se le va a realizar el estudio.

**Metafásica:** Dícese de una célula que se encuentra en la segunda fase de la división celular (Mitosis): La metafase.

**Registro**: Documento en el que se hacen constar los datos que necesitan persistencia para un grupo de personas, animales o cosas. Por ejemplo, en el Registro Civil se recogen datos sobre los nacimientos, matrimonios, defunciones y demás hechos relativos al estado civil de las personas.

**Resultado de Diagnóstico Citogenético:** Datos que se obtienen de un paciente después de realizado un estudio (edad, anomalía que presenta, tipo de muestra que se toma para realizar el estudio, etc.), que inicialmente se recogen en una planilla.

**RX-Fish:** La técnica de Rx-FISH es similar al SKY, pero en este caso, se basa en las homologías genómicas que existen entre la especie humana y diferentes especies de monos. Su ventaja es que permite la generación de un patrón de bandas de distintos colores para cada cromosoma, lo cual posibilita la identificación de alteraciones estructurales dentro de un mismo cromosoma y la localización de los puntos de ruptura.

**SKY** (Spectral Karyotyping) o Cariotipador Espectral: Es el análisis de todos los cromosomas de un organismo simultáneamente en el cual cada uno de ellos se encuentra marcado con un color diferente. Esta técnica es útil para identificar cambios en la morfología de los cromosomas.

**Sondas Puntuales o Sondas Específicas:** Existen secuencias de ácidos nucleicos que son blanco de las sondas genes-específicas dentro del cromosoma, como por ejemplo, las sondas de cromosomas artificiales de levadura. Estas han probado ser particularmente útiles en estudios de síndromes de microdeleción, que no son detectables por las técnicas convencionales. Además, han sido muy

# *Glosario de Términos*

utilizadas para determinar la secuencia de los genes sobre los cromosomas en los estudios de mapeo genético, en la detección de enfermedades en las que se conoce la secuencia génica afectada, estudios de retraso mental, etc.

**Variante:** Una variante polimórfica es aquella en donde existen alteraciones del ADN sin consecuencias fenotípicas. Son características de las poblaciones y se observan con alta frecuencia en las mismas.